# **POLITECNICO DI TORINO**

**Corso di Laurea Magistrale in Ingegneria Civile**

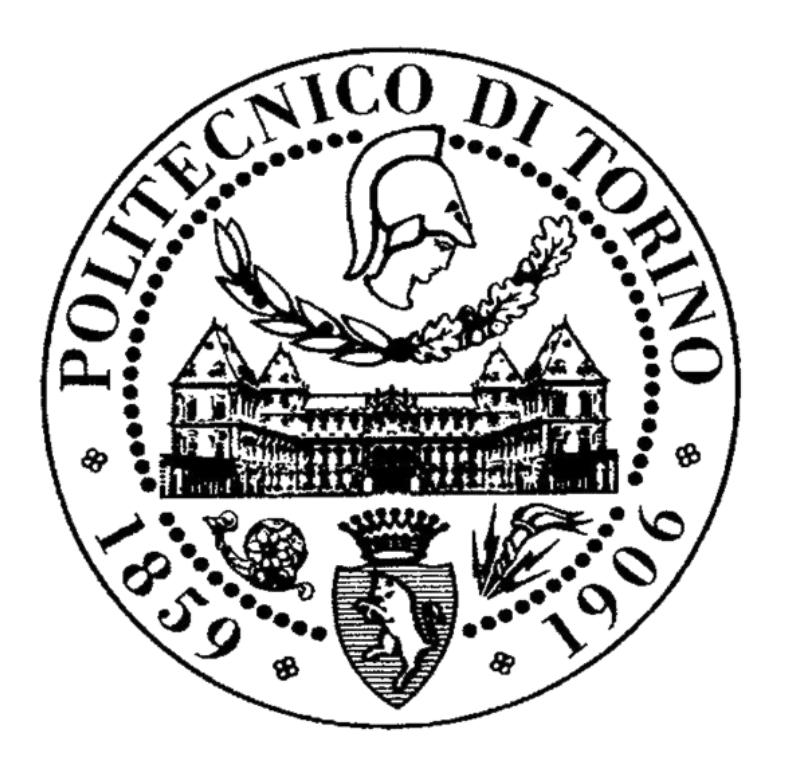

# **Tesi di Laurea Magistrale**

# **Resistenza a taglio di travi precompresse debolmente armate**

**Caso studio**

**RELATORE LAUREANDO**  Luca Giordano Luca Colombo

## Sommario

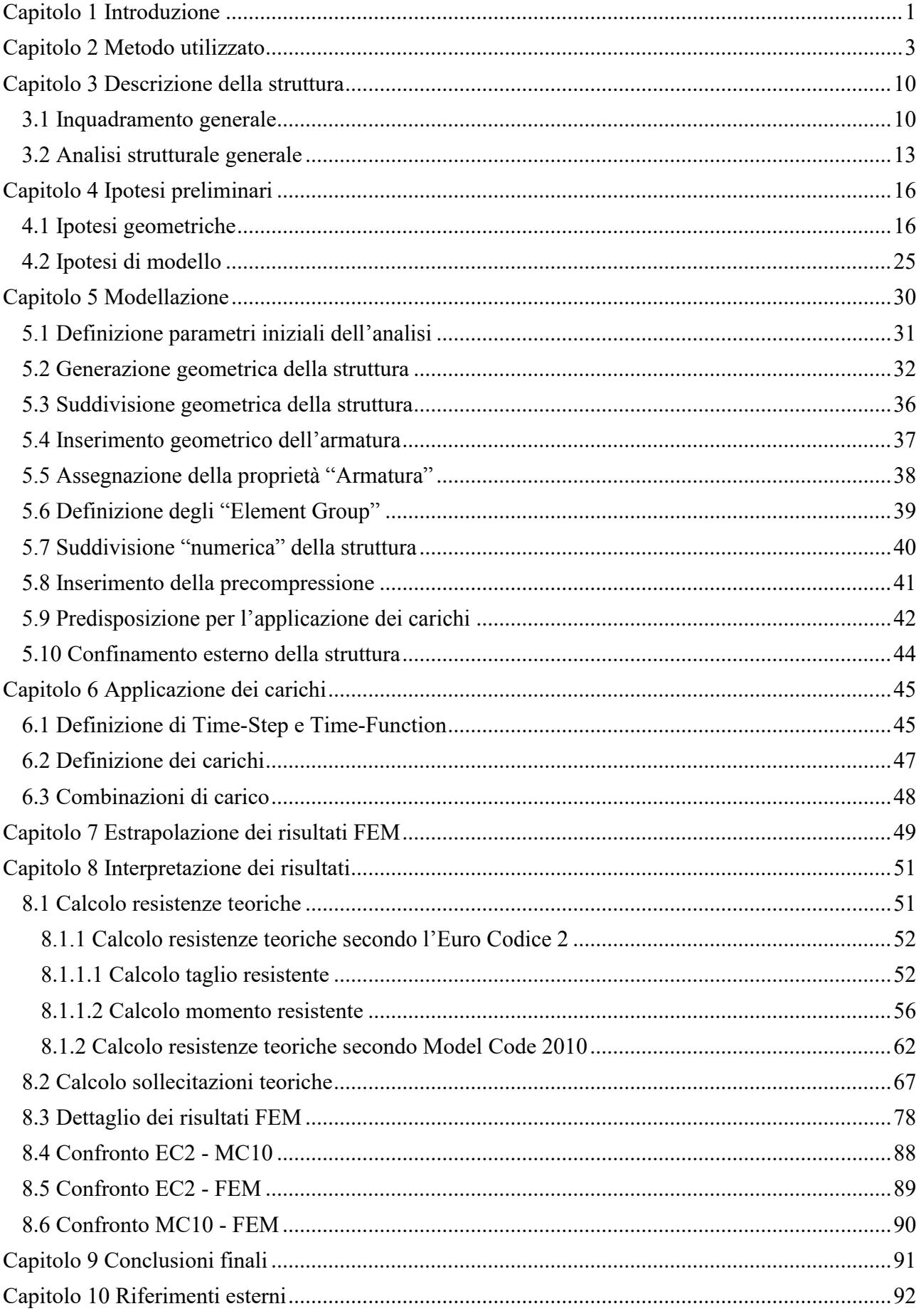

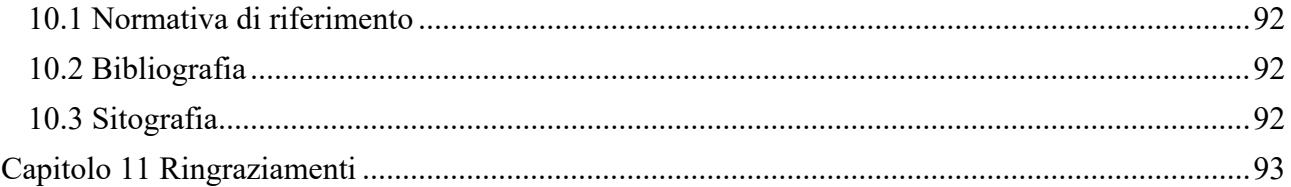

# <span id="page-3-0"></span>**Capitolo 1 Introduzione**

Mai come nel periodo storico attuale, il concetto di "Sicurezza Strutturale" sta assumendo un ruolo di primaria importanza nella gestione ed amministrazione, sia ordinaria che straordinaria, del patrimonio infrastrutturale italiano; questo perché un'analisi strutturale completa ed approfondita di una generica struttura permette di ottenere un'ottimizzazione della sua gestione, sia dal punto di vista dei costi che da quello relativo al mantenimento dei requisiti minimi di sicurezza nei confronti dei suoi fruitori ultimi, ovvero la popolazione, la quale interagisce in maniera diretta e/o indiretta con essa.

Proprio in favore della emergenza di poter avere garanzie di sicurezza rivolte a chi utilizza abitualmente la rete infrastrutturale italiana, si cerca di fornire maggior credito a questo rinnovato modo di considerare e progettare le strutture, ovvero come entità "vive" dotate di una propria impronta genetica, costituita dall'assetto strutturale (partendo dai dettagli costruttivi fino all'impostazione generale della struttura), e da una evoluzione temporale delle sue caratteristiche fisiche e meccaniche, aspetto non secondario e che non bisogna assolutamente trascurare per la corretta amministrazione dell'opera.

Risulta pertanto doveroso riportare alla memoria alcuni tragici episodi avvenuti nell'ultimo decennio, a partire dal crollo del Ponte sul torrente Sturla In Liguria, che nell'ottobre 2013 causò due morti; nel medesimo anno un'alluvione distrusse un ponte sulla provinciale Oliena-Dorgali in Sardegna, causando il ferimento di tre agenti di Polizia e la morte di un quarto. A luglio 2014 si registrarono quattro feriti a causa del crollo di un tratto del viadotto Lauricella, lungo la statale 626 tra Ravanusa e Licata, in provincia di Agrigento; sempre in Sicilia, nell'aprile 2015, si ebbe il cedimento di un pilone del Viadotto Himera sull'Autostrada A19 Palermo-Catania. Nel 2016 un cavalcavia sulla provinciale 49 Molteno-Oggiono cede al passaggio di un tir sulla superstrada Milano-Lecco, determinando il ferimento di quattro persone e la morte di una quinta; a marzo 2017 lungo l'autostrada A14 Adriatica, tra Camerano e Ancona Sud, crolla un ponte in ristrutturazione; nel mese di aprile dello stesso anno si verifica il cedimento improvviso del viadotto della tangenziale di Fossano, nel cuneese.

Casi più recenti, come l'ormai tristemente noto viadotto Polcevera a Genova, verificatosi ad agosto 2018, ed il crollo del viadotto Madonna del Monte Lungo nel tratto A6 Torino-Savona a Novembre 2019, hanno contribuito a generare sentimenti di viva preoccupazione nella popolazione.

Ciò implica un diverso approccio progettuale per quanto riguarda le nuove opere che vengono realizzate, ma che, al contempo, porta alla luce la problematica delle strutture esistenti, ovvero quelle opere costruite in precedenza all'entrata in vigore delle attuali normative (in particolare le opere progettate con norme precedenti alle NTC 2008 e relativa circolare esplicativa). Per tali manufatti occorre appunto eseguire un'approfondita indagine e ricerca su materiali, particolari costruttivi e sulla concezione generale della struttura al fine di studiarne nel dettaglio il comportamento strutturale e individuarne eventuali punti deboli da sottoporre ad attente operazioni di monitoraggio nel corso della vita utile dell'opera finalizzata alla previsione di un'adeguata attività di manutenzione ordinaria e straordinaria.

A seguito di tali premesse, questa Tesi si concentra sull'esame di una specifica opera infrastrutturale di particolare rilievo nella rete autostradale italiana: il "Viadotto dei Navicelli", sito nella periferia sud-ovest della città di Pisa. Il lavoro si pone l'obiettivo di analizzare nel dettaglio il

comportamento strutturale delle travi in cemento armato precompresso, costituenti l'impalcato dell'opera oggetto di indagini, con particolare attenzione alle sollecitazioni di taglio. Secondo gli elaborati grafici esecutivi ufficiali, in queste travi è infatti presente una quantità di armatura a taglio decisamente inferiore a quanta, per esempio, ne prevederebbe la progettazione ex novo dell'opera. Si vuole pertanto indagare quale sia il meccanismo (o la combinazione di più meccanismi) che porta al collasso tali elementi strutturali.

Naturalmente, per queste travi oggetto di studio, se venissero eseguite verifiche secondo i criteri vigenti, non ci si potrebbe aspettare di rispettarne i limiti imposti, i quali sarebbero garantiti solo da una struttura di nuova realizzazione, ma in questa trattazione ci si limiterà per l'appunto a "fotografare" la situazione della struttura in termini di tensioni e deformazioni/spostamenti.

A tal proposito si è scelto di servirsi di tre approcci differenti, sfruttando modalità di calcolo sia automatico che manuale. L'aspettativa è ovviamente che questi approcci portino a risultati finali il più possibile omogenei tra loro.

Tali metodologie di analisi sono di seguito sintetizzate:

- *Calcolo numerico automatico:* tramite l'uso del software agli Elementi Finiti ADINA, viene previsto l'impiego di due procedure distinte per il calcolo della resistenza a taglio: nella prima viene considerata la precompressione così come estrapolata dai disegni tecnici esecutivi; nella seconda modalità viene invece considerata l'incertezza del tiro iniziale dei cavi precompressi e viene quindi annullando il contributo alla resistenza a taglio dato dalla precompressione stessa;
- *Metodo secondo l'Euro Codice 2:* per mezzo di fogli di calcolo Excel vengono analizzati due casi differenti; ovvero variando il parametro θ, con conseguente variazione della mutua distribuzione degli sforzi di taglio tra acciaio e calcestruzzo;
- *Metodo secondo Model Code 2010:* con procedura manuale, viene impiegata la documentazione scientifica emanata periodicamente dalla FIB (Federation Internationelle du Beton), nella quale sono riassunte tutte le conoscenze relative al cemento armato ordinario e precompresso; in particolare è stato utilizzato il "Livello 3" per quanto riguarda la resistenza a taglio.

Attraverso l'impiego dei tre differenti processi si è calcolato il carico di collasso di una singola trave appartenente all'impalcato; i risultati ottenuti sono stati in seguito confrontati con la finalità ultima di individuare quale tra le normative attuali possa risultare più conservativa, o meno, in merito alla resistenza al taglio.

## <span id="page-5-0"></span>**Capitolo 2 Metodo utilizzato**

Per l'analisi strutturale è stato utilizzato "ADINA", un software agli Elementi Finiti di proprietà della "ADINA R&D, inc.", fondata nel 1986 dal Dr. K. J. Bathe con sede principale nella città di Watertown nel Massachussets (U.S.A.).

In particolare con un'analisi FEM (Finite Element Method) è possibile andare a studiare nel dettaglio il comportamento strutturale di una qualsiasi struttura che subisca l'azione dei carichi di progetto; ciò è possibile in quanto viene utilizzato un algoritmo in grado di discretizzare un qualsiasi oggetto in piccoli sub-elementi, i quali vengono considerati interconnessi tra loro; successivamente viene calcolato in prima battuta il campo deformativo, dal quale viene ricavato il campo degli spostamenti geometrici e successivamente quello tensionale.

Il metodo degli Elementi Finiti ha le sue basi nella necessità di risolvere problemi molto complessi nel campo dell'Ingegneria, in particolare per quando riguarda analisi strutturali, siano esse lineari o non lineari, statiche o dinamiche. I precursori del metodo, collocati negli anni '30-'35 del secolo scorso, possono essere identificati negli scienziati A. R. Collar e W. J. Duncan che introdussero per primi una sorta di elemento finito primitivo, indirizzato alla risoluzione di un problema di aeroelasticità; la stessa tipologia operativa venne poi utilizzata anche negli anni seguenti ed in diversi ambiti ma rimase sempre alla base la volontà di suddividere il dominio del problema in sottodomini di forma semplice.

E' altresì possibile far risalire la nascita vera e propria del modello matematico a metà degli anni '50, quando M. J. Turner formulò e perfezionò il "Direct Stiffness Method" ovvero un metodo automatico per il calcolo della matrice di rigidezza di un generico elemento.

Il funzionamento operativo di un metodo F.E.M. è costituito da una discretizzazione effettuata creando una griglia (anche molto fitta) composta da elementi "primitivi" di forma prestabilita; su ciascuno di questi elementi la soluzione viene ipotizzata come una combinazione lineare di funzioni dette "funzioni di forma". Con tale operazione si passa quindi da un sistema fisico, avente infiniti (e quindi non gestibili a livello numerico) gradi di libertà, ad un modello matematico discretizzato nello spazio e nel tempo avente un numero finito e numerabile di gradi di libertà.

In generale ogni elemento FEM possiede alcune proprietà; tra le più importanti vi sono: dimensione, nodi, gradi di libertà e proprietà costitutive.

Per la generazione del modello matematico si hanno a disposizione diverse tipologie di Elementi Finiti, tra i più comuni sono da menzionare:

- *Elemento Asta:* è un elemento rettilineo a 2 nodi capace di rispondere solo a forze assiali e pertanto possiede 2 soli gradi di libertà locali costituiti dai due spostamenti assiali dei nodi estremi. Data la sua natura esso non è in grado di esplicitare il comportamento flessionale e viene tipicamente utilizzato per modellare strutture reticolari.

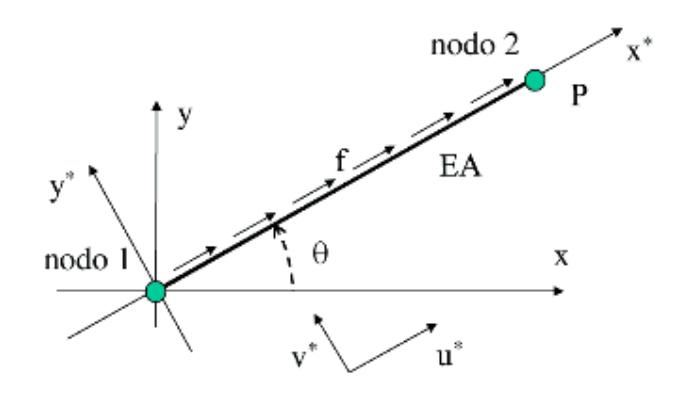

*Figura 2.1: Elemento Finito tipo "Asta"*

- *Elemento Trave:* anch'esso è un elemento rettilineo a 2 nodi in grado però di trasmettere le forze, e le relative sollecitazioni, lungo tutti e 6 i gradi di libertà. Viene tipicamente utilizzato per modellare strutture intelaiate.

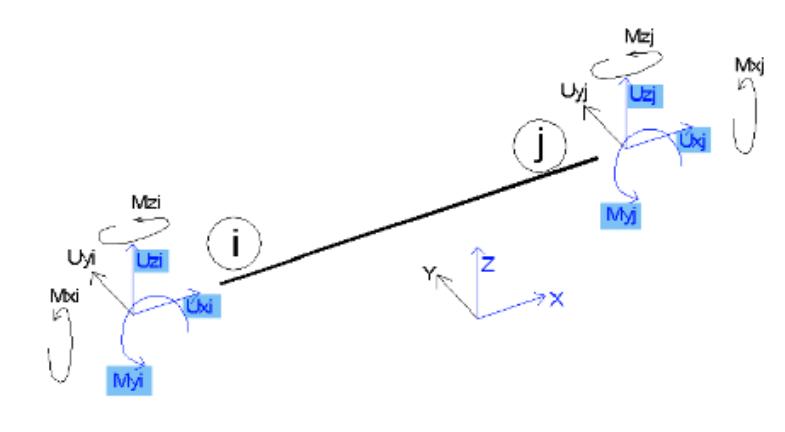

*Figura 2.2: Elemento Finito tipo "Trave"*

- *Elemento Lastra:* appartenente alla famiglia degli elementi bidimensionali; può essere a 3 o 4 nodi ed ognuno dei quali possiede solamente i due gradi di libertà traslazionali del piano in cui giace l'elemento stesso. Utilizzato frequentemente per strutture bidimensionali caricate nel loro piano in quanto capace di traferire solo le azioni nel suo piano.

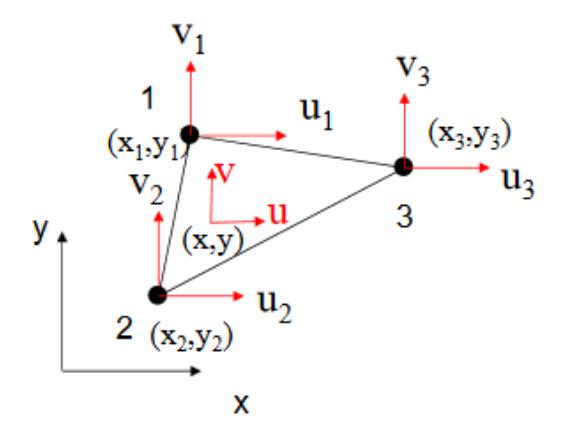

*Figura 2.3: Elemento Finito tipo "Lastra"*

- *Elemento Piastra:* anche questa tipologia di elementi 2D può essere a 3 o 4 nodi; a differenza degli Elementi Lastra tali nodi possiedono 3 gradi di libertà ognuno, ovvero la traslazione in direzione perpendicolare al piano di giacitura e le rotazioni attorno ai due assi giacenti nel piano. Tali elementi sono pertanto in grado di traferire le azioni taglianti e i due momenti flettenti.

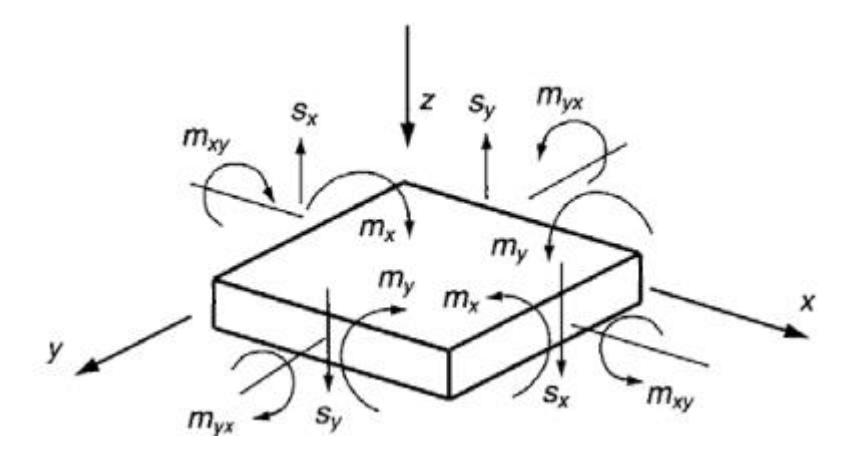

*Figura 2.4: Elemento Finito tipo "Piastra"*

- *Elemento Lastra-Piastra:* come si può facilmente dedurre dal nome essi non sono altro che elementi dati dalla "sovrapposizione" di Elementi Lastra ed Elementi Piastra. Per tanto ogni nodo possiederà tutti e 6 i gradi di libertà e sarà in gradi di trasferire tutte le relative sollecitazioni. La particolarità di tali elementi è che essi possono sfruttare sia il comportamento flessionale che quello membranale.

- *Elemento Solido:* tali elementi possono avere da 4 a 27 nodi ognuno dei quali possiede solo i 3 gradi di libertà traslazionali. Viene utilizzato ogni qual volta non sia possibile trascurare una dimensione rispetto alle altre due.

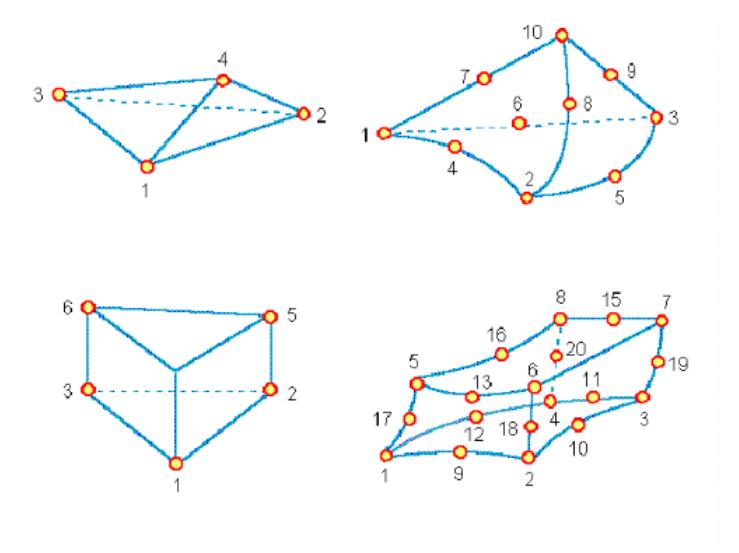

*Figura 2.5: Alcune varianti di Elementi Finiti "3D"*

A titolo puramente esplicativo, il processo di tale algoritmo è schematizzabile attraverso i seguenti passaggi di base:

**1)** In base alla forma e ad alcune ipotesi sul comportamento strutturale dell'oggetto viene stabilita la sua suddivisione in piccoli elementi; tanto più essi saranno piccoli tanto più precisa sarà la soluzione finale ma tanto più lungo e complicato sarà l'algoritmo e quindi tanto più lento sarà il processo di calcolo automatico del software;

**2)** Per ogni elemento viene calcolata la sua matrice di rigidezza la cui dimensione e composizione dipende fortemente dal tipo di elemento utilizzato; in particolare (in ordine di complessità) le possibili scelte possono essere:

**2a)** *Elemento Asta:* la matrice di rigidezza è della forma:

$$
[K] = \begin{bmatrix} k & -k \\ -k & k \end{bmatrix}
$$

dove la costante elastica viene valutata come:

$$
k = \frac{E \cdot A}{L}
$$

con:

- E: modulo elastico del materiale costituente l'elemento

- A: area reale dell'elemento (o del tratto di elemento) da modellare

- L: lunghezza del singolo elemento

**2b)** *Elemento Trave:* la matrice di rigidezza scritta nella sua forma più generale è data da:

$$
[k] = \frac{EI}{L^3} \begin{bmatrix} \frac{AL^2}{I} & 0 & 0 & -\frac{AL^2}{I} & 0 & 0\\ 0 & 12 & 6L & 0 & -12 & 6L\\ 0 & 6L & 4L^2 & 0 & -6L & 2L^2\\ -\frac{AL^2}{I} & 0 & 0 & \frac{AL^2}{I} & 0 & 0\\ 0 & -12 & -6L & 0 & 12 & -6L\\ 0 & 6L & 2L^2 & 0 & -6L & 4L^2 \end{bmatrix}
$$

dove:

- E: modulo elastico del materiale costituente l'elemento

- A: area reale dell'elemento (o del tratto di elemento) da modellare

- L: lunghezza del singolo elemento

- I: momento d'inerzia della sezione dell'elemento; da considerare in entrambe le direzioni principali

**2c)** *Elementi Lastra:* entrando nel campo bidimensionale per il calcolo della matrice di rigidezza occorre fare ricorso alle funzioni di forma.

Per esempio, per un elemento del sub-tipo "CST", si parte definendo i parametri:

$$
a_1 = x_2y_3 - x_3y_2 \t b_1 = y_2 - y_3 \t c_1 = x_3 - x_2
$$
  
\n
$$
a_2 = x_3y_1 - x_1y_3 \t b_2 = y_3 - y_1 \t c_2 = x_1 - x_3
$$
  
\n
$$
a_3 = x_1y_2 - x_2y_1 \t b_3 = y_1 - y_2 \t c_3 = x_2 - x_1
$$

con i quali è possibile scrivere le funzioni di forma come:

$$
N_1 = \frac{a_1 + b_1 x + c_1 y}{2A}
$$
  

$$
N_2 = \frac{a_2 + b_2 x + c_2 y}{2A}
$$
  

$$
N_3 = \frac{a_3 + b_3 x + c_3 y}{2A}
$$

Dopo di che viene ricavata la matrice [B] per derivazione parziale, ovvero:

$$
\underline{B} = \begin{bmatrix} \frac{\partial N_1(x,y)}{\partial x} & 0 & \frac{\partial N_2(x,y)}{\partial x} & 0 & \frac{\partial N_3(x,y)}{\partial x} & 0 \\ 0 & \frac{\partial N_1(x,y)}{\partial y} & 0 & \frac{\partial N_2(x,y)}{\partial y} & 0 & \frac{\partial N_3(x,y)}{\partial y} \\ \frac{\partial N_1(x,y)}{\partial y} & \frac{\partial N_1(x,y)}{\partial x} & \frac{\partial N_2(x,y)}{\partial y} & \frac{\partial N_2(x,y)}{\partial x} & \frac{\partial N_3(x,y)}{\partial y} & \frac{\partial N_3(x,y)}{\partial x} \end{bmatrix}
$$

Per quanto riguarda le proprietà del materiale, considerando uno stato di tensione piana, la matrice [D] è definita come:

$$
\underline{D} = \frac{E}{1 - v^2} \begin{bmatrix} 1 & v & 0 \\ v & 1 & 0 \\ 0 & 0 & \frac{1 - v}{2} \end{bmatrix}
$$

Infine è quindi possibile calcolare la matrice di rigidezza tramite integrazione, cioè:

$$
[K] = \int [B]^T \cdot [D] \cdot [B] \, dV
$$

Analogamente per un elemento a 4 nodi:

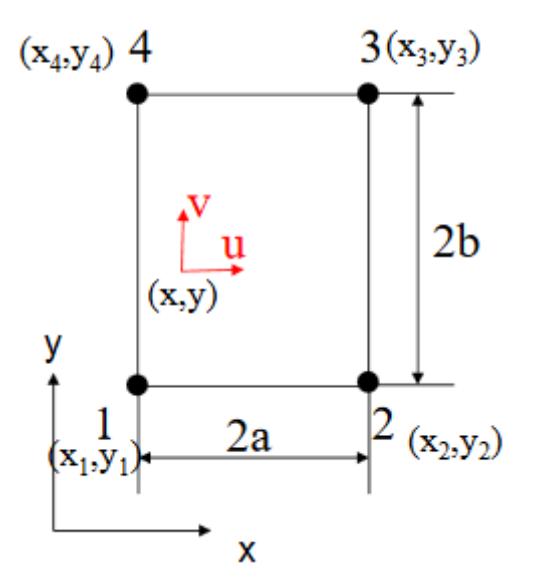

*Figura 2.6: Elemento Finito 2D a 4 nodi*

le relative funzioni di forma sono definite come:

$$
N_1 = \frac{1}{4ab} (x - x_2)(y - y_4)
$$
  
\n
$$
N_2 = -\frac{1}{4ab} (x - x_1)(y - y_3)
$$
  
\n
$$
N_3 = \frac{1}{4ab} (x - x_4)(y - y_2)
$$
  
\n
$$
N_4 = -\frac{1}{4ab} (x - x_3)(y - y_1)
$$

mediante le quali si ottiene la matrice [B] come:

F

$$
\begin{array}{|c|c|c|c|c|c|c|c|} \hline \frac{\partial N_1(x,y)}{\partial x} & 0 & \frac{\partial N_2(x,y)}{\partial x} & 0 & \frac{\partial N_3(x,y)}{\partial x} & 0 \\ \hline & 0 & \frac{\partial N_1(x,y)}{\partial y} & 0 & \frac{\partial N_2(x,y)}{\partial y} & 0 & \frac{\partial N_3(x,y)}{\partial y} & 0 \\ \hline & \frac{\partial N_1(x,y)}{\partial y} & \frac{\partial N_2(x,y)}{\partial y} & \frac{\partial N_2(x,y)}{\partial y} & \frac{\partial N_3(x,y)}{\partial y} & \frac{\partial N_3(x,y)}{\partial y} & \frac{\partial N_4(x,y)}{\partial y} & \frac{\partial N_4(x,y)}{\partial x} \\ \hline & \frac{\partial N_1(x,y)}{\partial y} & \frac{\partial N_2(x,y)}{\partial x} & \frac{\partial N_3(x,y)}{\partial y} & \frac{\partial N_3(x,y)}{\partial x} & \frac{\partial N_4(x,y)}{\partial y} & \frac{\partial N_4(x,y)}{\partial x} \\ \hline \end{array}
$$

In definitiva, mediante il medesimo integrale applicato al "CST", è possibile ricavare la matrice di rigidezza locale dell'elemento considerato.

**2d)** *Elementi Solido:* per tale tipologia di elementi FEM il ragionamento è analogo a quanto fatto per gli elementi 2D a 3 e 4 Nodi, con la differenza che essendo in uno stato tridimensionale cambieranno il numero delle funzioni di forma per ogni elemento (si passa da 4 a 12) e le dimensioni delle matrici in quanto i gradi di libertà di un elemento solido a 8 nodi sono dati dalle 16 traslazioni.

**3)** Terzo passaggio di un'analisi FEM è quello relativo alla costruzione della matrice di rigidezza globale del corpo che si vuole studiare. Per ottenerla occorre, innanzitutto, effettuare un'operazione chiamata "espansione" mediante la quale si otterranno tante matrici quanti sono gli elementi della griglia ma scritte nelle dimensioni e nel sistema di riferimento globale. In pratica si hanno matrici definite sparse, ovvero con una grande quantità di zeri e solo alcuni termini non nulli posti nelle posizioni opportune.

In seguito, viene eseguita la fase dell'assemblaggio che consiste nella somma algebrica di tutte le matrici ottenute con l'operazione precedente. Tale somma è possibile in virtù del Principio di Sovrapposizione degli Effetti, il quale permette appunto la somma degli effetti se ci si accontenta di un'analisi lineare.

In definitiva si ottiene una matrice avente dimensioni pari a NxN, dove N è il numero totale dei gradi di libertà dell'intero sistema strutturale discretizzato.

**4)** La quarta fase consiste nell'andare a definire quello che si chiama "Vettore delle Forze Nodali Equivalenti", ovvero un vettore nel quale sono contenute tutte le informazioni riguardanti i carichi agenti sull'intera struttura, reazioni vincolari comprese. La peculiarità di tale vettore è che esso fa esclusivamente riferimento ai nodi della suddivisione agli Elementi Finiti, pertanto, nel caso in cui ci sia la presenza di uno o più carichi distribuiti, occorrerà andare a quantificare come essi si distribuiranno sui nodi primi vicini al carico stesso, così da poter trasformare tali carichi in forze concentrate ai nodi della mesh. Un metodo per effettuare tale operazione è dato da:

$$
\underline{f} = \int_{V^e} \underline{N}^T \underline{X} \, dV + \int_{S_T^e} \underline{N}^T \underline{T}_S \, dS
$$

**5)** Nella quinta fase è possibile andare a calcolare il campo deformativo, ricavando innanzitutto il campo di spostamenti mediante la relazione classica dell'elasticità lineare, ovvero attraverso la Legge di Hooke:

$$
\{f\} = [K] \cdot \{d\}
$$

$$
\downarrow
$$

$$
\{d\} = [K]^{-1} \cdot \{f\}
$$

Noti gli spostamenti geometrici si va determinare il campo deformativo mediante:

Come è possibile notare, la matrice di rigidezza deve essere invertita e quindi essa deve sottostare ad alcune regole matematiche che ne garantiscono tale proprietà. Definito il campo deformativo è immediato andare a ricavare il campo tensionale mediante l'utilizzo delle Equazioni Costitutive, cioè:

$$
\{\sigma\} = E \cdot \{\varepsilon\}
$$

## <span id="page-12-0"></span>**Capitolo 3 Descrizione della struttura**

#### <span id="page-12-1"></span>3.1 Inquadramento generale

La struttura oggetto di studio è un ponte autostradale esistente, denominato "Viadotto dei Navicelli", sito nella periferia sud-ovest della città di Pisa. In particolare, tale infrastruttura è posta nelle immediate vicinanze del complesso fieristico della città, ovvero "Pisa Fiere".

Da un punto di vista formale tale opera insiste su un tratto dell'attuale complesso delle autostrade nazionali, nel dettaglio il viadotto che si vuole studiare è facente parte del tratto autostradale che collega le città di Genova e di Roma ed è identificato per mezzo della sigla A12.

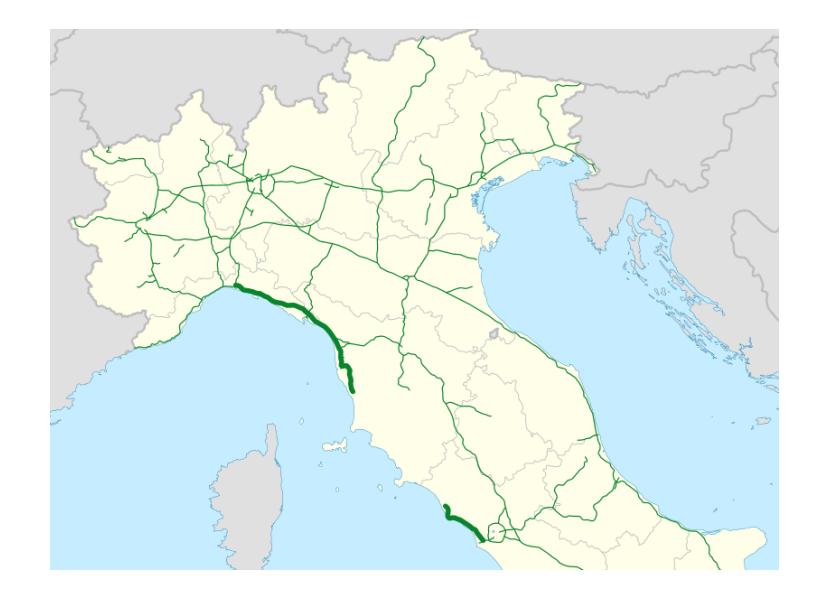

*Figura 3.1: Localizzazione della A12 all'interno del complesso Autostradale italiano*

Nonostante tale arteria viaria sia completata solamente nei tratti Genova-Livorno e Roma-Tarquinia, essa è facente parte di un progetto di viabilità europeo, ovvero la creazione di una Strada Europea (nota anche con il nome di E80) che collega la costa Atlantica del Portogallo e i confini orientali della Turchia passando appunto per il litorale Tirrenico.

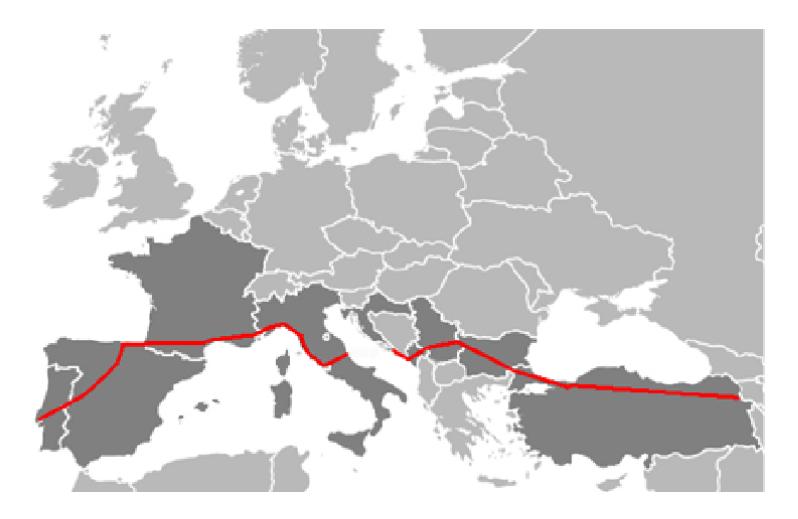

*Figura 3.2: Percorso previsto per l'arteria Europea nota come E80*

I paesi europei attraversati da questa infrastruttura internazionale sono, partendo da ovest: Portogallo, Spagna, Francia, Italia, Croazia, Montenegro, Serbia, Kosovo, Bulgaria e Turchia. Entrando nel dettaglio sulla sua posizione all'interno del territorio nazionale, è possibile collocare uno dei due estremi del Viadotto dei Navicelli a sud della stazione di servizio "Autogrill Castagnolo Est" il cui imbocco giace in direzione sud-est percorrendo il tratto autostradale in direzione nordsud, mentre il secondo estremo è situato in direzione sud-est rispetto al primo ed in tale punto l'asse stradale prende una direzione prevalente a sud.

Da un punto di vista infrastrutturale, è possibile inquadrare tale ponte come un'opera che permette un veloce ed agevole attraversamento di varie altre infrastrutture preesistenti, in particolare:

- **SS1:** la Strada Statale 1, meglio nota come Aurelia, si interseca con il viadotto secondo la direzione nordest-sudovest; nella zona di interesse tale strada è posta al livello della campagna circostante.

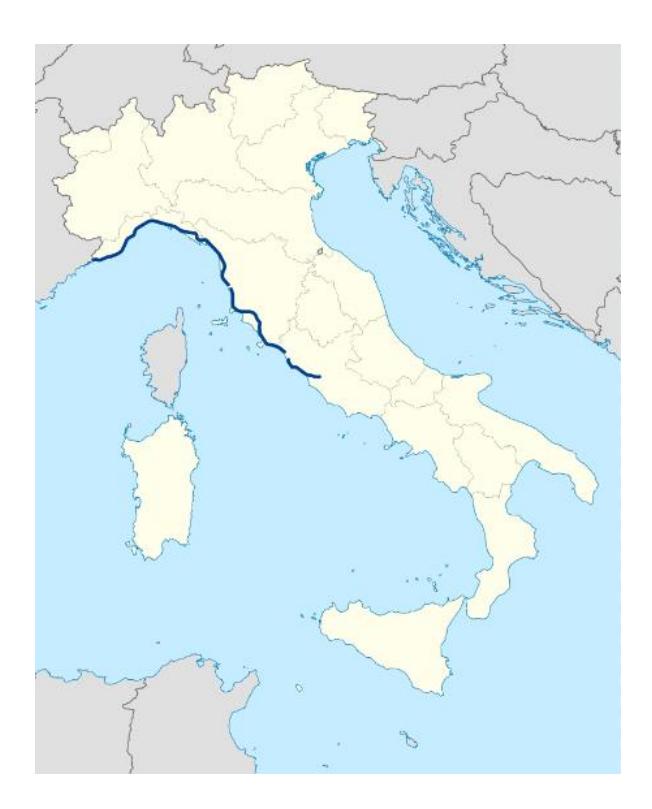

*Figura 3.3: Tratto di competenza italiana dell'antica via Aurelia*

- **Linea Ferroviaria Pisa-Livorno:** parallelamente alla SS1 è presente una linea ferroviaria che collega le città di Pisa e Livorno. Tale ferrovia a doppio binario ricopre una notevole importanza grazie alla presenza dell'importante scalo commerciale portuale di Livorno, di cui essa rappresenta un collegamento rapido e veloce con l'immediato entroterra Toscano.

Storicamente questa via ferrata fu nota come "Ferrovia Leopolda", costruita, per volere del governatore del Granducato di Toscana Leopoldo II, negli anni '40 del XIX secolo per collegare, con un unico tratto, le città toscane di Firenze, Pisa e Livorno.

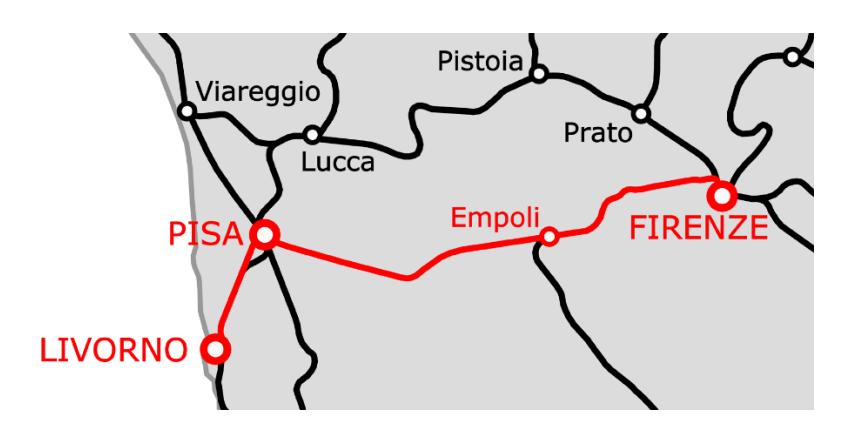

*Figura 3.4: Tratto ferroviario Firenze-Pisa-Livorno*

- **Canale dei Navicelli:** Infrastruttura idraulica da cui il ponte prende il nome; essa collega il fiume Arno con il Canale Imperiale. Tale opera fa parte di un articolato sistema di canali posti a protezione della città di Pisa dalle piene del fiume; in particolare il Canale dei Navicelli intercetta il fiume Arno all'interno della città di Pisa, all'altezza del quartiere industriale "Porta a Mare", e convoglia le sue acque nel citato Canale Imperiale. Questo canale è un'opera storica successivamente affiancata dal più ampio ed efficiente scolmatore dell'Arno, che raccoglie parte delle acque del fiume dalla zona est della città di Pontedera, situata a est di Pisa, direttamente al mare, più precisamente a nord della città costiera di Livorno.

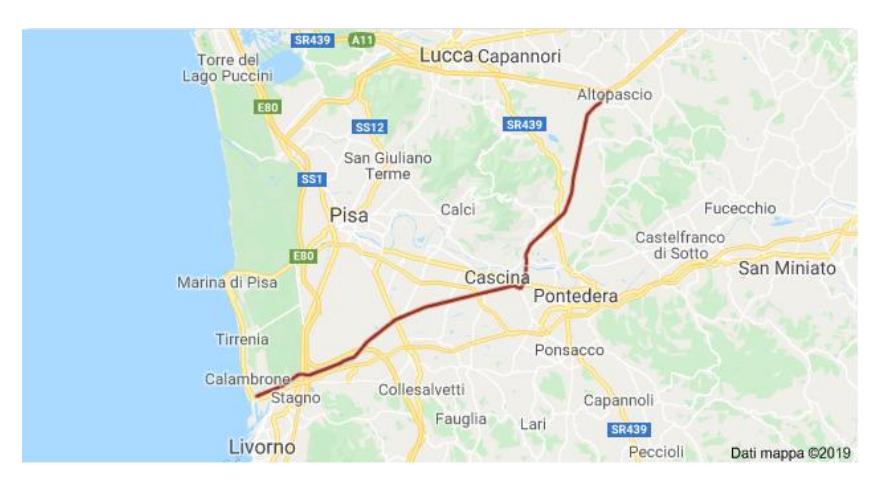

*Figura 3.5: Percorso dello scolmatore dell'Arno*

## <span id="page-15-0"></span>3.2 Analisi strutturale generale

Considerandola in ogni sua parte, l'opera si estende per una lunghezza complessiva di circa 770 m ed è articolata in 16 campate allineate in modo tale da formare una curva di elevato raggio che porta l'orientamento della struttura dalla direzione Nord-Ovest (percorrendola in direzione Nord-Sud) alla direzione pressoché coincidente con il Sud geografico.

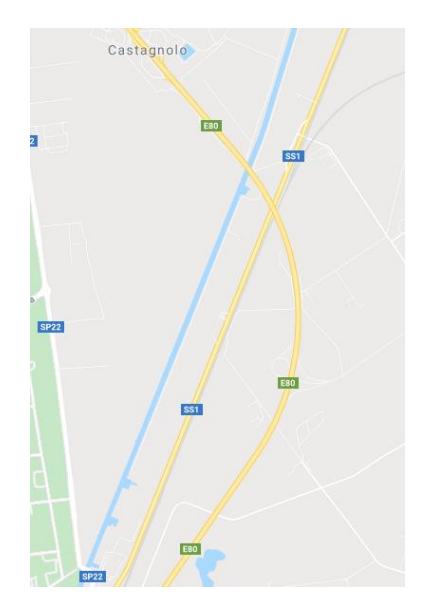

*Figura 3.6: Particolare del tratto Autostradale sul quale insiste il "Viadotto dei Navicelli"*

Alle due estremità del viadotto sono presenti due spalle da ponte con relativa rampa di accesso formata da un rilevato in terra che raccorda il livello del piano campagna a quello dell'impalcato. Nel complesso la struttura portante del ponte è costituita per la quasi totalità (ad esclusione di alcuni piccoli elementi strutturali secondari composti in acciaio da carpenteria metallica) da elementi in cemento armato ordinario gettati in opera e da elementi in cemento armato precompresso che, vista la loro dimensione, è presumibile siano stati anch'essi costruiti ed assemblati nell'area di cantiere per poi essere posizionati nella loro sede attuale mediante macchinari da sollevamento.

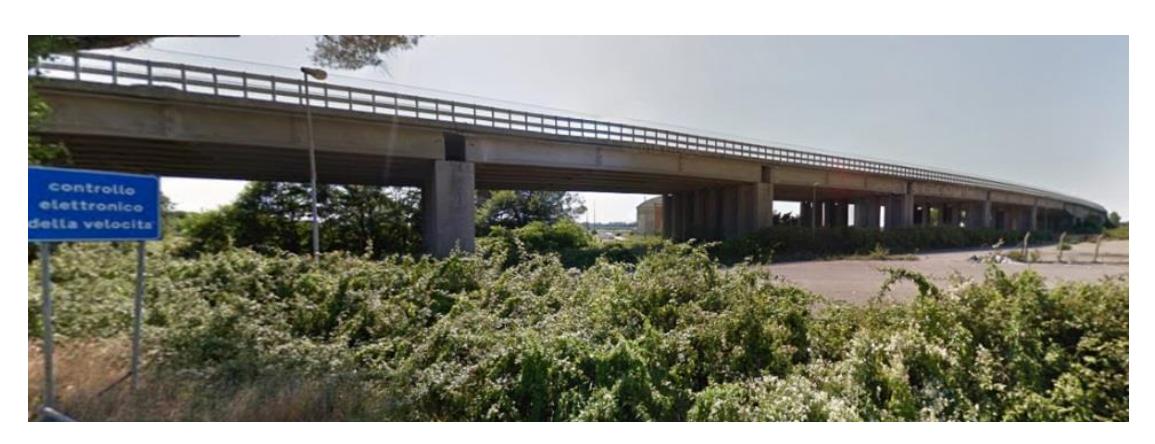

*Figura 3.7: Vista dell'impalcato del "Viadotto dei Navicelli"*

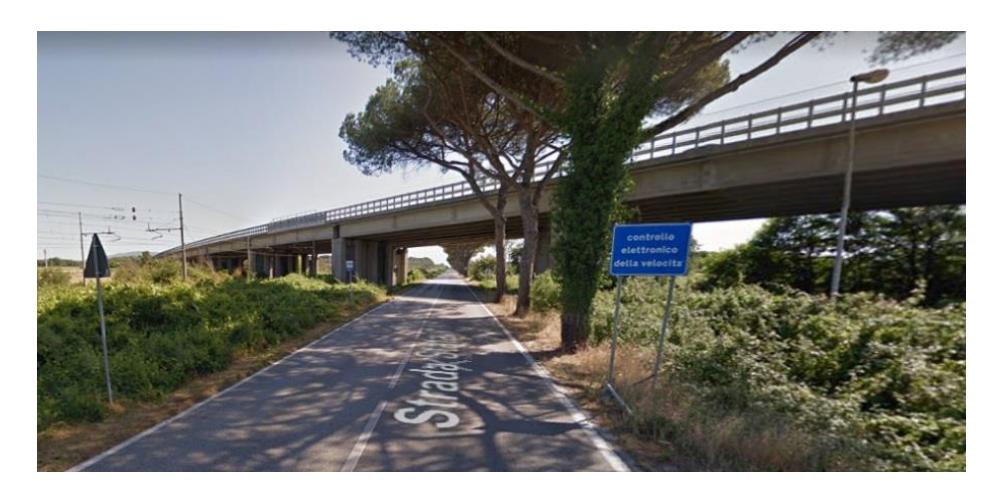

*Figura 3.8: Vista dell'intersezione tra la SS1 ed il "Viadotto dei Navicelli"*

Dal punto di vista costitutivo, ogni campata possiede lo stesso assetto strutturale; andando ad analizzare nel dettaglio una sola delle due carreggiate, la struttura è composta da un impalcato formato da 4 travi a doppio T in cemento armato precompresso, sopra le quali è stato effettuato un getto in calcestruzzo armato ordinario legante tra loro le travi e costituisce la base strutturale per la pavimentazione stradale.

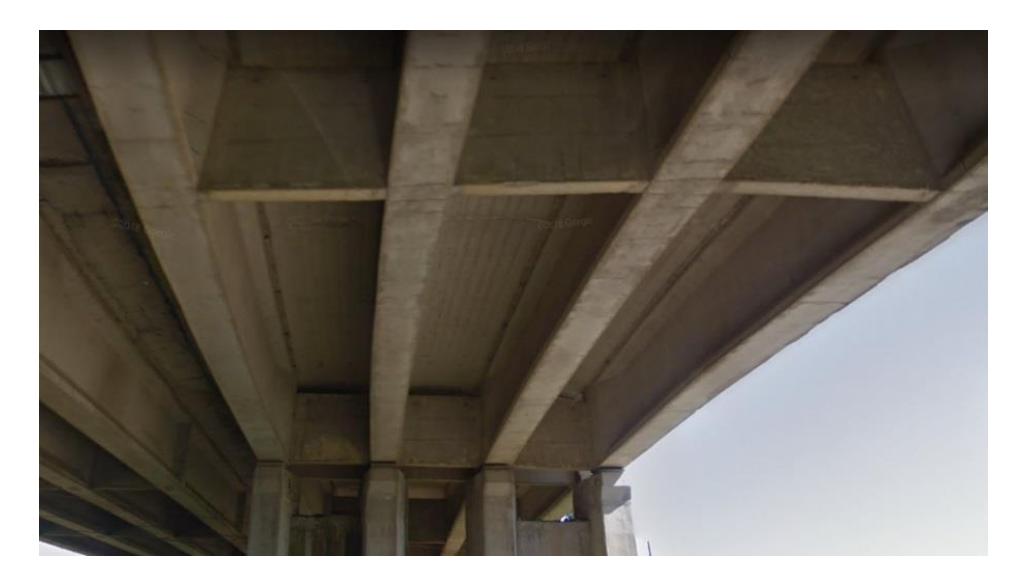

*Figura 3.9: Vista inferiore dell'impalcato del viadotto*

Tale impalcato scarica le azioni da ambo le parti su due colonne per lato, ovvero ogni coppia di travi poggia su due colonne dedicate. Tali pilastri sono costituiti da cemento armato ordinario gettato in opera e la loro sezione presenta, per tutta l'altezza, un inspessimento in corrispondenza dell'appoggio delle travi da ponte.

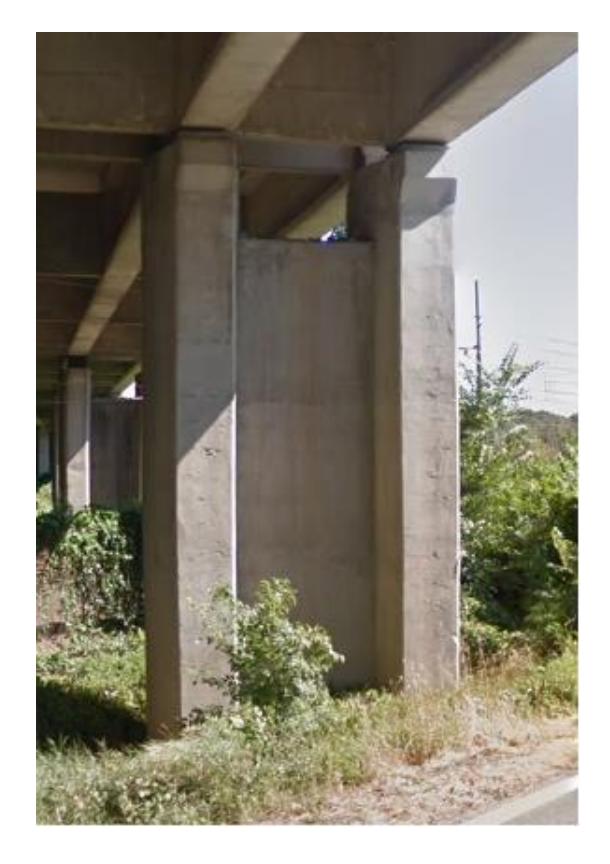

*Figura 3.10: Vista su una delle colonne di supporto del viadotto*

Infine, per garantire un'adeguata ripartizione dei carichi sul terreno e per rendere solidale ad esso ogni pilastro, sono presenti fondazioni superficiali a plinto che collegano al piede ogni coppia di colonne reggenti le medesime travi per carreggiata.

Per un'analisi statica della struttura oggetto d'indagine, date le reali condizioni di vincolo, è possibile considerare le travi dell'impalcato come semplicemente appoggiate sulle relative colonne. Inoltre, nonostante le varie campate presentito valori di lunghezza non omogenea, può essere assunto un valore tipico pari a 32,60 m come lunghezza lorda delle travi, mentre andando a considerare l'effettiva luce longitudinale con la quale la struttura lavora si assume una dimensione netta di calcolo di 32,00 m.

Tali dimensioni caratteristiche saranno utilizzate per la fase di modellazione agli Elementi Finiti e per le analisi di dettaglio nel seguito.

# <span id="page-18-0"></span>**Capitolo 4 Ipotesi preliminari**

Come ogni analisi strutturale richiede, è indispensabile dover effettuare delle ipotesi semplificative alla base del proprio modello, questo per ovviare all'incapacità di descrivere e tenere in conto di tutti gli effetti e comportamenti strutturali (positivi e negativi) presenti nella realtà.

Tali ipotesi iniziali possono essere suddivise in due grandi categorie: ipotesi geometriche ed ipotesi di modello.

### <span id="page-18-1"></span>4.1 Ipotesi geometriche

Per favorire la modellazione, ovvero per evitare l'insorgere di particolari esigenze che andrebbero ad incidere negativamente sulle tempistiche di calcolo, è necessario andare a semplificare la reale geometria del sistema strutturale. Tale problema può essere suddiviso in due parti, una relativa alla geometria generale legata alla forma data agli elementi in cemento armato ordinario e precompresso, ed una legata alla distribuzione al loro interno della relativa armatura.

Per quanto riguarda la prima fase, occorre quindi andare a modificare in maniera opportuna la forma degli elementi strutturali che si vogliono analizzare; tale operazione deve avvenire lungo tutte e tre le direzioni e quindi, in via del tutto generale, occorre andare a "correggere" altezza, larghezza e spessore di ogni elemento che si vuole successivamente inserire nel modello strutturale. Questa fase deve anche tenere in conto di eventuali necessità che potrebbero insorgere nelle successive fasi della modellazione, in particolar modo va tenuta in considerazione la fase di creazione delle mesh. Va comunque tenuto presente che eccessive variazioni di forma rispetto all'originale potrebbero essere la causa di errati risultati, soprattutto a livello locale e quindi, nell'eventualità, nell'interpretazione degli stessi va usata la dovuta cautela.

Il risultato di questa prima operazione è apprezzabile nelle figure delle pagine seguenti.

Invece, lato armatura, è conveniente andare a semplificare sia l'andamento sia la distribuzione spaziale delle barre di acciaio, facendo però attenzione a raggiungere un adeguato compromesso tra semplicità di modellazione e geometria reale del problema. Questo risulta importante perché, se da un lato si velocizza sia la fase di generazione delle armature all'interno del modello, sia il calcolo vero e proprio effettuato dal software, dall'altro si può incorrere nella creazione di sistemi di armature non sufficientemente distribuiti. Ciò comporterebbe una fittizia concentrazione delle tensioni e delle deformazioni all'interno della matrice cementizia con conseguente superamento della resistenza a compressione e/o formazione di fessure di elevata ampiezza; comportamenti poi non riscontrabili nella struttura reale.

Nel caso oggetto di studio si è deciso di effettuare le maggiori approssimazioni sull'armatura da precompressione, in particolare sono stati convertiti i trefoli realmente inseriti nella struttura nei cosiddetti "Cavi Equivalenti", ovvero cavi aventi area pari alla somma delle singole aree dei trefoli che rappresentano ed andamento coincidente con quello del baricentro del gruppo di trefoli stesso. In particolare, si ottiene:

> • **Primo Tracciato (orizzontale):** Composto nella realtà da 38 trefoli a 7 fili da ½ pollice, avente ognuno un'area pari a 93 mm<sup>2</sup>. Per tanto il relativo cavo risultante avrà area pari a:

$$
A_{eq,1} = 38 \text{ trefoli} \cdot 93 \text{ mm}^2 = 3534 \text{ mm}^2
$$

• **Secondo Tracciato (in parte inclinato):** Composto nella realtà da 19 trefoli a 7 fili da ½ pollice, avente ognuno un'area pari a 93 mm<sup>2</sup> . Per cui il cavo risultante avrà un'area di:

$$
A_{eq,2} = 19 \, t \, ref \, oli \cdot 93 \, mm^2 = 1767 \, mm^2
$$

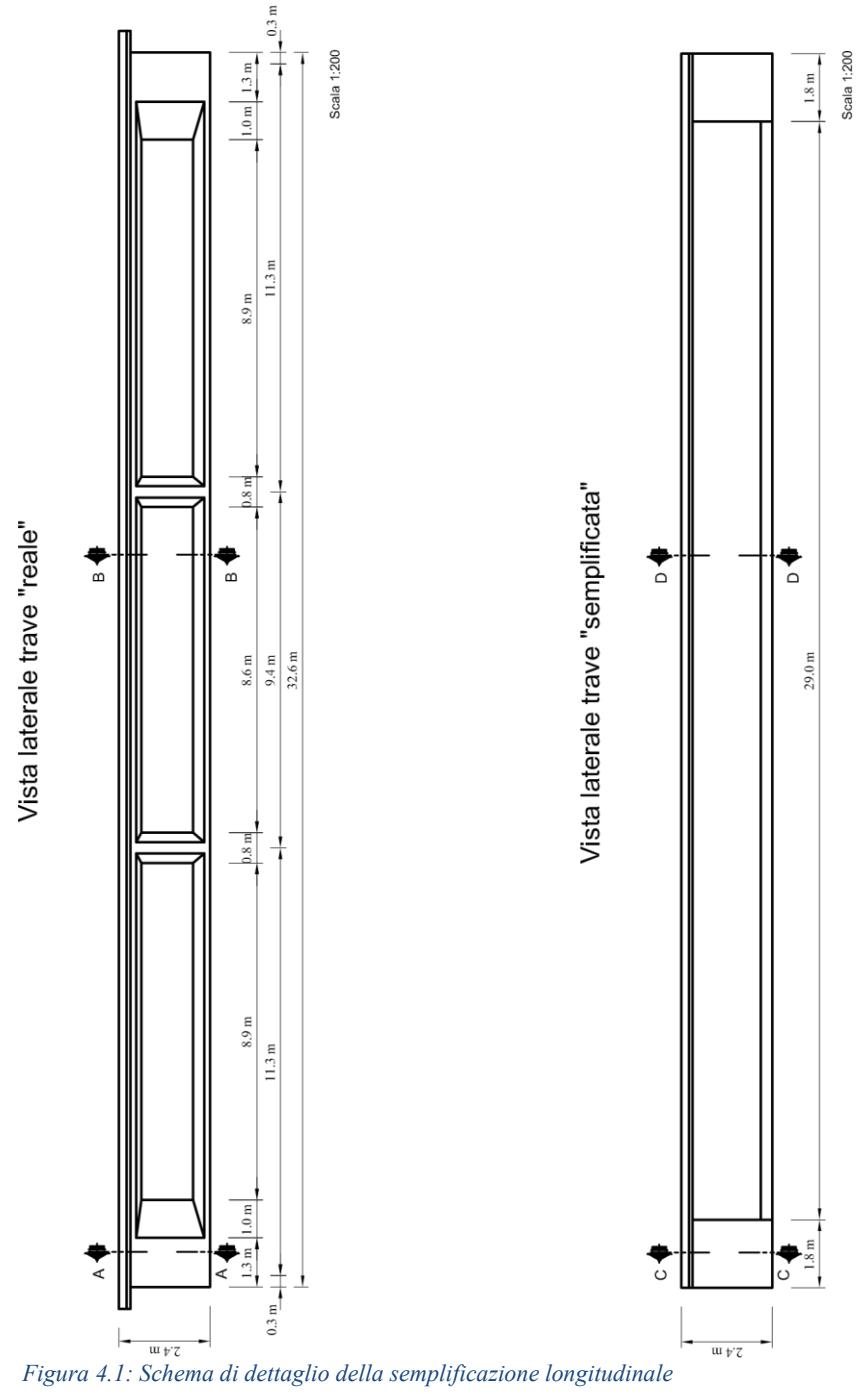

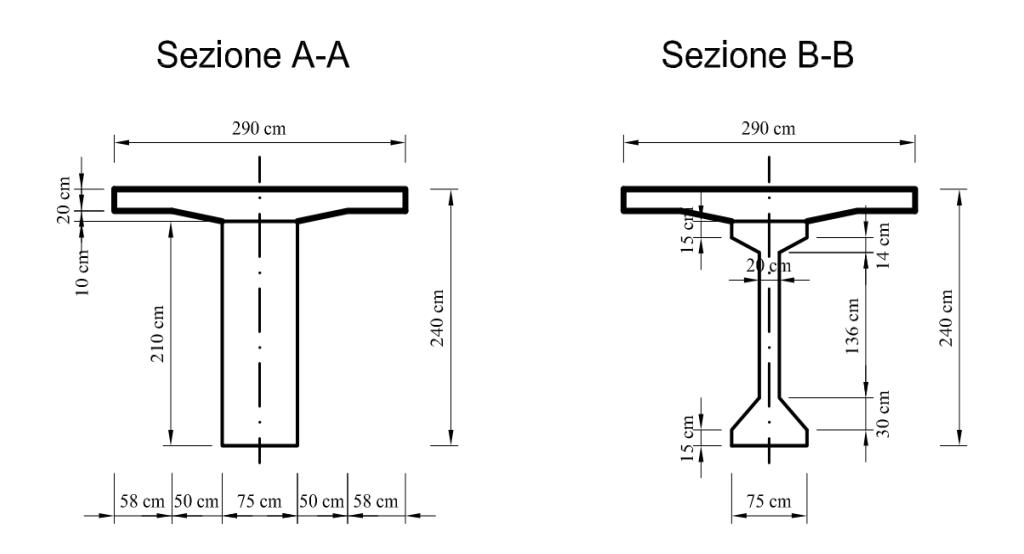

*Figura 4.2: Schemi di dettaglio della sezione reale*

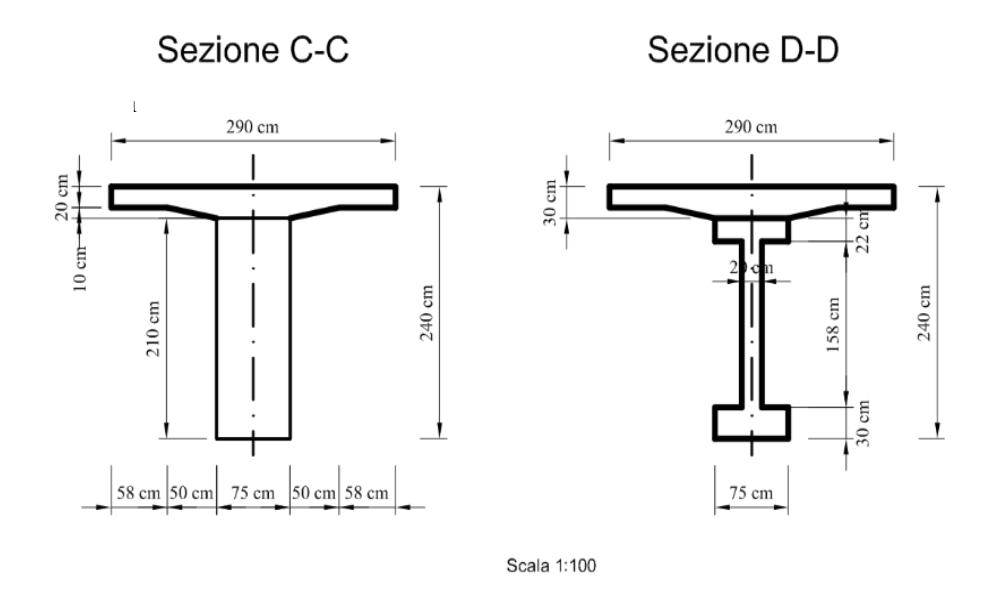

*Figura 4.3: Schemi di dettaglio della sezione semplificata*

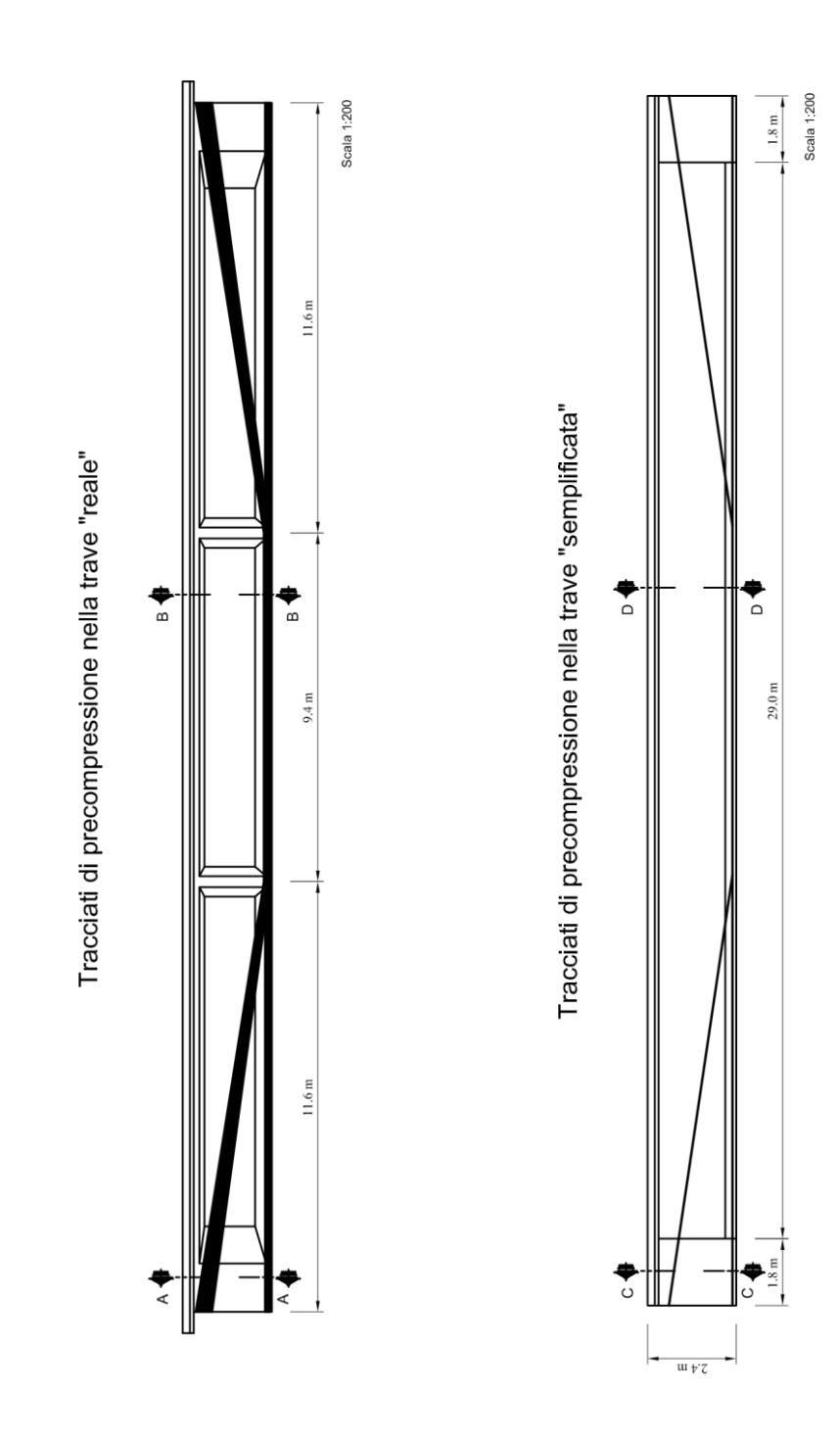

*Figura 4.4: Schema di dettaglio semplificazione longitudinale tracciati di precompressione*

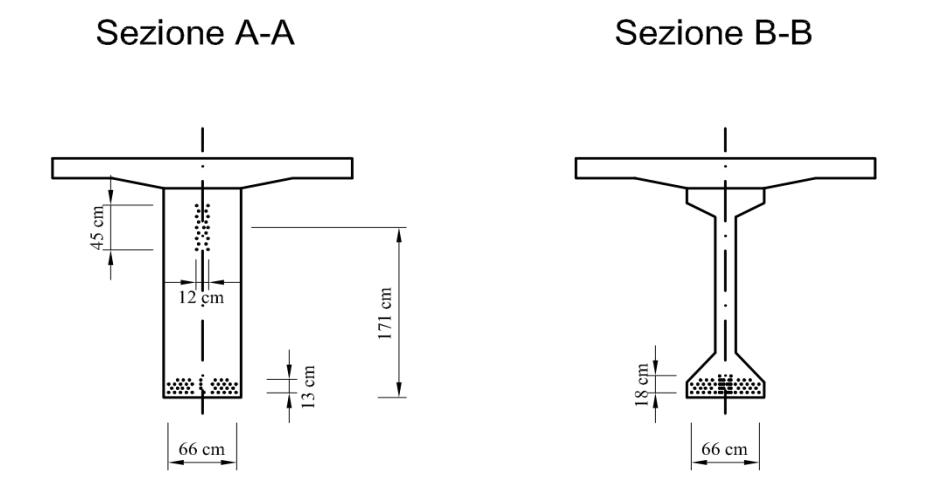

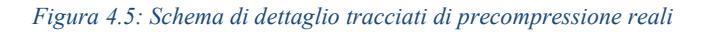

Sezione C-C

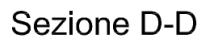

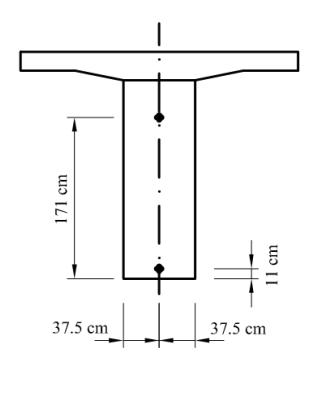

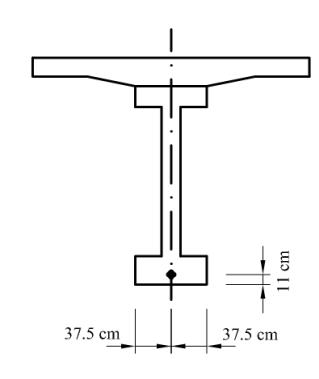

Scala 1:100

*Figura 4.6: Schema di dettaglio tracciati di precompressione semplificati*

Per quanto riguarda l'armatura ordinaria viene innanzitutto trascurata quella presente nella soletta (sia quella nelle due direzioni principali, sia l'eventuale presenza di spilli) in quanto reputata non in grado di influenzare il comportamento globale a flessione e taglio; quindi per quanto concerne la sola trave precompressa, per l'armatura a flessione non sono state effettuate significative operazioni di semplificazione e sono quindi stati inseriti tutti i ferri indicati dalle tavole di progetto ad eccezione di alcuni pieghi e di tratti secondari incapaci di intervenire nel comportamento strutturale dell'opera.

Nel dettaglio, è possibile vedere nella figura seguente, come siano presenti ben 11 livelli di ferri orizzontali, costituiti, nella loro totalità, da delle barre di diametro 8 mm.

In particolare, l'area di armatura complessiva risulta quindi essere:

**SEZIONE C - C** 
$$
A_{flex,1} = 32 \text{ barre} \cdot 50 \text{ mm}^2 /_{\text{barra}} = 1600 \text{ mm}^2
$$

**SEZIONE D** − **D**  $A_{flex,2} = 22 \text{ barre } \cdot 50 \frac{mm^2}{barra} = 1100 \text{ mm}^2$ 

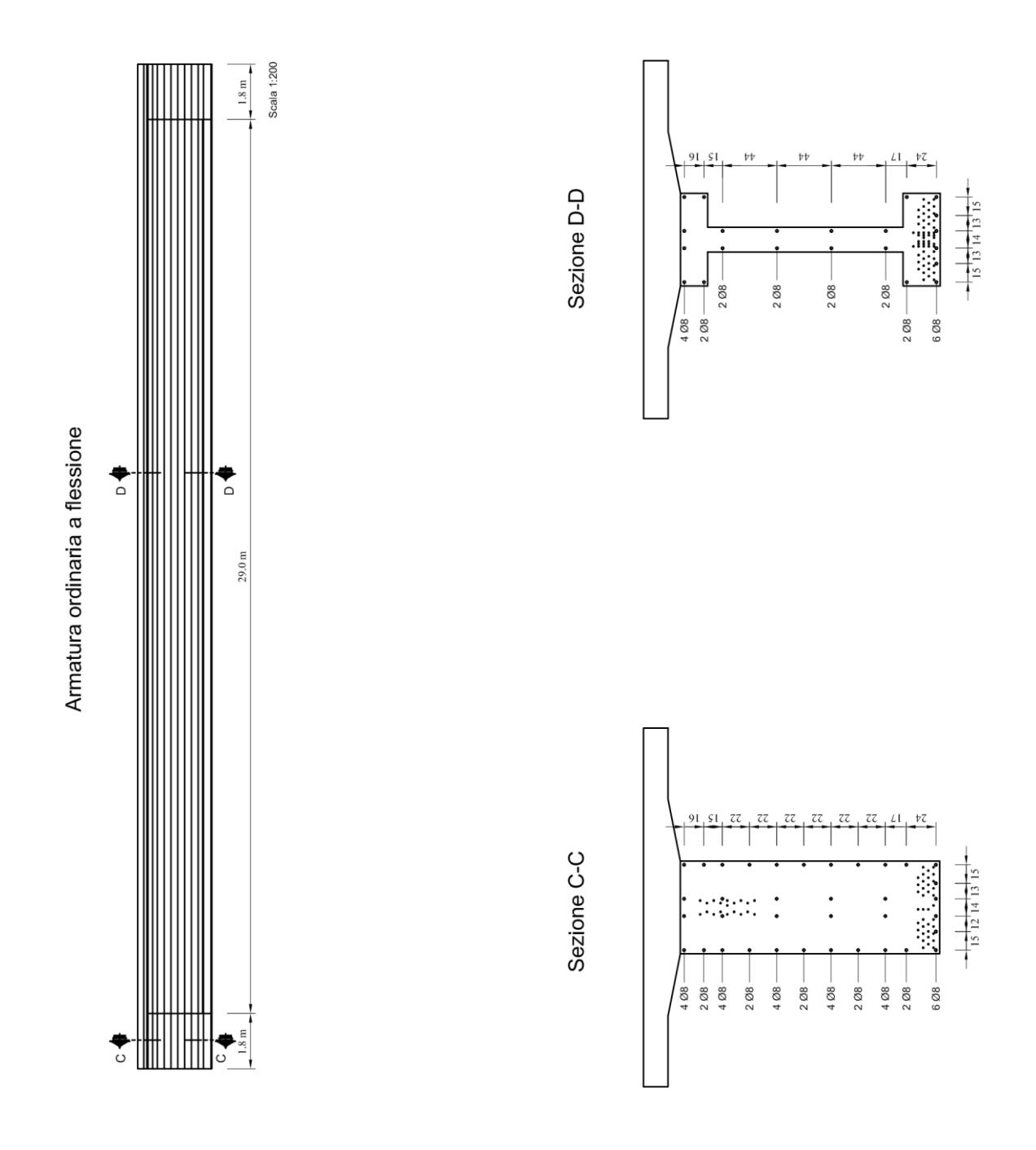

*Figura 4.7: Schemi di dettaglio dell'armatura ordinaria a flessione*

Per l'armatura ordinaria a taglio, analogamente, è stato seguito scrupolosamente il passo dettato dagli esecutivi e l'unica semplificazione messa in atto riguarda la mancata modellazione dei tratti orizzontali delle staffe, parti che però (data la natura dei software di calcolo automatico) non risultano avere alcun ruolo nella resistenza a taglio del modello realizzato.

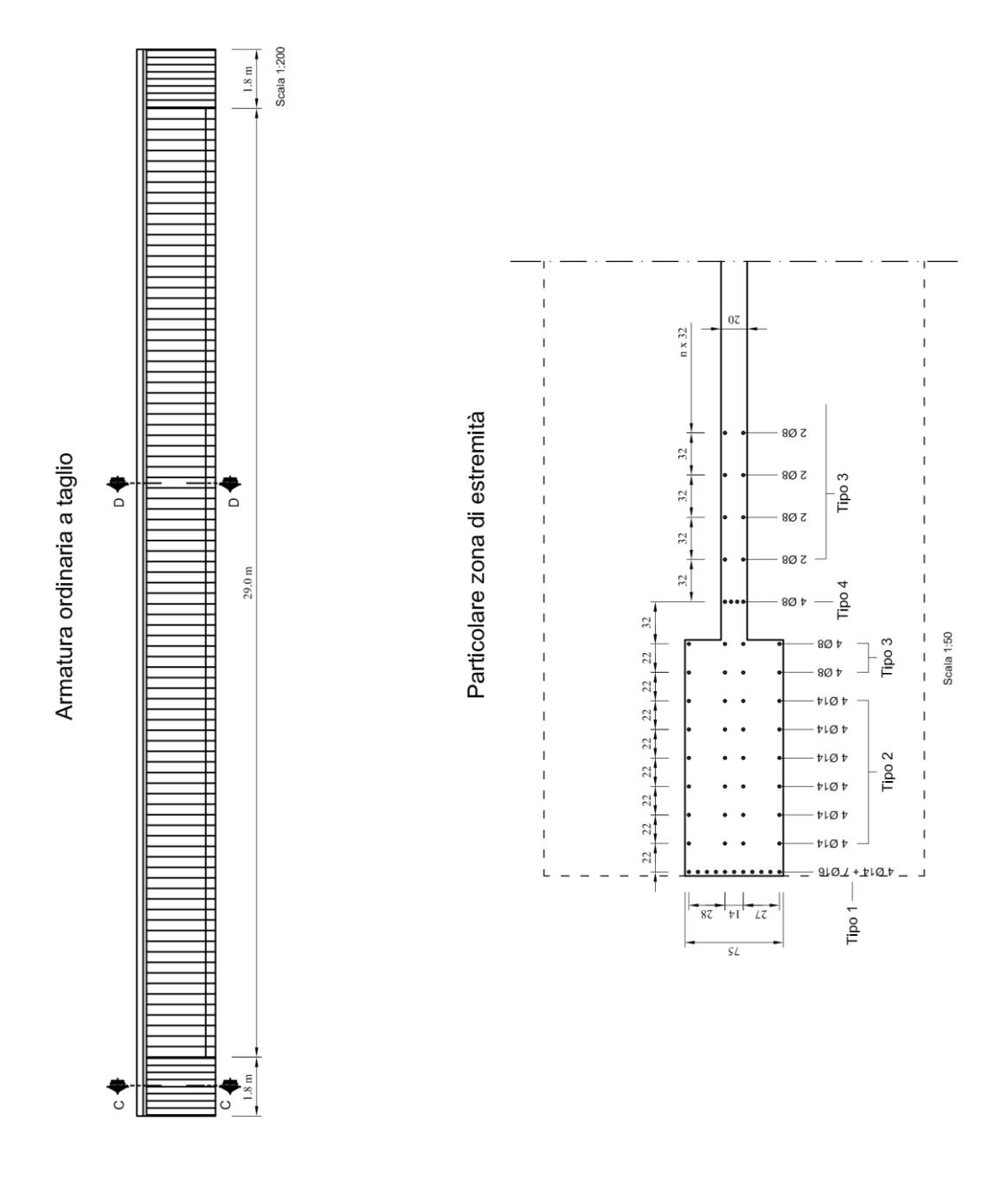

*Figura 4.8: Schemi di dettaglio armatura ordinaria a taglio*

Dalla figura precedente è possibile notare come si sono suddivise le armature in 4 gruppi differenti, ognuno dei quali unifica gli ordini di armatura verticale in base al numero ed al diametro dei ferri.

Nel dettaglio si hanno:

• **Tipo 1:** Secondo gli esecutivi sono presenti ben 10 ferri su questo allineamento; per semplificare la fase di modellazione si considereranno solamente 4 barre avente ognuna un'area equivalente pari a:

$$
A_{eq, shear, 1} = \frac{4 \cdot 154 \, mm^2 + 7 \cdot 201 \, mm^2}{4 \, ferri} = 506 \, mm^2 / \, ferro
$$

- **Tipo 2:** Non vengono effettuate semplificazioni e vengono inserite le 4 barre d'armatura così come da disegno.
- **Tipo 3:** Nonostante venga variata leggermente la posizione dei primi due ordini lungo la sola direzione X (operazione che non comporta variazioni di resistenza), vengono inseriti i 4 ferri come indicato.
- **Tipo 4:** Essendo all'interno della zona di trave la cui larghezza è stata ridotta da 75 cm a soli 20 cm, è necessario andare ad inserire due soli ferri per mantenere una certa uniformità rispetto al resto della trave avente la stessa larghezza; pertanto i 4 ϕ8 dovranno essere ricondotti a due barre con area equivalente di:

$$
A_{eq, shear, 2} = \frac{4 \cdot 50 \, \text{mm}^2}{2 \, \text{ferri}} = 100 \, \text{mm}^2 / \text{ferro}
$$

## <span id="page-27-0"></span>4.2 Ipotesi di modello

Esse sono assunzioni che riguardano le caratteristiche fisiche e meccaniche ed il comportamento dei materiali, le ipotesi del calcolo strutturale, le ipotesi di comportamento globale della struttura e infine quelle legate al calcolo automatico effettuato dal software.

Per quanto riguarda i materiali utilizzati nella modellazione abbiamo:

- Cemento Armato Ordinario

Utilizzato per la modellazione della soletta di spessore variabile gettata in opera. Si presume che il calcestruzzo utilizzato per il getto sovrastante il grigliato di travi sia appartenente alla classe C30/37 secondo la classificazione delle attuali norme vigenti (NTC 2018). Ne consegue la scelta di tutta una serie di parametri fondamentali per il calcolo dello stato di deformazione e di tensione in tali elementi:

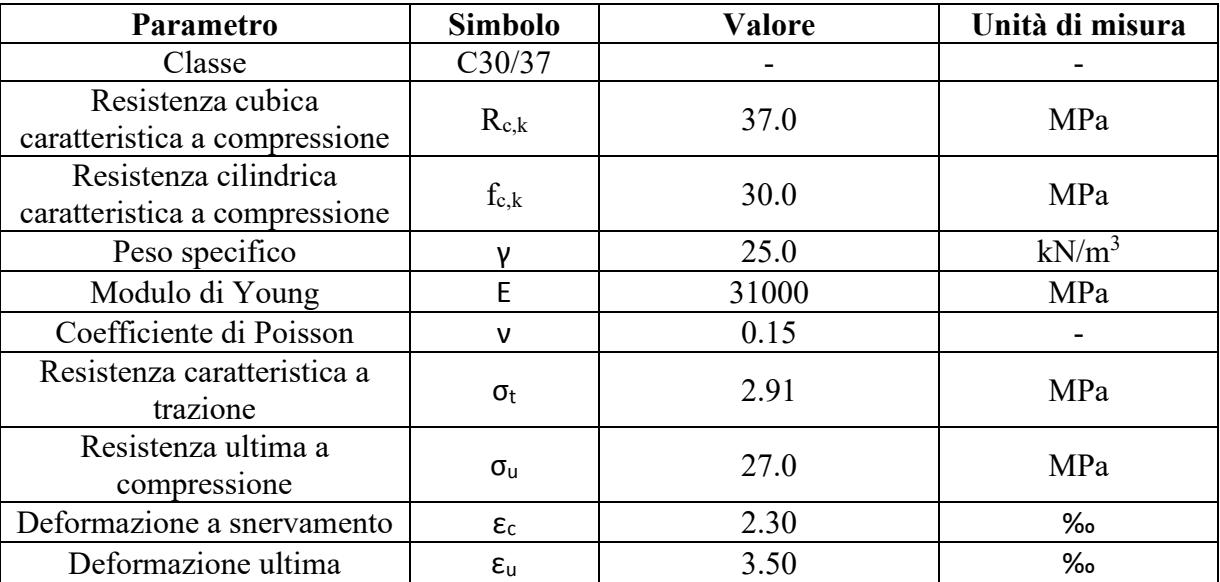

*Tabella 4.1: Parametri caratterizzanti il calcestruzzo C30/37*

Pertanto, la legge costitutiva risulta la seguente:

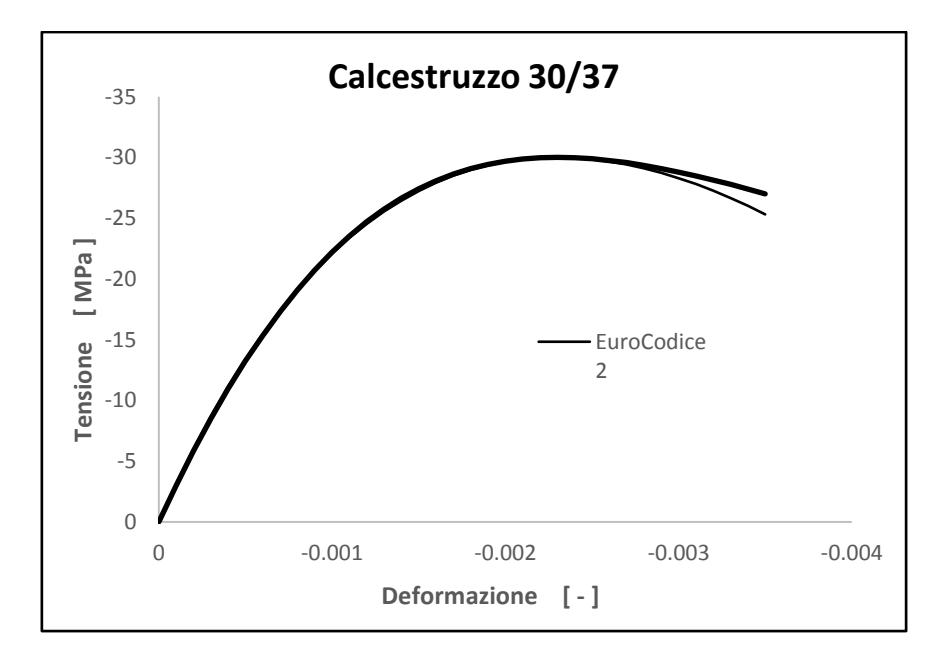

*Figura 4.9: Rappresentazione della legge costitutiva del calcestruzzo C30/37*

#### - Cemento Armato Precompresso

Per le travi viene ipotizzato l'utilizzo di un calcestruzzo ad alte prestazioni, appartenente alla classe C40/50 secondo la classificazione adottata dalle NTC 2018. Come per il materiale precedente occorre definire tutta una serie di parametri necessari a definirne il comportamento meccanico.

| Parametro                                          | Simbolo            | <b>Valore</b> | Unità di misura |
|----------------------------------------------------|--------------------|---------------|-----------------|
| Classe                                             | C40/50             |               |                 |
| Resistenza cubica<br>caratteristica a compressione | $R_{ck}$           | 50            | MPa             |
| Resistenza cilindrica a<br>compressione            | $f_{c,k}$          | 40.0          | MPa             |
| Peso specifico                                     | ν                  | 25.0          | $kN/m^3$        |
| Modulo di Young                                    | E                  | 34130         | MPa             |
| Coefficiente di Poisson                            | ν                  | 0.15          |                 |
| Resistenza caratteristica a<br>trazione            | $\sigma_{t}$       | 3.53          | MPa             |
| Resistenza ultima a<br>compressione                | $\sigma_{\rm u}$   | 35.0          | MPa             |
| Deformazione a snervamento                         | $\epsilon_{c}$     | 2.30          | ‰               |
| Deformazione ultima                                | $\epsilon_{\rm u}$ | 3.50          | $\%$            |

*Tabella 4.2: Parametri caratterizzanti il calcestruzzo C40/50*

Pertanto la legge costitutiva risulta la seguente:

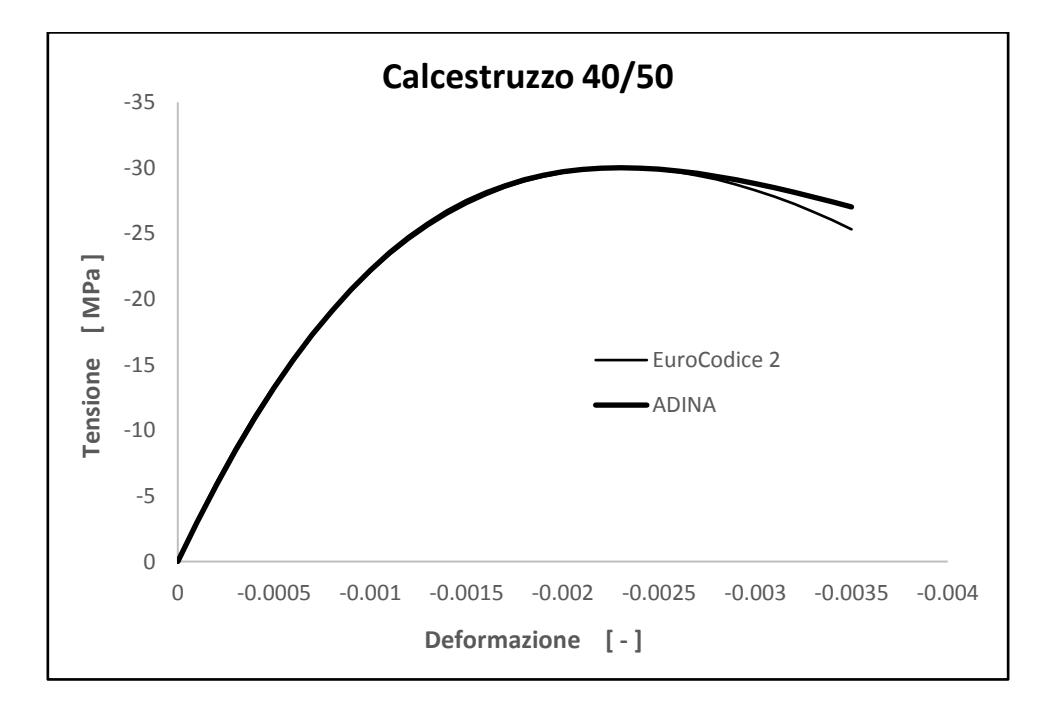

*Figura 4.10: Rappresentazione della legge costitutiva del calcestruzzo C40/50*

#### - Acciaio per armatura ordinaria

Le barre di acciaio utilizzate per armare gli elementi gettati in opera sono del tipo a aderenza migliorata ed appartengono alla classe degli acciai strutturali da armatura denominati con la sigla B450C. I parametri da definire sono:

| Parametro                                | Simbolo               | <b>Valore</b> | Unità di misura |
|------------------------------------------|-----------------------|---------------|-----------------|
| Classe                                   | <b>B450C</b>          |               |                 |
| Tensione di snervamento                  | $f_{y,k}$             | 450.0         | MPa             |
| Peso specifico                           |                       | 78.6          | $kN/m^3$        |
| Modulo di Youg                           |                       | 210000        | MPa             |
| Coefficiente di Poisson                  | ν                     | 0.30          |                 |
| Modulo di deformazione a<br>incrudimento | Eh                    | 210           | MPa             |
| Massima deformazione<br>plastica         | $\varepsilon_{p,max}$ | 10.0          | %               |

*Tabella 4.3: Parametri caratterizzanti l'acciaio B450C*

Pertanto, la legge costitutiva risulta la seguente:

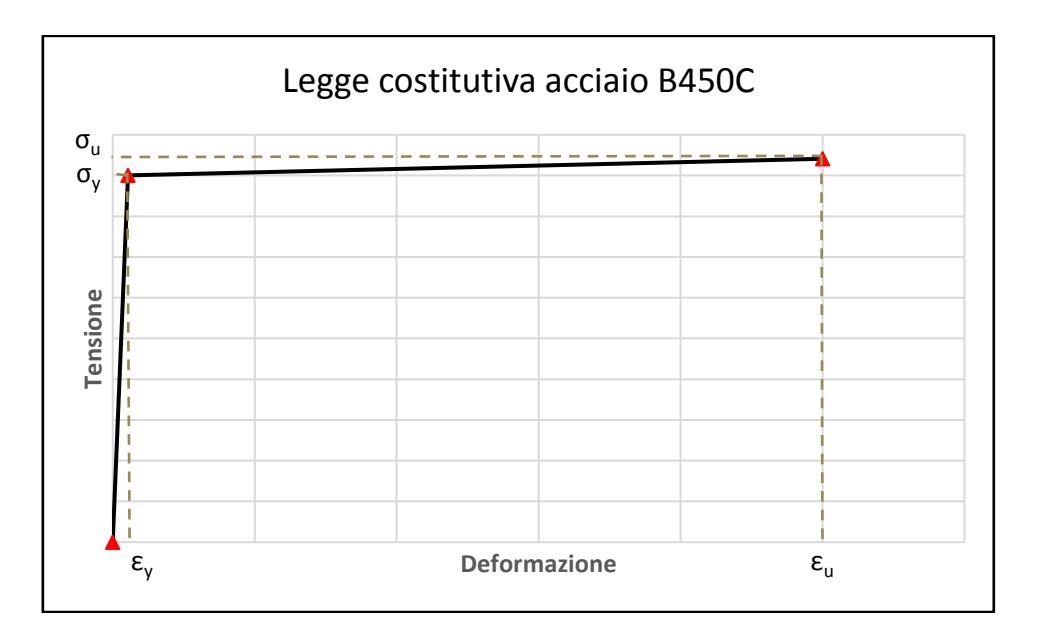

*Figura 4.11: Rappresentazione della legge costitutiva dell'acciaio B450C*

#### - Acciaio per armatura da precompressione

I trefoli utilizzati per la trasmissione dell'effetto di precompressione vengono assunti composti da acciaio avente resistenza ultima a trazione di 1860 MPa.

| Parametro                                 | Simbolo               | <b>Valore</b> | Unità di misura |
|-------------------------------------------|-----------------------|---------------|-----------------|
| Classe                                    |                       |               |                 |
| Tensione di snervamento<br>caratteristica | $f_{pt,k}$            | 1640.0        | MPa             |
| Tensione ultima caratteristica            | $f_{pt,u}$            | 1860.0        | MPa             |
| Peso specifico                            |                       | 78.6          | $kN/m^3$        |
| Modulo di Young                           | F                     | 200000        | MPa             |
| Coefficiente di Poisson                   | ν                     | 0.30          |                 |
| Modulo di deformazione a<br>incrudimento  | Eh                    | 200           | MPa             |
| Massima deformazione<br>plastica          | $\varepsilon_{p,max}$ | 10.0          | %               |

*Tabella 4.4: Parametri caratterizzanti l'acciaio da precompressione*

Pertanto, la legge costitutiva risulta la seguente:

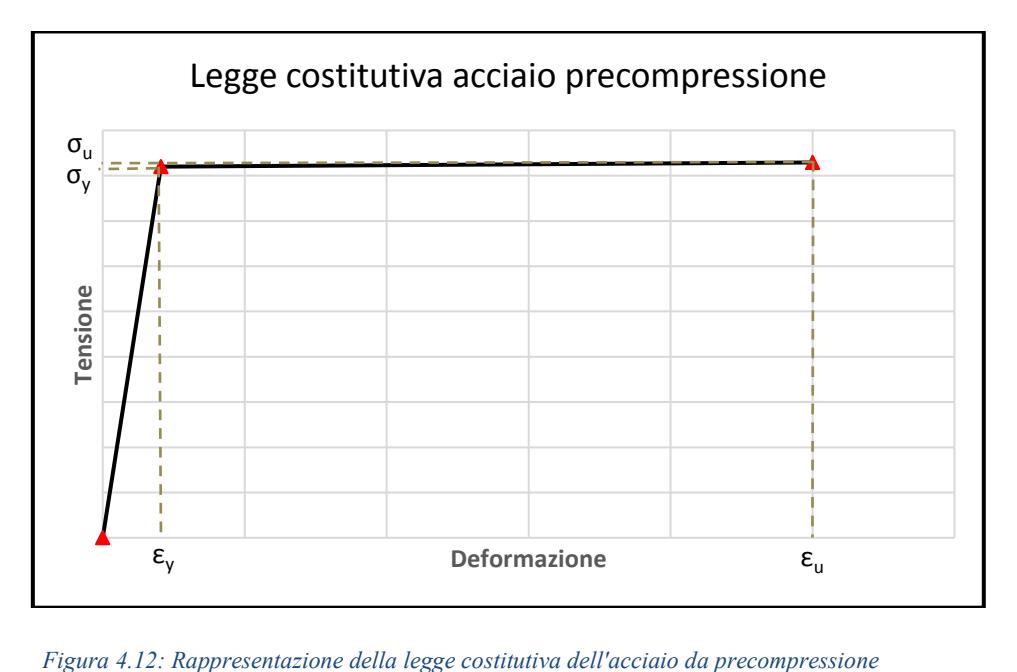

#### - Acciaio da carpenteria metallica

Questo materiale viene definito non tanto in virtù della presenza di elementi di interesse composti con tale acciaio, ma quanto per una mera necessità di modellazione; ovvero verrà considerata la presenza di elementi strutturali prodotti con tale materiale con il solo fine di modellare il comportamento di altri elementi esistenti e l'interazione con essi. Anche questo aspetto verrà trattato più in dettaglio nel seguito. Per il momento viene assunto l'impego di un acciaio strutturale S355.

| Parametro               | Simbolo   | Valore | Unità di misura |
|-------------------------|-----------|--------|-----------------|
| Classe                  | S355      |        |                 |
| Tensione di snervamento | $f_{y,k}$ | 355.0  | <b>MPa</b>      |
| caratteristica          |           |        |                 |
| Peso specifico          |           | 78.6   | $kN/m^3$        |
| Modulo di Young         |           | 210000 | MPa             |
| Coefficiente di Poisson |           | 0.30   |                 |

*Tabella 4.5: Parametri caratterizzanti l'acciaio da carpenteria metallica*

Pertanto, la legge costitutiva risulta la seguente:

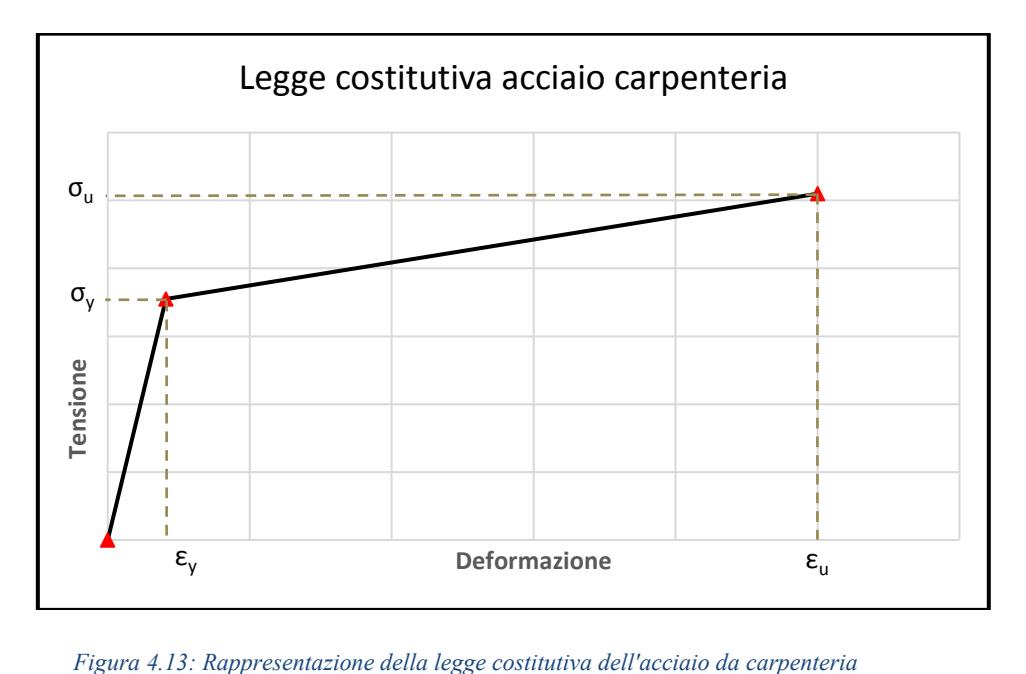

# <span id="page-32-0"></span>**Capitolo 5 Modellazione**

La fase della modellazione è una fase cruciale dell'analisi strutturale in quanto raccoglie e mette insieme tutte le ipotesi preliminari e crea un modello della struttura affidabile dal quale poter "estrarre" tutte le informazioni necessarie per un'analisi completa. Per affidabilità del modello viene intesa la corrispondenza tra tensioni e deformazioni calcolati dal software e quelli realmente presenti nella struttura in esercizio ed allo Stato Limite Ultimo.

L'obiettivo di questa fase è quindi quello di ottenere un modello digitale il quale sia il più fedele possibile alla struttura reale analizzata, sia in termini di geometria che di comportamento meccanico generale.

Per perseguire tale obiettivo il lavoro è stato impostato in una maniera particolare: nonostante il software sia provvisto di una interfaccia utente (denominata AUI) che permette ed agevola l'input di ogni singolo comando è stato scelto di lavorare direttamente con il "codice informatico" che è alla base di ADINA. Si è quindi compilato un generico file di testo in formato ".txt" nel quale, riga dopo riga, sono stati richiamati tutti i singoli comandi necessari alla realizzazione dell'intero modello, partendo dai parametri iniziali dell'analisi FEM per arrivare all'applicazione dei carichi, passando dalla definizione della geometria e dei materiali.

Questa modalità lavorativa porta sicuramente ad un incremento delle tempistiche di modellazione iniziale ma è giustificabile dal fatto che ogni variazione di geometria o di parametro porterebbe, nel caso di utilizzo diretto dell'AUI, alla quasi completa ri-modellazione della struttura, mentre invece con una semplice modifica sul file di testo viene "automaticamente" generato un nuovo modello con le opportune modifiche apportate.

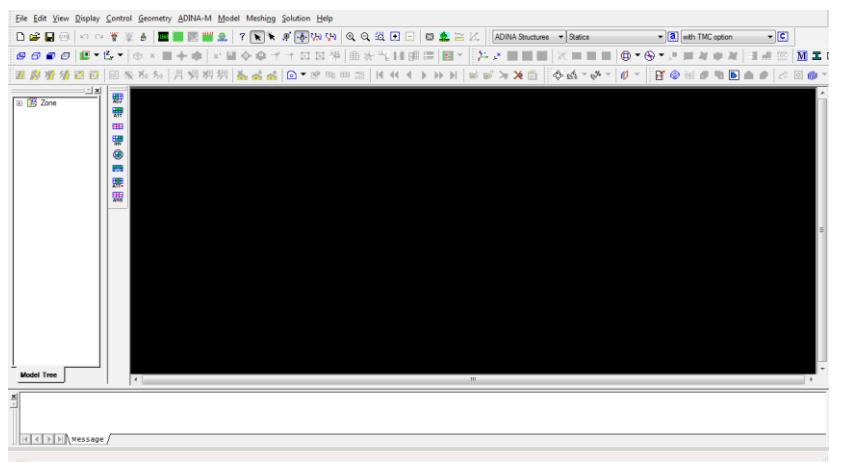

*Figura 5.1: Vista della schermata principale dell'Interfaccia Utente*

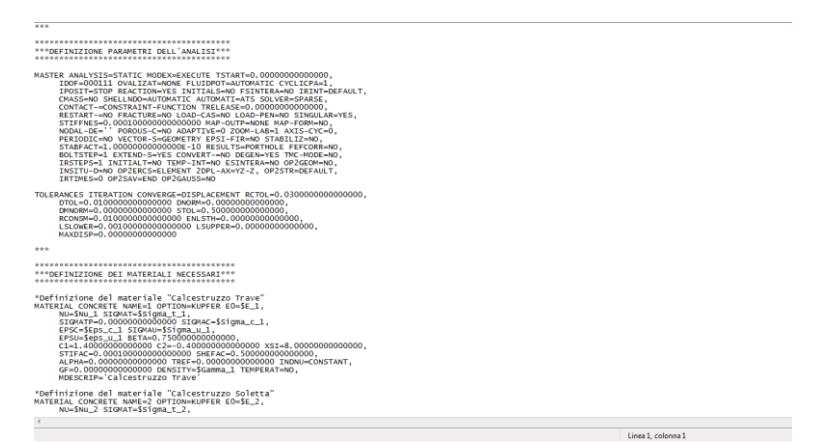

*Figura 5.2: Particolare del file ".txt" compilato*

Vengono ora ripercorsi, ed analizzati nel dettaglio, tutti i passaggi che sono risultati necessari all'ottenimento del modello finale, utilizzato poi per l'estrapolazione dei dati di interesse.

## <span id="page-33-0"></span>5.1 Definizione parametri iniziali dell'analisi

In questa fase iniziale occorre effettuare alcune scelte riguardanti l'impostazione generale dell'intero modello.

Il relativo comando ADINA è così impostato:

 $MASTER$   $(\ldots)$ 

Questo comando permette di settare molte caratteristiche tipiche del file di progetto e del modello nella sua interezza. In particolare, è possibile intervenire sia sul procedimento numerico (stabilendo, per esempio, come trattare le matrici di massa e di rigidezza oppure con quale frequenza salvare i risultati nel file di output) sia dal punto di vista di comportamento globale del sistema (dichiarando cioè se si è in presenza di fluidi o se si vuole espandere l'analisi nel campo della meccanica della frattura).

Quelli da noi utilizzati possono essere riassunti come segue:

- Analysis: Stabilisce il tipo di analisi da effettuare; nel nostro caso è stata impostata un'analisi statica
- *IDOF*: Permette di selezionare quali dei 6 gradi di libertà attivare per l'intero modello; tale impostazione interviene sui gradi di libertà associati ad ogni nodo. Nel caso in esame, a valle di alcune prove iniziali ed in virtù del tipo di Elemento Finito utilizzato, si è scelto di attivare i soli gradi di libertà traslazionali

Inoltre, con l'esperienza acquisita durante l'intera modellazione, ci si è resi conto che per garantire la buona riuscita del calcolo, ovvero permettere ad esso di raggiungere la convergenza in un numero ragionevole di iterazioni, è necessario andare a variare il criterio meccanico impostato di default su cui si basa l'analisi stessa; mediante l'input:

TOLERANCES ITERATIONS (....)

è stato possibile condurre l'analisi non più sulla base dell'energia ma sulla base degli spostamenti, ai quali è stata applicata una tolleranza di accettabilità dell'1%. Tale valore permetterà quindi il passaggio alla fase di calcolo successiva quando tra un'iterazione e la successiva, le soluzioni (in termini appunto di spostamenti) non differiranno per più della tolleranza impostata.

### <span id="page-34-0"></span>5.2 Generazione geometrica della struttura

Per effetto dell'impostazione generale di ADINA, estendibile in genere a tutti i programmi agli Elementi Finiti, è necessario andare preventivamente a definire la geometria del problema ovvero generare quelle entità geometriche che, nonostante non siano direttamente collegate con "l'oggetto" fisico da modellare, sono indispensabili per la definizione dello stesso. Pertanto, la geometria è possibile vederla come un'impalcatura che agevola la modellazione e "sostiene" il modello fintanto che esso non risulta consistente (cioè ne viene suddiviso il dominio e vengono assegnati i relativi Elementi Finiti).

Quindi il primo passaggio da eseguire è quello relativo alla creazione della geometria generale del problema, intesa come la definizione di tutte le forme e i volumi caratterizzanti la struttura.

Per le ragioni viste in precedenza, sarà possibile fare riferimento ad una sola delle 4 travi costituenti il singolo tratto di impalcato.

Tra le diverse strade possibili che il software mette a disposizione, si è scelto di creare i volumi partendo dai punti che ne costituiscono i vertici.

Per favorire e velocizzare la compilazione del file ".in" ci si è serviti di un foglio elettronico di "Excel" il quale è stato impostato per il calcolo automatico delle coordinate nelle tre dimensioni, basandosi sugli spessori e lunghezze stabilite nella fase di semplificazione della geometria.

Tale strada risulta molto agevole nel caso di modifiche durante fasi successive o addirittura postmodellazione dato che risulta sufficiente cambiare alcuni parametri geometrici e sostituire con un banale "Copia-Incolla" la parte di codice contenente le coordinate geometriche.

Inoltre, in questa fase, è stata effettuata una suddivisione dell'intera struttura in direzione longitudinale perché è risultato necessario avere delle suddivisioni geometriche in determinati punti della trave:

#### Suddivisione trave "semplificata"

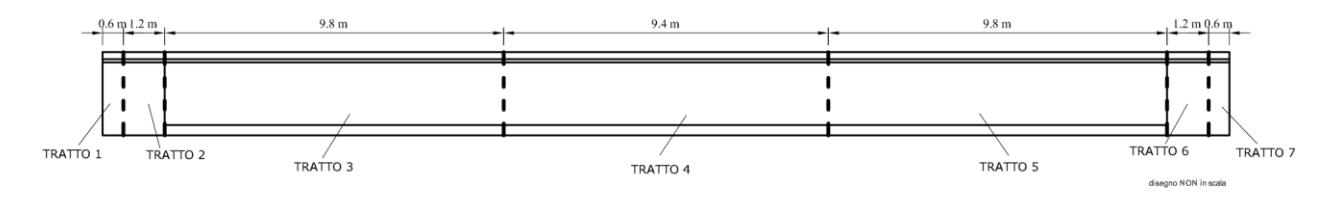

*Figura 5.3: Schema suddivisione longitudinale della trave*

Dalla figura è possibile notare come la struttura sia stata divisa in 7 differenti tratti; dal punto di vista funzionale essi sono simmetricamente identici e quindi variano solamente le relative coordinate geometriche.

In particolare, si specifica che:

- Il **Tratto 1** ed il **Tratto 7** di lunghezza pari a 60 cm sono stati definiti al fine di avere la medesima impronta sul piano X-Y delle piastre metalliche che fungono da supporto per la struttura
- Il **Tratto 2** ed il **Tratto 6** di lunghezza pari a 1.20 m sono definiti per mantenere all'interno di uno stesso volume le parti rimanenti della zona piena di estremità
- Il **Tratto 3** ed il **Tratto 5** aventi lunghezza di 9.80 m ciascuno sono serviti per identificare le zone ad area ridotta nelle quali era presente un tratto inclinato di armatura da precompressione

- Il **Tratto 4**, infine, con i suoi 9.40 m permette di modellare la parte centrale della struttura, ovvero una zona nella quale sia la geometria, sia l'armatura rimangono costanti

Successivamente viene arbitrariamente scelto il sistema di riferimento seguente:

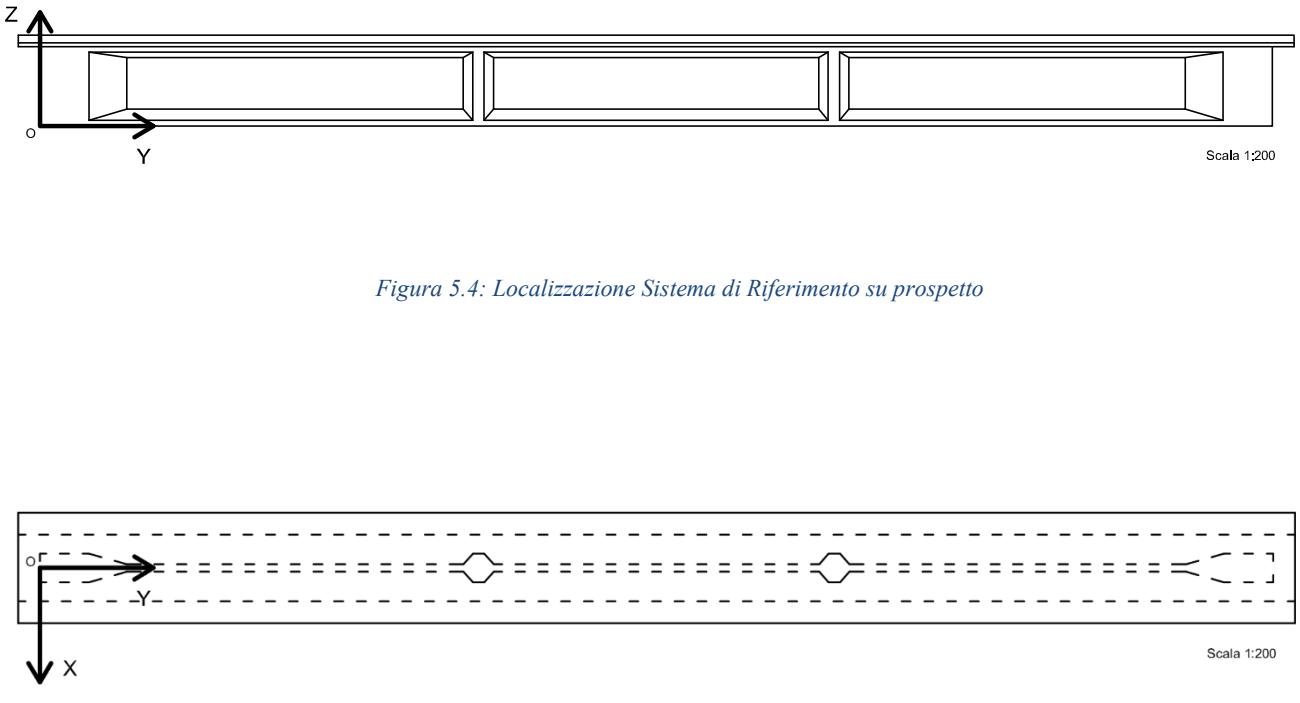

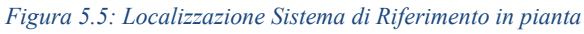

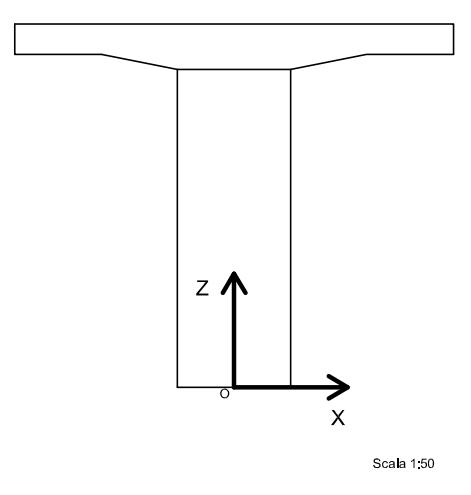

*Figura 5.6: Localizzazione Sistema di Riferimento in sezione*
In particolare, si ha che l'asse Y è diretto secondo l'asse longitudinale della trave, di conseguenza la sezione trasversale giace nel piano X-Z la cui origine ha sede nel punto centrale del lembo inferiore della trave stessa.

Analizzando nel dettaglio l'inserimento delle coordinate si può notare che i vari punti sono divisi in base all'elemento ed al tratto a cui appartengono; si hanno cioè:

- I punti da 1 a 728 (divisi in 8 serie da 28 punti ciascuna) rappresentano per intero lo sviluppo spaziale di tutta la parte in cemento armato costituente la trave più la soletta sovrastante;
- I punti da 1001 a 1016 rappresentano i vertici dei volumi che andranno a costituire le basi di appoggio della trave sulle corrispondenti pile, identificate per mezzo delle due piastre metalliche;
- I punti da 2001 a 2006 identificano le spezzate che costituiscono l'andamento dei cavi da precompressione;
- I punti da 3001 a 3008 costituiscono gli estremi del primo ordine di barre verticali poste nella zona piena all'estremità sinistra;
- I punti da 3009 a 3012 rappresentano le estremità della prima serie di armature a taglio poste nella zona a sezione ridotta partendo dal lato sinistro;
- I punti da 3013 a 3084 identificano i punti iniziali e finali dell'armatura a flessione dell'intera struttura, per quanto riguarda i correnti comuni a tutta la trave, e della sola zona piena all'estremità sinistra;
- I punti da 4001 a 4004 sono intesi come i vertici della faccia inferiore (quella a diretto contatto con la struttura) della piastra metallica di carico.

Per ciascuno di questi punti viene ripetuto il comando ADINA che ne permette l'inserimento tramite le proprie coordinate; cioè:

### $COORDINATES$   $POINT$   $system = 0$ name<sub>i</sub>  $x y z s<sub>R</sub>$

Si vuole portare l'attenzione sul fatto che, come si può facilmente notare leggendo il codice del file di testo, il numero di punti previsti ed inseriti supera di gran lunga il numero minimo necessario per la definizione di tali macro-volumi.

Questo viene spiegato per mezzo di una necessità tipica del calcolo automatico agli Elementi Finiti: avendo una geometria generale piuttosto complicata, ovvero costituita da più volumi semplici a contatto tra loro solo per un numero limitato di facce, e volendo però che tali volumi risultino solidali (così come risulta essere nella realtà dei fatti) durante la deformazione sotto l'azione dei carichi, è fondamentale che le mesh delle facce che accomunano due volumi siano coincidenti. Pertanto, la generazione automatica delle coordinate geometriche dei punti è stata basata su una serie di parametri (liberamente modificabili dall'utente in base alle diverse esigenze) che regolano la dimensione ed il numero dei volumi generati nel piano trasversale X-Z.

Per questi motivi anche la sezione trasversale viene suddivisa in maniera opportuna:

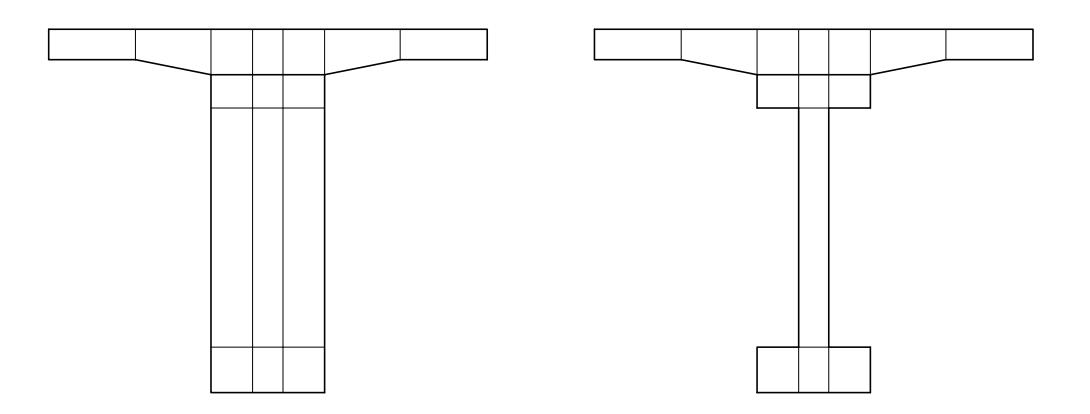

*Figura 5.7: Suddivisione della sezione in volumi semplici*

Successivamente, secondo la strategia scelta, vengono creati i volumi elementari uno alla volta. Viene ripetuto il comando ADINA:

> VOLUME VERTEX  $name_i$  shape = hex  $v_1$  ,  $v_2$  ,  $v_3$  ,  $v_4$  ,  $v_5$  ,  $v_6$  ,  $v_7$   $v_{\cdot 8}$

Così facendo si ottiene il volume dell'intera struttura che si intende analizzare. Nel dettaglio essa risulta composta da 113 volumi elementari di forma prismatica.

# 5.3 Suddivisione geometrica della struttura

Per proseguire la modellazione si è scelto di far precedere alla fase di creazione della mesh vera e propria, una suddivisione geometrica della struttura; questo per poter meglio controllare la dimensione di ogni elemento e garantirne la corretta congruenza con gli elementi circostanti.

Vengono quindi suddivise tutte le linee del modello (identificate dagli spigoli di ogni volume) in un numero prestabilito di segmenti di uguale lunghezza.

Il comando ADINA utilizzato è il seguente:

### SUBDIVIDE LINE name<sub>i</sub> mode ndiv

I parametri sopracitati servono appunto a, rispettivamente: scegliere la linea da suddividere, stabilirne il metodo con il quale suddividerla (segmenti di uguale lunghezza, maggior densità di elementi in un tratto specifico, etc…) ed il numero totale di segmenti che si vogliono ottenere. In particolare, analizzando l'intera struttura, si sono assunti i seguenti parametri:

- **N1=2:** Suddivisione lungo la direzione X della porzione di volume costituente i lobi esterni della flangia inferiore della trave, compresa la corrispondente porzione inferiore delle zone di trave a sezione rettangolare piena;
- **N2=2:** Suddivisione lungo la direzione Z della porzione centrale della flangia inferiore della trave, compresa la corrispondente porzione inferiore delle zone di estremità a sezione rettangolare piena;
- N<sub>3</sub>=2: Suddivisione lungo la direzione X della porzione di trave costituente i lobi esterni della flangia superiore della trave e relativa parte di soletta sovrastante, compresa la rispettiva porzione iniziale e finale a sezione rettangolare;
- **N4=2:** Suddivisione lungo la direzione Z della porzione centrale della flangia superiore della trave e relativa parte di soletta soprastante, compresa la rispettiva zona iniziale e finale rettangolare;
- N<sub>5</sub>=2: Suddivisione lungo la direzione X dell'anima della trave, nonché della corrispondente porzione delle estremità a sezione rettangolare e relative porzioni di soletta gettata in opera;
- **N6=4:** Suddivisione lungo la direzione Z dell'anima della trave e della porzione delle zone di estremità associata;
- **N7=2:** Suddivisione lungo la direzione X della porzione di volume che identifica la soletta a sezione variabile;
- **N8=2:** Suddivisione lungo la direzione X della porzione di soletta avente spessore costante;
- **N9=2:** Suddivisione lungo la direzione Z dell'intera zona costituente la soletta gettata in opera;
- **N101=4:** Suddivisione lungo la direzione Y del "Tratto 1", ovvero la prima parte della trave a sezione rettangolare, posta in diretto contatto con la piastra di appoggio;
- **N102=6:** Suddivisione lungo la direzione Y del "Tratto 2", ovvero la rimanente parte della prima zona della trave a sezione rettangolare;
- **N103=30:** Suddivisione lungo la direzione Y del "Tratto 3", cioè della prima zona della trave avente sezione a doppio T e contenente un tratto inclinato di armatura precompressa;
- **N104=30:** Suddivisione lungo la direzione Y del "Tratto 4", cioè della zona centrale dell'intera struttura;
- **N105=30:** Suddivisione lungo la direzione Y del "Tratto 5", che rappresenta la medesima porzione di trave (ma speculare) del "Tratto 3";
- **N106=6:** Suddivisione lungo la direzione Y del "Tratto 6", analogamente a quanto fatto per il "Tratto 2";
- **N107=4:** Suddivisione lungo la direzione Y del "Tratto 7", in analogia alla suddivisione effettuata per il "Tratto 1".

# 5.4 Inserimento geometrico dell'armatura

Una volta completata la definizione geometrica della matrice cementizia, occorre andare ad inserire in essa quelle linee che andranno a rappresentare l'armatura da precompressione, l'armatura ordinaria a taglio e quella a flessione.

Sfruttando le coppie di punti già definite in precedenza è possibile andare a creare una linea per ogni allineamento di barre d'acciaio che si vuole modellare.

Il comando ADINA utilizzato è il seguente:

LINE type<sub>i</sub> name<sub>i</sub>  $P_i$   $P_j$ 

Ovvero viene scelta la tipologia di linea (nel caso in esame è sempre stata utilizzata la tipologia "Straight") e viene associato un identificativo alla linea che verrà creata dal Punto "i" al Punto "j". In tal modo si sono ottenute le linee principali dalle quali è stato possibile generare l'intero layout di

armatura della struttura.

In particolare, per l'armatura da precompressione (dato il numero limitato di linee), vengono creati direttamente tutti e 5 i tratti ripetendo il comando per cinque volte.

Più articolata risulta essere l'aggiunta dell'armatura ordinaria a taglio a causa dell'elevato numero di linee separate da dover inserire. Per agevolare tale operazione è stato inizialmente creato il primo ordine di linee verticali per la zona piena iniziale (4 segmenti in totale) e per la zona a sezione ridotta (2 segmenti in totale), successivamente è stato possibile copiare tali set di linee per un determinato numero di volte ad una distanza fissa prestabilita (coincidente con il passo delle staffe dedotto dai disegni esecutivi). Ovvero mediante il comando ADINA:

In particolare, viene dapprima definita la "trasformazione" che si vuole eseguire mediante il comando:

 $TRANSFORMATI$  type<sub>i</sub> name<sub>i</sub>  $x_i$   $y_i$   $z_i$ 

ed in seguito viene applicata con l'istruzione:

LINE TRANSFORMED  $\quad$  name $_i$   $\;$  parent $_i$   $\;$  transfor $_i$   $\;$  coupled  $=$  yes/no  $line_i$  line<sub>j</sub> line<sub>k</sub> line<sub>n</sub>

Infine con procedimenti analoghi a quelli eseguiti per l'armatura a taglio viene generata l'armatura ordinaria a flessione.

Eseguendo ed applicando le 4 trasformazioni previste per il nostro modello si ottiene l'insieme di linee geometriche che costituiscono l'armatura della nostra struttura.

# 5.5 Assegnazione della proprietà "Armatura"

Il software ADINA è in grado di gestire in autonomia la suddivisione numerica di quegli elementi ai quali viene attribuita la proprietà di "Rebar Line". Tale proprietà identifica il tipico comportamento delle barre di armatura, ovvero di elementi asta (cioè in grado di rispondere alle sole azioni lungo il loro asse longitudinale) che rimangono lateralmente aderenti alla matrice nel quale sono immersi.

In questo modo, in base alla suddivisione applicata alla matrice cementizia, il software provvede a suddividere in automatico tali linee in corrispondenza dei nodi della struttura andando ad inserire un nuovo nodo in tale posizione; infine vengono creati dei "Rigid Link" che vincolano i nuovi nodi a quelli esistenti nel reticolo originale.

Il comando ADINA che permette tale operazione è dato da:

### REBAR LINE name; line<sub>i</sub> line<sub>j</sub> line<sub>k</sub>

Anche in questo caso sono state create diverse tipologie di "Rebar Line", suddividendo le barre di armature in base alla loro funzione ed alla loro area resistente. In particolare, si sono definite 9 "Rebar Line":

- **Rebar Line 1:** Si identificano i due tratti orizzontali esterni del tracciato orizzontale di armatura da precompressione; l'area applicata a tali tratti è pari a 3534 mm<sup>2</sup>;
- **Rebar Line 2:** Si identifica il tratto centrale (zona di unione tra i due tracciati) del layout di armatura da precompressione; l'area associata è pari a 1767 mm<sup>2</sup>;
- **Rebar Line 3:** Si identificano i due tratti inclinati del tracciato da precompressione ad andamento variabile; viene applicata un'area pari a 5301 mm<sup>2</sup>;
- **Rebar Line 4:** Vengono identificate tutte quelle barre di armatura a taglio appartenenti al "Gruppo 1", aventi area pari a 506 mm<sup>2</sup> ciascuna;
- **Rebar Line 5:** Sono identificate le barre di armatura a taglio rientranti nel relativo "Gruppo  $2$ " ed aventi area resistente di 154 mm<sup>2</sup> ciascuna;
- **Rebar Line 6:** Vengono compresi i ferri che lavorano a taglio facenti parte del "Gruppo 3" e che presentano un'area di 50 mm<sup>2</sup> ciascuna;
- **Rebar Line 7:** Rappresenta l'insieme di quelle armature appartenenti al "Gruppo 4" ed aventi area di 100 mm<sup>2</sup> ognuna;
- **Rebar Line 8:** Tale gruppo è costituito dalle armature longitudinali che interessano la trave per tutta la sua lunghezza; tali entità hanno area di 50 mm<sup>2</sup> ciascuna;
- **Rebal Line 9:** Come ultimo gruppo viene inteso quello costituito dalle armature ordinarie poste nelle sole zone di estremità della trave;

Tale proprietà verrà poi associata al gruppo di Elementi Finiti desiderati nella fase successiva.

# 5.6 Definizione degli "Element Group"

Per modellare la struttura nella maniera più opportuna bisogna stabilire con quale tipologia di Elemento Finito si desidera effettuarne il calcolo.

Essendo ADINA un programma trasversale per quanto riguarda il calcolo FEM, permette di scegliere tra diversi tipi di Elementi Finiti (anche inerenti all'analisi dei fluidi); tra quelli di competenza dell'analisi strutturale di nostro interesse i più importanti sono:

- "Truss"
- "2-D Solid"
- "3-D Solid"
- "Beam"
- "Shell"
- "Spring"

Inoltre, è anche per comodità di modellazione che è conveniente andare a raggruppare gli elementi in categorie; tale suddivisione tiene conto delle caratteristiche fisiche e meccaniche comuni ai vari elementi.

Il comando ADINA che permette la definizione degli "Element Group" è il seguente:

EGROUP type $_{i}$  name $_{i}$  material $_{i}$  rupture $_{i}$  initial

dove:

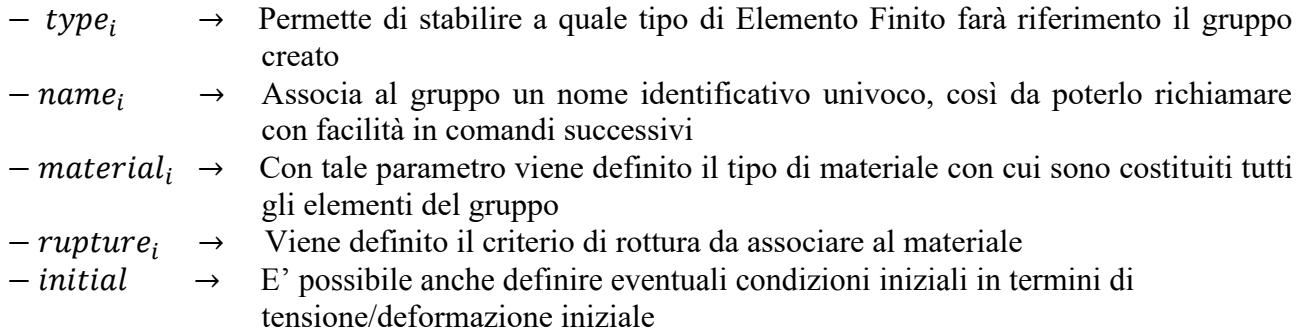

Tale comando è condizionato da un numero molto maggiore di parametri rispetto a quelli citati, i quali risultano però i più importanti e di largo utilizzo.

In particolare, durante tutta la fase di modellazione, vengono definiti un totale di 14 gruppi distinti:

- **Element Group 1:** Identifica gli elementi finiti tridimensionali associati al calcestruzzo della parte di struttura costituita dalla sola trave precompressa;
- **Element Group 2:** Identifica gli elementi finiti tridimensionali associati al calcestruzzo della sola soletta gettata in opera sopra alla trave;
- **Element Group 3:** Identifica gli elementi finiti tridimensionali associati ai volumi costituenti le due piastre di appoggio della struttura;
- **Element Group 4, 5, 6:** Identificano gli elementi di tipo "Truss" associati ai tracciati di armatura da precompressione. Vengono definiti 3 differenti gruppi a causa della diversa area di acciaio da attribuire ai vari tratti. Inoltre, contestualmente alla definizione di tali gruppi, viene predisposto l'inserimento della forza di precompressione nelle relative armature;
- **Element Group 7, 8, 9, 10:** Identificano gli elementi di tipo "Truss" associati ai tratti che rappresentano l'armatura ordinaria a taglio. Analogamente a quanto fatto per i gruppi 4, 5, 6, viene definito un gruppo per ogni zona a quantità di armatura costante, ciò risulta utile nel caso si voglia modificare nel seguito l'area di acciaio resistente a taglio;
- **Element Group 11, 12:** Identificano gli elementi di tipo "Truss" associati alle linee geometriche che rappresentano l'armatura ordinaria a flessione. In tal caso viene definito un gruppo per l'armatura lenta che interessa, senza variazioni, l'intera struttura ed un secondo gruppo per le barre di acciaio presenti solo nella parte iniziale e parte finale della trave da ponte;
- **Element Group 13:** Identifica gli elementi tridimensionali associati alla piastra di carico posta a diretto contatto con la soletta di calcestruzzo;
- **Element Group 99:** Questo gruppo viene definito al solo scopo di semplificare la successiva fase di gestione ed interpretazione delle varie combinazioni di carico; esso non ha, pertanto, nessun utilizzo diverso rispetto all' "Element Group 1".

C'è ora da fare un'osservazione: essa riguarda la differenza di procedura che bisognerà adottare d'ora in avanti per gli elementi "Truss" e per quelli "Three-D Solid".

In particolare, si tenga presente che per quanto riguarda gli elementi che costituiscono le armature tale fase costituisce a tutti gli effetti quella nella quale si passa da entità geometriche nello spazio, a corpi fisici in grado di interagire con le entità circostanti e capaci di deformarsi sotto l'azione dei carichi esterni.

Invece per gli elementi tridimensionali è necessario eseguire ancora l'operazione successiva per poter passare da un sistema geometrico ad un oggetto fisico discretizzato.

# 5.7 Suddivisione "numerica" della struttura

Una volta creata la mera geometria del problema occorre andare ad assegnare ad ogni parte di essa una serie di caratteristiche che ne caratterizzino il comportamento strutturale.

Questa fase, ovvero quella relativa alla creazione della "Mesh" vera e propria, è di fondamentale importanza; in essa vengono "riprese" tutte le fasi precedenti e viene creato quello che può considerarsi il modello fisico (e numerico) dell'intera struttura.

In particolare, vengono associati ai diversi volumi costituenti il corpo geometrico i relativi Elementi Finiti prestabiliti.

L'istruzione del software che rende possibile tale operazione è:

#### $GVOLUME$  nodes =  $n_i$  group,

nel quale è possibile scegliere il numero di nodi da considerare per ogni Elemento Finito ed il relativo Element Group da associare.

Si noti che tale operazione non coinvolge le barre di armatura in quanto esse hanno la proprietà di "Rebar Line" e pertanto è il software che gestisce in automatico la loro suddivisione al fine di renderle solidali con la griglia costituente la matrice cementizia (come già visto in precedenza).

## 5.8 Inserimento della precompressione

La precompressione è una tecnica che consiste nel riprodurre in maniera artificiale una tensione nella struttura allo scopo di migliorarne la resistenza alle azioni esterne. L'obiettivo di tale procedura risulta quindi quello di assoggettare l'elemento strutturale ad un campo di deformazione, e relativo campo di tensione auto-equilibrato, che sia l'opposto di quello che i carichi sarebbero in grado di applicare sulla struttura. In tal modo si ottiene un incremento della capacità portante proprio pari a quello necessario ad "annullare" le deformazioni/tensioni di precompressione. In particolare, nel calcestruzzo armato precompresso, la precompressione viene utilizzata per sopperire alla scarsa resistenza a trazione del conglomerato cementizio.

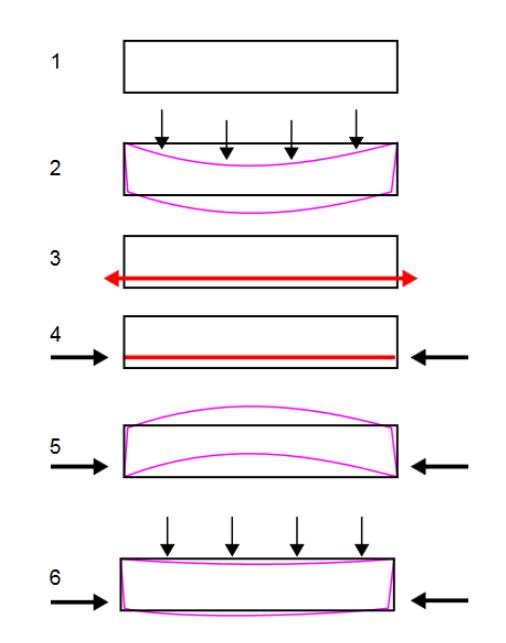

*Figura 5.8: Rappresentazione generale della precompressione*

Nel caso in esame, parte della struttura è composta da Cemento Armato Precompresso. Come noto, la forza di precompressione viene introdotta nella struttura mediante la tesatura di cavi in acciaio appositamente inseriti in essa. Per ottenere un corretto ed affidabile comportamento del modello creato è indispensabile andare a considerare tale effetto.

A livello procedurale, si è scelto di lavorare con le deformazioni, per cui è possibile considerare tale effetto andando ad inserire nei tratti di armatura interessata il valore di deformazione iniziale, calcolato a partire dall'ipotesi iniziale effettuata nei riguardi della tensione di precompressione; in particolare si ottiene:

$$
\epsilon_{ini} = \frac{\sigma_{ini}}{E} = \frac{1200 \, MPa}{200000 \, MPa} = 0.6 \cdot 10^{-4}
$$

In alternativa, il software permetterebbe anche di lavorare direttamente con le tensioni applicate ai vari tratti di armatura.

Una volta ricavata la deformazione iniziale, essa viene applicata alle barre di armatura interessate; questo risulta possibile grazie alla precedente scelta effettuata durante la definizione degli "Element Group" relativi ai tratti di armatura interessati dalla presenza della forza di precompressione, ovvero si è stabilito mediante il parametro "Initial" il fatto che è presente una deformazione iniziale.

Ora, mediante il comando ADINA:

### $LINE - ELEMENT$  TRUSS  $line_i$  material $_i$  are $a_i$  initial $\,$ strai $n_i$

è possibile introdurre la relativa deformazione in ogni tratto di armatura desiderato, andando altresì a definire il materiale e (nel caso non fosse ancora stabilita) l'area della singola barra di acciaio.

# 5.9 Predisposizione per l'applicazione dei carichi

Per una prima analisi della struttura si è scelto di applicare un carico pseudo-concentrato, cioè un carico considerabile concentrato alla scala della trave, mentre risulta distribuito a livello locale nella zona di applicazione.

Per far ciò si vuole quindi creare una piastra in acciaio di forma quadrata avente lato di 75 cm (pari alla larghezza massima della sola trave precompressa) e con spessore di 50 mm. Ciò viene fatto per evitare l'instaurarsi di fenomeni di concentrazione degli sforzi nella zona di applicazione con conseguente "falsificazione" dei risultati. Il materiale costituente tale elemento viene assunto come acciaio strutturale appartenente alla classe strutturale S275.

Analogamente a quanto fatto finora, andando a sfruttare i 4 punti geometrici già definiti in partenza, si vuole creare innanzitutto una superficie a contatto con il lembo superiore della struttura:

SURFACE VERTEX  $name_i = 4001$   $P_1 = 4001$   $P_2 = 4002$   $P_3 = 4003$   $P_4 = 4004$ 

Si vuole porre l'attenzione sul fatto che la posizione longitudinale della piastra di carico verrà poi variata sulla base delle esigenze e delle assunzioni relative all'analisi di carico che verrà trattata successivamente.

Successivamente si estrude tale superficie per ottenere il volume desiderato:

$$
VOLUME EXTRUDED name = 4000 surface = 4001 Dz = 0.05
$$

In seguito, per garantire un effetto di distribuzione del carico anche dal punto di vista numerico, è indispensabile andare a suddividere il volume appena creato, cioè:

$$
SUBDIVIDE VOLUME \quad name = 4001 \quad nDiv1 = 3 \quad nDiv2 = 3 \quad nDiv3 = 1
$$

ovvero viene suddiviso in parallelepipedi a base quadrata giacenti nel piano della piastra ed avente lato di 25 cm.

Avendo già definito il relativo "Element Group" è ora sufficiente andare ad applicare la relativa mesh mediante il più volte utilizzato comando ADINA:

$$
GVOLUME \tnodes = 8 \tgroup group = 13
$$
  

$$
volume = 4001
$$

Così facendo si è ottenuto il corpo, nella posizione desiderata, per mezzo del quale verranno applicati i carichi esterni variabili sulla struttura.

Per ottenere una migliore risoluzione nel posizionamento del carico, ci si è svincolati dalla dimensione della mesh della porzione di struttura sottostante la piastra di carico stessa. Questa non congruenza tra le due suddivisioni impedirebbe di eseguire correttamente il calcolo e pertanto occorre rendere "compatibili" tra loro le due suddivisioni. Il software mette a disposizione un comando pensato ad hoc per queste situazioni, ovvero:

> GLUEMESH name<sub>i</sub> surface<sub>i</sub> 'Slave' surface<sub>j</sub> 'Master' surface<sub>k</sub> 'Master' surface<sub>n</sub> 'Master'

In particolare, nel caso in esame, viene predisposto tale comando direttamente per tutte quelle superfici che, durante le varie fasi di carico, andranno ad essere a contatto diretto con la piastra di carico:

- Superficie 4001: Intesa come unica superficie "Slave", ovvero come quella superficie che deve "seguire" il processo deformativo della superficie "Master" con la quale è a contatto;
- Superfici 48, 53, 57, 61, 65, 70, 75, 113, 117, 120, 123, 126, 130, 134, 168, 172, 175, 178, 181, 185, 189, 223, 227, 230, 233, 236, 240, 244: Viste come superfici "Master", cioè come quelle superfici che "comandano" il movimento della superficie "Slave". Durante le diverse configurazioni di carico sarà però "attiva" una sola di tale superfici.

## 5.10 Confinamento esterno della struttura

La fase successiva riguarda invece la definizione delle condizioni al contorno della trave stessa dal punto di vista cinematico, ovvero occorre andare a stabilire quali siano i vincoli esterni ai quali è soggetta. Trattandosi di un corpo tridimensionale immerso nello spazio, avente quindi 6 gradi di libertà totali (3 traslazioni e 3 rotazioni), è necessario andare a bloccare ogni movimento di corpo rigido che potrebbe venire ad instaurarsi; in caso contrario, oltre alla non corrispondenza con la realtà, si avrebbero dei problemi legati al calcolo automatico in quanto l'intero problema risulterebbe "aperto", ovvero senza soluzione univoca.

Per risolvere tale problema si prende innanzitutto atto che il software utilizzato permette di andare a definire dei vincoli aventi ogni possibile combinazione realizzabile di gradi di libertà; pertanto è stato deciso di andare a definire un intero set di vincoli, ognuno avente diverse combinazioni di gradi di libertà (dando precedenza a quelli traslazionali), per poi andare ad applicare di volta in volta quello più opportuno.

La generica definizione di una tipologia di vincolo viene eseguita mediante il comando ADINA:

### FIXITY name;  $'x, y, z$  traslation'  $'x, y, z$  rotation' ovalization

In particolare, ogni grado di libertà esplicitato nell'i-esimo comando viene inteso dal software come bloccato.

Si tenga presente che, per concezione generale del software, i gradi di libertà vengono intesi come "appartenenti" ai singoli nodi che costituiscono il corpo da analizzare.

Nel caso oggetto di studio, per ragioni legate alla semplicità di modellazione, si vogliono applicare i vincoli direttamente ad alcuni nodi strutturali; ciò è possibile tramite l'istruzione:

#### **BOUNDARIES**

 $node_i$   $u_{1,2,3} = free/fixed$   $\varphi_{1,2,3} = free/fixed$  ovalization = free/fixed

Nel dettaglio vengono vincolati esternamente i seguenti nodi:

- Nodi 10150, 10151, 10152, 10163, 10164, 10173, 10174: fissate tutte e 3 le traslazioni
- Nodi 10185, 10186, 10187, 10198, 10199, 10208, 10209: fissate le traslazioni lungo X e Z

In tal modo viene ottenuto un corpo privo di capacità di moti rigidi e pertanto, in linea di principio, in grado di sopportare qualsivoglia combinazione di carichi esterni.

Tale configurazione globale dei gradi di vincolo, inoltre, coincide con l'ipotesi preliminare di trave semplicemente appoggiata.

# **Capitolo 6 Applicazione dei carichi**

Ottenuto l'intero modello della struttura che si vuole realizzare, completo di ogni sua parte e correttamente "codificato" dal punto di vista del calcolo automatico, è possibile procedere con l'applicazione su di esso di carichi esterni cosiddetti "esplorativi".

Il Viadotto sui Navicelli è un'infrastruttura progettata e costruita tra la fine degli anni '60 e gli inizi degli anni '70; in tale periodo ancora non era presente una normativa che guidasse accuratamente il tecnico nello studio e nella progettazione dell'opera, pertanto (come già anticipato all'inizio della trattazione) sarebbe privo di significato, e eccessivamente "severo" per la struttura, andare ad applicare su tale ponte i carichi previsti dagli attuali codici vigenti, ovvero le NTC 2018 o gli Euro Codici (in particolare l'EC2).

Per questi motivi si è deciso di procedere con una particolare procedura pensata per indagare al meglio le caratteristiche ed i meccanismi resistenti della struttura.

# 6.1 Definizione di Time-Step e Time-Function

Date le caratteristiche fisiche e le tecniche utilizzate per la costruzione della struttura oggetto di analisi, risulta necessario andare a considerare, in una prima fase, il solo peso proprio della trave e della soletta gettata in opera unitamente alla forza di precompressione. Questo perché la tecnologia utilizzata per l'inserimento della forza di precompressione nella struttura è la pre-tensione, quindi analizzando nel dettaglio la storia tensionale della trave si vede che essa ha subito, fin dal principio, sia il peso proprio che la precompressione.

Solamente in seguito sono stati applicati ulteriori carichi, quali i permanenti portati e/o i variabili.

Il software ADINA permette di gestire a priori il susseguirsi dei vari carichi sulla struttura ed inoltre consente di determinare la "velocità" con i quali essi vengono applicati sull'opera.

Vengono, a tal scopo, definite 2 Time-Function ovvero due storie temporali differenti ai quali i vari carichi verranno attribuiti. In particolare, mediante il comando:

TIME FUNCTION name<sub>i</sub>

\n
$$
t_{0} = 0.0 \quad M_{0}
$$
\n
$$
t_{1} = 1.0 \quad M_{1}
$$
\n
$$
t_{2} = 2.0 \quad M_{2}
$$

vengono definite:

- **Time-Function 1:** Creata per gestire l'applicazione del peso proprio e della precompressione. Il suo andamento temporale è riassumibile come in figura?????
- **Time-Function 2:** Ideata per la corretta applicazione del carico esplorativo; in essa viene introdotto il "Moltiplicatore dei Carichi", parametro che ci permetterà in seguito di identificare la capacità portante della trave analizzata. La storia temporale da essa definita è apprezzabile nelle Figure 7.1 e 7.2

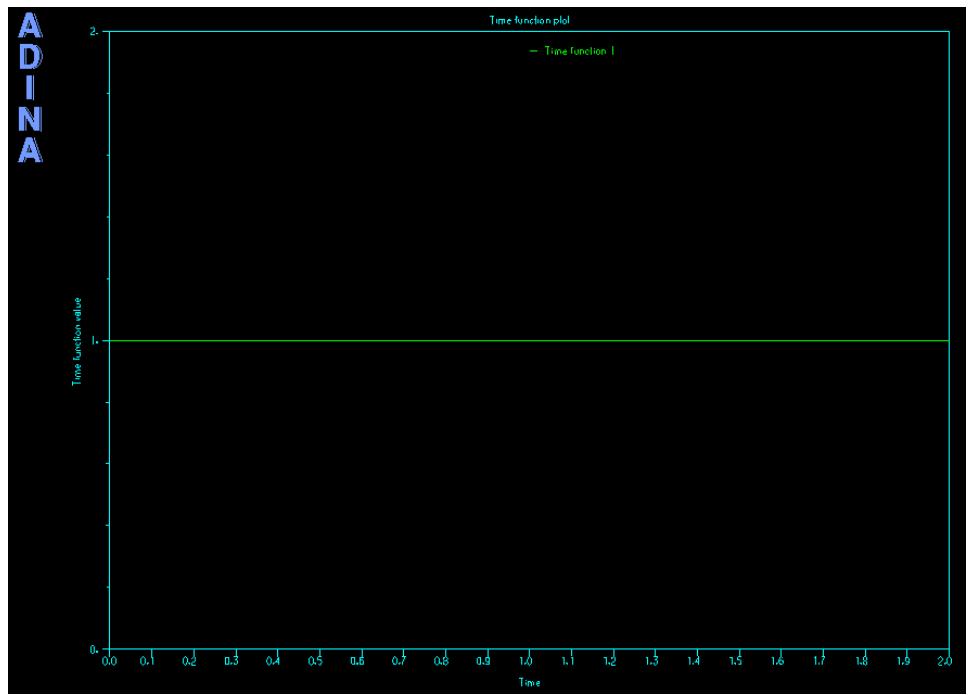

*Figura 6.1: Rappresentazione grafica della "Time Function 1"*

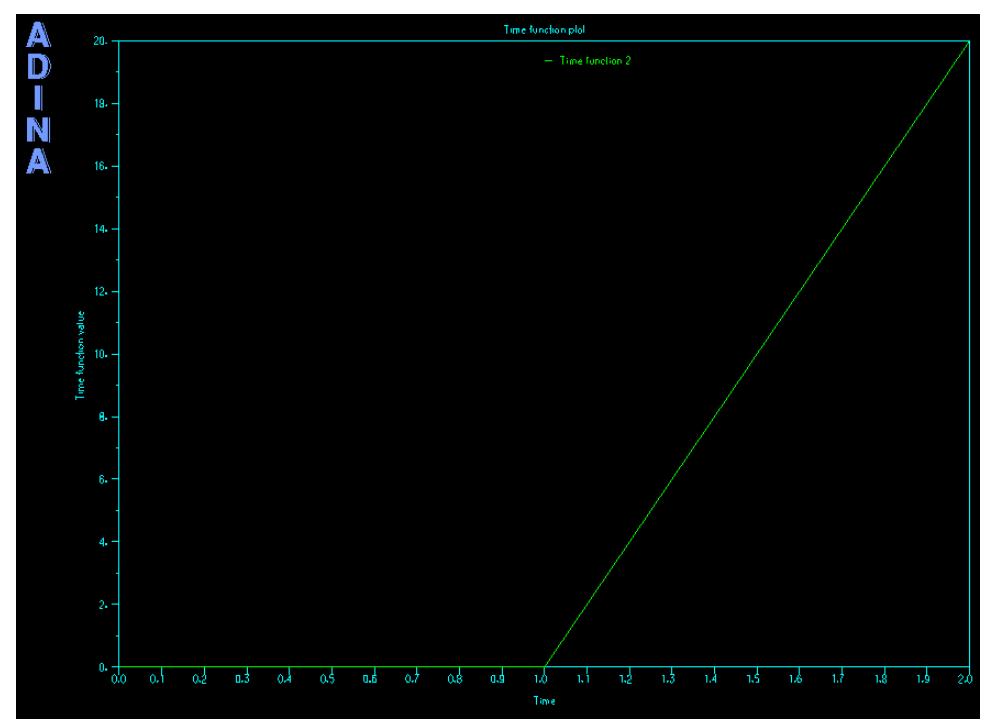

*Figura 6.2: Rappresentazione grafica della "Time Function 2"*

In seguito, viene stabilita la velocità con la quale applicare il carico esplorativo, che graficamente può essere vista come la pendenza del secondo tratto della Time-Function 2. L'istruzione ADINA che permette di fare ciò è:

$$
TIMESTEP \n
$$
n_1 = 1 \quad \Delta t_1 = 1
$$
\n
$$
n_i = N \quad \Delta t_i = 0.05
$$
$$

dove viene definita la sequenza e l'ampiezza di tutti i vari step di calcolo previsti; in particolare si è deciso di suddividere il calcolo come segue:

- **1 Step:** Nel primo step di calcolo viene applicato per intero sia il peso proprio che la precompressione;
- **N Step successivi:** Nei "N" successivi step di calcolo viene applicato il 5% del carico totale applicato, per arrivare all'applicazione totale del carico previsto ad un tempo pari a 2.0. Il numero dei "Time Step" dipende dalle varie configurazioni di carico effettuate.

### 6.2 Definizione dei carichi

Come già accennato in precedenza, viene innanzitutto gestito il peso proprio; ADINA consente di predisporre in automatico l'applicazione di tale carico andando a sfruttare il peso specifico dichiarato all'atto della definizione dei vari materiali. Quindi, grazie al comando:

*LOAD* 
$$
MASS - PROPORTIONAL
$$
  $name = 1$   $magnitude = 1.0$   $AX = 0$   $AY = 0$   $AZ = 1.0$ 

viene definito il peso proprio come carico proporzionale alla massa e ne viene decisa la direzione sulla quale farlo agire; in seguito viene applicato tale carico come:

$$
APPLY - LOAD \quad BODY = 0
$$
  
name = 1 *ltype* =' Mass Proportional' load = 1 *Time* - Function = 1

In particolare, per le due tipologie di sezione trasversale, si ha:

$$
G_1^1 = A_1 \cdot \gamma_{cls} = 2.28 \, m^2 \cdot 25.0 \, \frac{kN}{m^3} = 57.00 \, \frac{kN}{ml}
$$
\n
$$
G_1^2 = A_2 \cdot \gamma_{cls} = 1.41 \, m^2 \cdot 25.0 \, \frac{kN}{m^3} = 35.25 \, \frac{kN}{ml}
$$

Per quanto riguarda, invece, i carichi variabili viene stabilito a priori che il carico esplorativo sia pari a 10 tonnellate (ovvero 100 kN), il quale distribuito sulla piastra di carico è pari ad una pressione di:

$$
q = \frac{F}{A} = \frac{10 \text{ ton}}{0.75 \text{ m} \cdot 0.75 \text{ m}} = \frac{100 \text{ kN}}{0.75^2 \text{ m}^2} \approx 177 \text{ kN/m}^2
$$

Viene pertanto definito tale tipologia di carico mediante il comando:

 $LOAD$  PRESSURE name = 2 magnitude = a ed in seguito viene applicato sulla faccia superiore della piastra di carico, cioè:

> $APPLY - LOAD$   $BODY = 0$  $name = 2$   $ltype = 'Pressure' load = 2$   $Time - Function = 2$

## 6.3 Combinazioni di carico

Data la natura dell'opera che si intende studiare, è lecito chiedersi come vari lo stato tensionale all'interno dell'elemento strutturale al variare della posizione del carico. Infatti, i carichi variabili applicabili su di una infrastruttura quale un ponte sono in gran parte di tipo mobile o viaggiante. Per questo motivo si è deciso di andare ad indagare cosa succede quando il carico assume 5 configurazioni diverse in termine di posizione relativa agli appoggi. In particolare, è stato scelto di analizzare le seguenti 5 posizioni del carico:

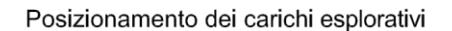

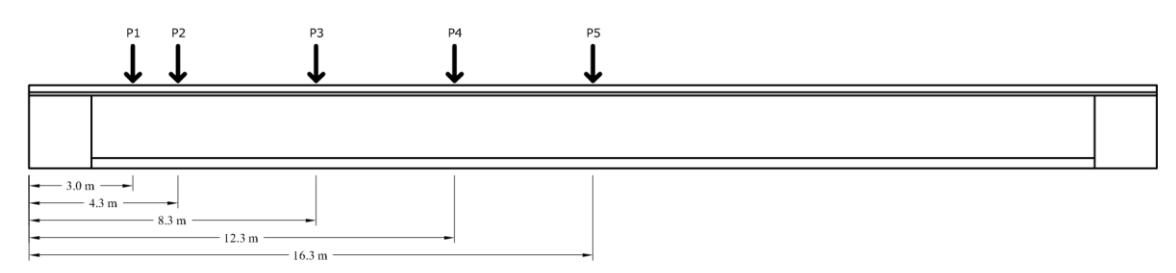

*Figura 6.3: Schema posizionamento carico esplorativo nelle 5 combinazioni di carico previste*

Tali posizioni sono state scelte in maniera tale da ottimizzare e mettere in evidenza il comportamento a taglio della struttura, infatti ciò mette in risalto cosa succede man mano che il carico si allontana dall'appoggio e si avvicina alla mezzeria della trave. Si noti che tali sezioni di indagine si concentrino su una sola metà della struttura, questo è possibile grazie alla simmetria nel comportamento strutturale.

# **Capitolo 7 Estrapolazione dei risultati FEM**

Stabilita la geometria delle varie combinazioni di carico, la prima cosa che si vuole conoscere è il carico di collasso relativo ad ogni posizione della piastra di carico. Per trovare tali valori è stato necessario andare ad incrementare manualmente il parametro relativo al moltiplicatore dei carichi fin quando non si è trovato il numero intero corrispondente al carico ultimo per quella configurazione di carico.

Tale carico viene individuato come quello corrispondente all'ultimo Time-Step nel quale il software riesce ad eseguire il calcolo; infatti il collasso della struttura viene interpretato come l'incapacità di ADINA di proseguire nel calcolo del Time-Step successivo, con conseguente restituzione di un messaggio di errore inerente all'arresto imprevisto della fase di calcolo.

Le entità dei moltiplicatori dei carichi, e delle relative forze peso totali, sono riportati nella tabella seguente:

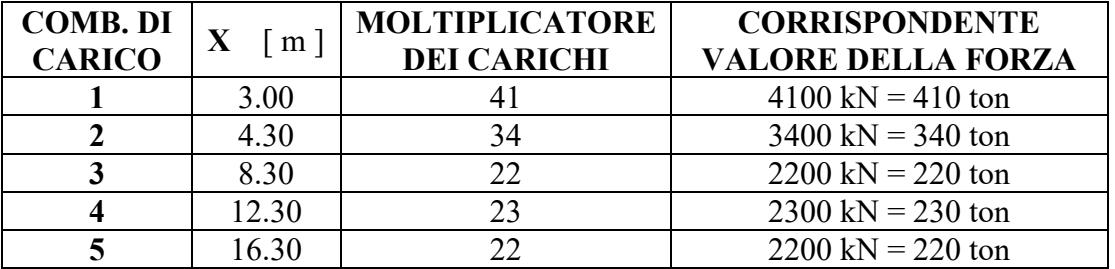

*Tabella 7.1: Valori dei moltiplicatori dei carichi trovati con ADINA*

Si ricorda che, contestualmente ai carichi sopra citati, agiscono contestualmente il peso proprio (seppur sia quasi trascurabile all'atto del collasso) e la precompressione.

Una delle principali semplificazioni che vengono fatte quando si passa dal legame costitutivo caratteristico a quello di calcolo è il completo annullamento della resistenza a trazione del calcestruzzo. Tale assunzione potrebbe risultare troppo restrittiva quando si vanno ad analizzare strutture esistenti con periodo di costruzione antecedente ai primi anni 2000, infatti nelle caratteristiche del materiale è stata assunta la vera resistenza a trazione che deriva dalle prove sperimentali. Al contempo, però, per strutture aventi già una certa età risulta fondamentale controllare che esse siano nelle condizioni più ottimali nei riguardi della conservazione delle proprietà fisiche e meccaniche dei materiali di cui essa è costituita.

Un ruolo fondamentale in questi termini lo giocano la quantità e l'entità delle fessure presenti nella matrice cementizia, caratteristiche che dipendo fortemente dalla capacità del calcestruzzo di resistere ad azioni interne di trazione, particolarità che è affetta da una grande incertezza per una struttura reale di medie/grandi dimensioni come quella analizzata.

Per questi motivi ci si è anche chiesto come cambi il carico di collasso (sempre per ogni combinazione di carico) al diminuire della resistenza a trazione della matrice cementizia costituente la sola trave prefabbricata. Per indagare ciò si è quindi andati progressivamente a far diminuire tale resistenza per il materiale costituente la sola trave, ad eccezione delle porzioni di essa poste al di sopra delle piastre di appoggio in quanto si vuole evitare l'insorgere di strani comportamenti alle estremità dovuti a concentrazioni di tensioni causate dalla modellazione dei vincoli esterni.

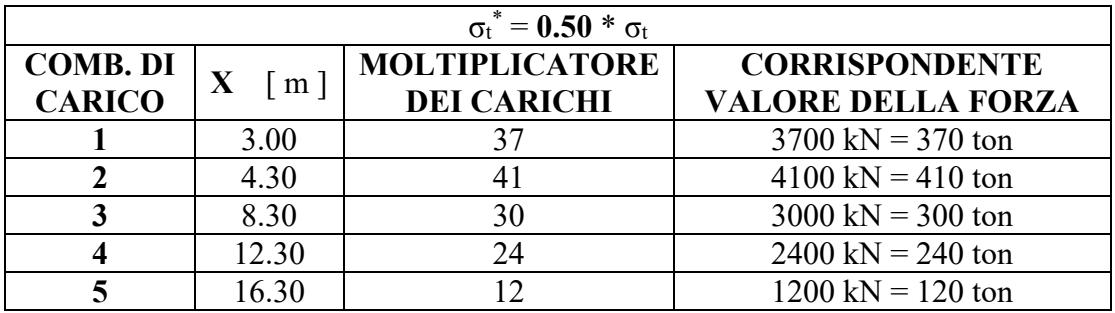

I nuovi risultati ottenuti sono i seguenti:

*Tabella 7.2: Valori dei moltiplicatori dei carichi trovati con ADINA dimezzando la resistenza a trazione del cls*

Infine, come già accennato nell'introduzione, si vuole anche porre l'attenzione sulla grande incertezza che affligge la tensione pre-getto nei cavi precompressi. Per effettuare una prima analisi si è appunto accettata l'ipotesi che essi siano stati assoggettati ad una tensione pari a 1200 MPa.

Ora, però, ci si chiede come vari l'entità del carico di collasso al diminuire di tale valore iniziale; per far ciò non si è intervenuti direttamente sull'entità della forza di tiro ma si è operato a livello geometrico, cioè si è andati a ridurre (fino ad annullare) l'inclinazione dei tratti inclinati di armatura da precompressione.

Si è scelto questo modo di procedere in quanto una diretta modifica della tensione nei trefoli avrebbe influenzato non solo il taglio resistente (sollecitazione di maggiore interesse in questa trattazione) ma avrebbe portato anche ad una eccessiva variazione del momento flettente resistente. Per tanto, si è così ottenuta una condizione nella quale l'armatura da precompressione non interviene direttamente nel meccanismo resistente a taglio della struttura.

Effettuata tale modifica nel file ".in", resa automatica attraverso la definizione di un parametro ad hoc, si sono ricavati i nuovi valori dei moltiplicatori dei carichi, ovvero:

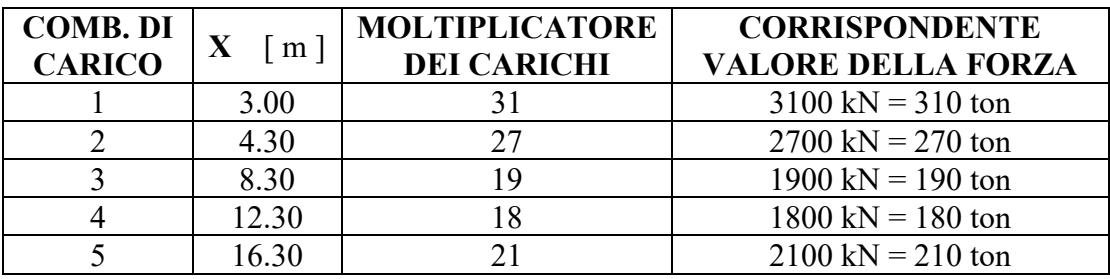

*Tabella 7.3: Valori dei moltiplicatori dei carichi trovati trascurando il contributo della precompressione*

Andando ad eseguire un confronto diretto tra le due distinte situazione si trova che:

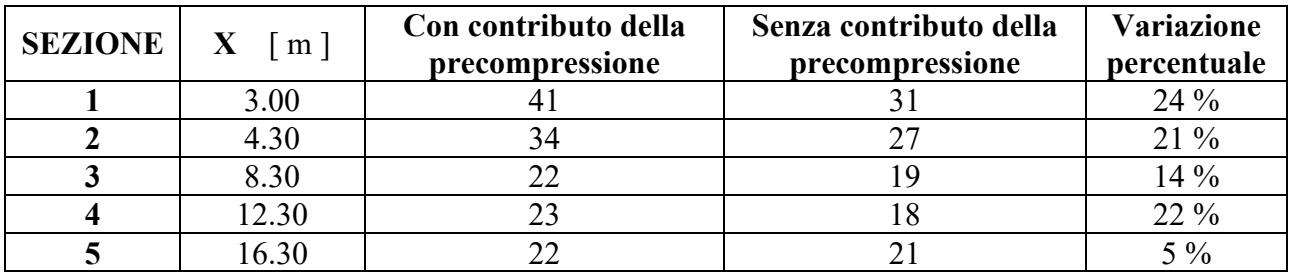

*Tabella 7.4: Confronto valori del moltiplicatore dei carico con e senza contributo della precompressione*

Si nota, appunto, una generale diminuzione del carico di collasso per ogni configurazione di carico, con una differenza più accentuata nei casi in cui il carico si trova maggiormente vicino all'appoggio.

# **Capitolo 8 Interpretazione dei risultati**

Sicuramente lo sviluppo di processori sempre più potenti ha permesso, in un primo momento, la nascita dei primi software di calcolo automatico delle strutture, per poi consentire l'incremento esponenziale delle capacità di calcolo dei calcolatori elettronici; così facendo oggigiorno si è potenzialmente capaci di studiare nei minimi dettagli anche le opere più complesse.

Nella buona pratica di progettazione, però, tutto ciò non può assolutamente prescindere da quelle che sono le verifiche basilari sulle quali lo studio, anche complesso, di una qualsiasi opera dovrebbe basarsi.

Proprio per questo motivo la prima fase da compiere per una corretta e consapevole interpretazione dei risultati è quella relativa al calcolo "manuale" e semplificato delle caratteristiche resistenti del manufatto oggetto di studio.

# 8.1 Calcolo resistenze teoriche

Dal momento che la struttura studiata è assimilabile ad un'asta semplicemente appoggiata e sottoposta a carichi prevalentemente di tipo gravitazionale (agenti quindi in direzione perpendicolare al suo asse longitudinale), è ragionevole pensare che il comportamento principale di tale elemento sia quello di tipo flessionale. Perciò si vanno ora ad indagare quelle caratteristiche resistenti tipiche di tale comportamento strutturale, ovvero il momento flettente ed il taglio.

In prima battuta, per una procedura di calcolo coerente con le ipotesi preliminari effettuate, occorrerà riferirsi a quanto stabilito dalle norme vigenti; in particolare si seguirà, in un primo momento, la linea d'impostazione dell'Euro Codice 2 che riguarda, appunto, la progettazione delle strutture in cemento armato ordinario e precompresso, ed in seguito verrà anche applicato il metodo proposto dal Model Code 2010.

Unica differenza adottata sarà quella relativa all'utilizzo delle quantità resistenti caratteristiche dei materiali in sostituzione ai relativi valori di calcolo; inoltre nell'intera procedura seguente non verranno introdotti coefficienti di sicurezza parziali e/o globali. Nonostante queste assunzioni, nella trattazione, si parlerà comunque di condizioni di Stato Limite Ultimo.

Data la non uniformità longitudinale né della sezione trasversale lorda né della distribuzione al suo interno delle varie tipologie di armature, è indispensabile andare a studiare la struttura in più sezioni caratteristiche. Come specificato in precedenza, ci si vuole soffermare sul comportamento a taglio dell'elemento strutturale, per cui vengono innanzitutto individuate le porzioni di struttura nelle quali è possibile considerare omogenea la resistenza a taglio grazie alle caratteristiche geometriche uniformi (sia in termini di matrice cementizia che di distribuzione delle armature a taglio).

Ragionando sulla sola prima metà della campata (grazie alla simmetria) vengono identificate 4 sezioni così distribuite:

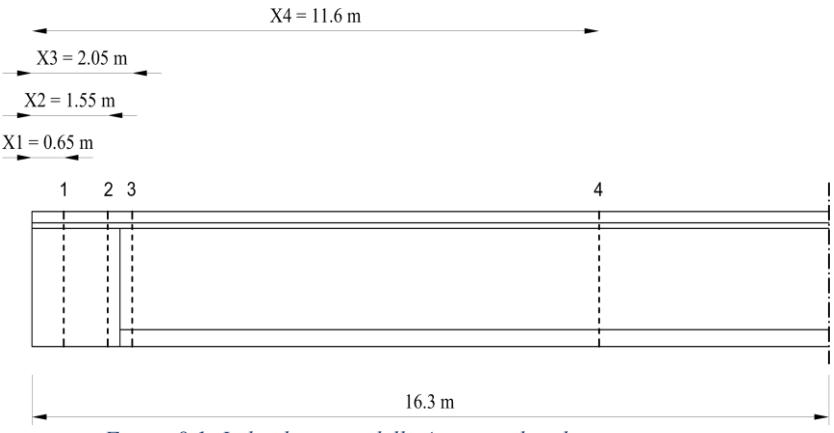

*Figura 8.1: Individuazione delle 4 sezioni di indagine*

Dove ogni sezione rappresenta la mezzeria del tratto da considerarsi uniforme.

Di conseguenza, in tali sezioni, verrà anche calcolato il momento flettente resistente, ed esso sarà considerato uniforme o linearmente variabile all'interno del tratto stesso.

### 8.1.1 Calcolo resistenze teoriche secondo l'Euro Codice 2

### 8.1.1.1 Calcolo taglio resistente

L'impostazione generale dettata dall'Euro Codice 2 prevede che, nel calcolo del taglio resistente di un elemento in c.a./c.a.p. dotato di armatura dedicata, si debba fare riferimento al meccanismo resistente identificato nella letteratura come Traliccio di Morsch:

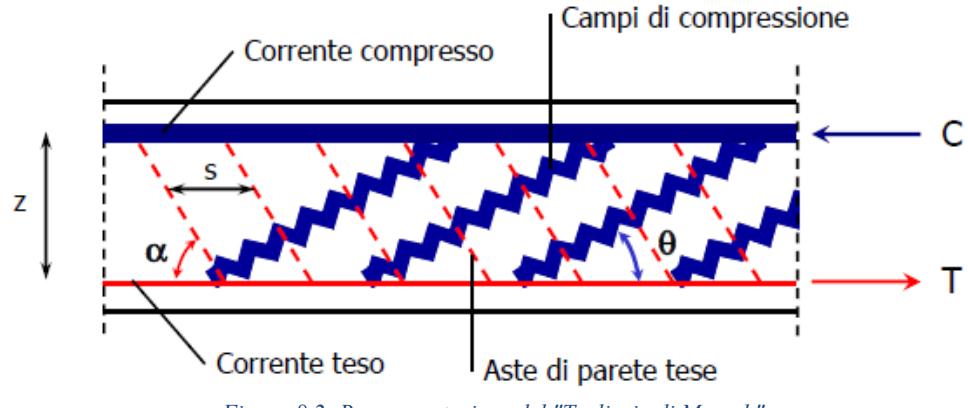

*Figura 8.2: Rappresentazione del "Traliccio di Morsch"*

Come è possibile notare dalla figura precedente, tale meccanismo fa affidamento, oltre che al corrente teso (costituito dalle armature in trazione) e quello compresso (rappresentato dalla porzione di calcestruzzo compressa), a due contributi localizzati nella zona d'anima della trave.

Tali contributi aggiuntivi sono dati dalla resistenza delle bielle compresse di calcestruzzo e dalla resistenza delle aste tese, che rappresentano le staffe in trazione. Queste due resistenze si attivano contemporaneamente all'interno della struttura, ciò implica che la resistenza a taglio della trave sia pari al minore dei due apporti appena citati, secondo la generale regola secondo la quale la resistenza di una catena sia da imputare all'anello più debole che la compone. Pertanto:

$$
V_{Rk} = min[V_{Rk,max} ; V_{Rk,s}]
$$

Prima di poter procedere con il calcolo analitico, occorre effettuare una premessa nei riguardi del parametro che identifica l'inclinazione delle bielle compresse di calcestruzzo, ovvero l'angolo ϑ. Nella vigente procedura di progettazione l'entità di tale angolo è a libera scelta del progettista, il quale deve solamente rispettare un determinato range di validità del parametro. Le ragioni di tali limitazioni sono da collegare agli effetti che il taglio esercita sulla struttura in esercizio, in particolare l'attenzione viene rivolta all'apertura delle fessure; tale caratteristica, infatti, oltre a compromettere le caratteristiche resistenti dell'opera è in grado di influenzare pesantemente il degrado dei materiali e la conseguente durabilità dell'opera stessa.

Per questi motivi l'EC2 prevede la libera scelta del valore di θ all'interno del range seguente:

$$
45^{\circ} \geq \vartheta \geq 21.8^{\circ}
$$

ne consegue che:

$$
1 \ge \cot g \theta \ge 2.5
$$

Sulla base di queste considerazioni, e tenendo conto dell'età progettuale dell'opera analizzata, è lecito aspettarsi che il vincolo inferiore dettato dal range sopracitato, non venga rispettato con precisione. Ciò significherebbe, a livello fisico, che ci si aspettano delle fessure di ampiezza maggiore rispetto a quanto ora consentito.

Pertanto, per ottenere un quadro della situazione più aderente alla realtà, verrà calcolata anche una resistenza al taglio corrispondente a:

$$
cot g \theta = 3.0 \quad \rightarrow \quad \theta = 18.45^{\circ}
$$

Passando, ora, al calcolo vero e proprio, la normativa consente di determinare tali resistenze come:

$$
V_{Rk,max} = \alpha_{cw} \cdot b_w \cdot z \cdot v_1 \cdot f_{ck} \cdot \frac{(cot g\vartheta + cot g\alpha)}{(1 + cot g^2 \theta)}
$$

Dove:

- V<sub>Rk,max</sub> rappresenta la resistenza lato calcestruzzo;
- Il coefficiente  $\alpha_{cw}$  tiene conto dello stato di tensione nel corrente compresso. Esso è influenzato fortemente dalla presenza o meno della precompressione ed è calcolabile mediante:

$$
\begin{cases}\n\alpha_{cw} = 1 & \text{per structure NON precompresse} \\
\alpha_{cw} = \left(1 + \frac{\sigma_{cp}}{f_{ck}}\right) & \text{se } 0 < \sigma_{cp} \le 0.25f_{ck} \\
\alpha_{cw} = 1.25 & \text{se } 0.25f_{ck} < \sigma_{cp} \le 0.50f_{ck} \\
\alpha_{cw} = 2.5\left(1 - \frac{\sigma_{cp}}{f_{ck}}\right) & \text{se } 0.50f_{ck} < \sigma_{cp} \le 1.0f_{ck}\n\end{cases}
$$

- $-b<sub>w</sub>$  rappresenta la larghezza minima della sezione in zona tesa;
- z rappresenta il braccio di leva interno;
- Il parametro  $v_1$  è un fattore di riduzione delle tensioni nel calcestruzzo fessurato a taglio, ricavato come:

$$
\nu_1=0.6\left[1-\frac{f_{ck}}{250}\right]
$$

- α indica l'inclinazione delle staffe, caratteristica stabilita in fase di progettazione. Nella quasi totalità dei casi α=90°;
- ϑ indica l'inclinazione delle bielle di calcestruzzo compresse. Sull'entità di tale parametro si faccia riferimento alla premessa affrontata ad inizio capitolo; in particolare si adotteranno entrambi i seguenti valori:  $\theta = 18.45^{\circ}$  e  $\theta = 21.0^{\circ}$

Lato armatura si ha invece:

$$
V_{Rk,s} = \frac{A_{sw}}{s \cdot sen\alpha} \cdot z \cdot f_{ykw} \cdot (cot g\theta + cot g\alpha) \cdot sen^2\alpha
$$

Dove:

- $V_{Rk,s}$  rappresenta la resistenza lato acciaio;
- Il primo termine identifica la quantità di armatura a taglio, esplicitata come m<sup>2</sup> al m lineare di trave;
- z rappresenta il braccio di leva interno (vedi Figura?????);
- $f_{ykw}$  è la resistenza a trazione assunta per le armature a taglio;
- α indica l'inclinazione delle staffe, caratteristica stabilita in fase di progettazione. Nella quasi totalità dei casi α=90°;
- ϑ indica l'inclinazione delle bielle di calcestruzzo compresse. Sull'entità di tale parametro diciamo, per ora, che esso può assumere valori tendenzialmente compresi tra 18° e 22° circa;

In definitiva la resistenza a taglio da associare a ciascun tratto analizzato è pari a:

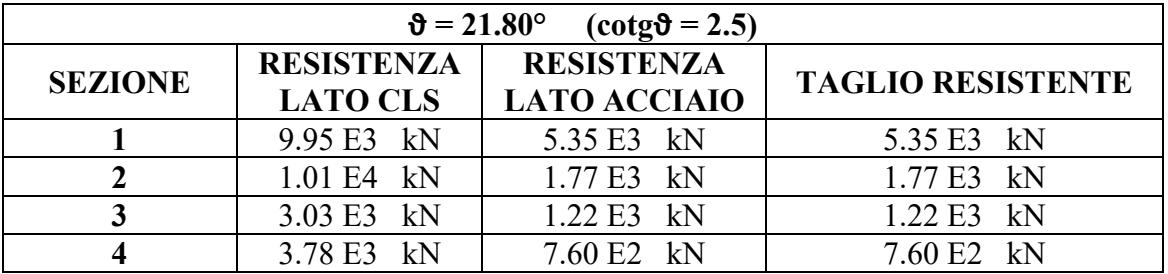

*Tabella 8.1: Valori delle resistenze a taglio ottenuti seguendo l'EC2*

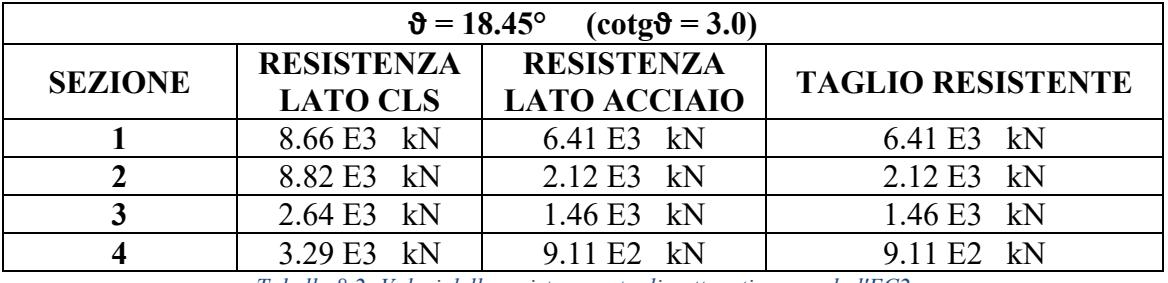

*Tabella 8.2: Valori delle resistenze a taglio ottenuti seguendo l'EC2*

Da un primo confronto si vede che:

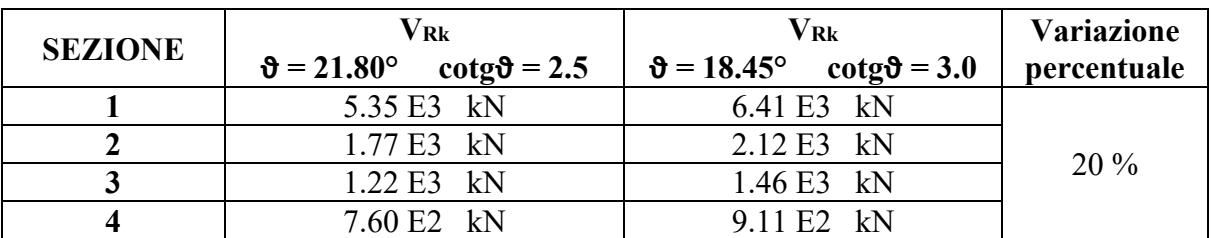

*Tabella 8.3: Confronto della resistenza a taglio al variare dell'angolo di inclinazione delle bielle compresse di cls*

Analizzando nel dettaglio i valori ottenuti si vede con maggiore chiarezza che la variazione del valore dell'angolo ϑ (passando da 21.8° a 18.45°) comporta una diminuzione della resistenza lato calcestruzzo ed un aumento di quella competente alle staffe in acciaio, la quale risulta quella vincolante.

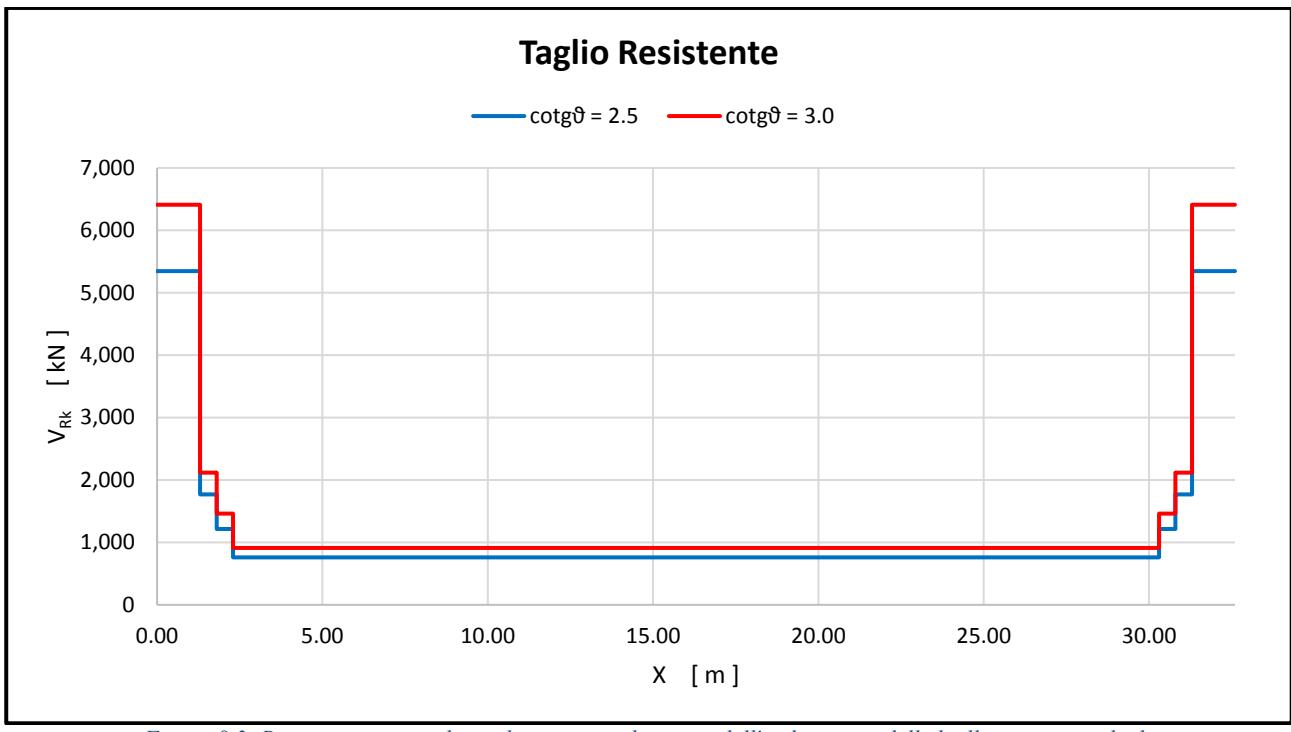

Graficando tali valori si ottiene:

*Figura 8.3: Rappresentazione dei tagli resistenti al variare dell'inclinazione delle bielle compresse di cls*

### 8.1.1.2 Calcolo momento resistente

Si assume come legge costitutiva quella conosciuta con il nome di "Parabola-Rettangolo", apprezzabile nella figura seguente:

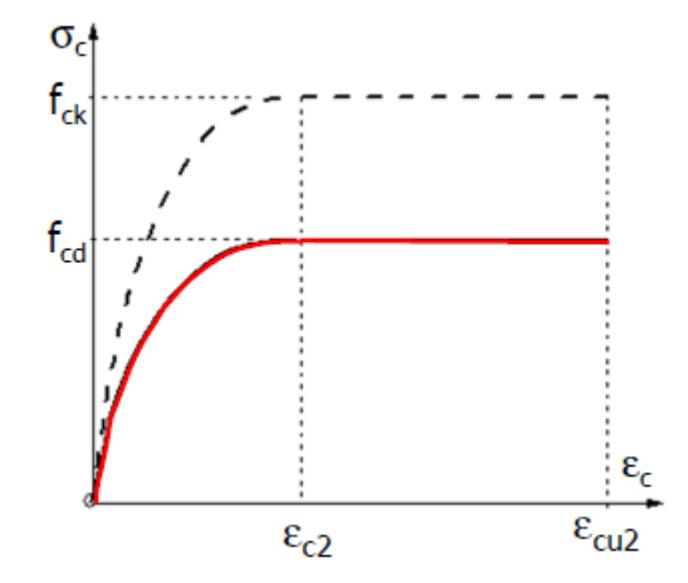

*Figura 8.4: Legge costitutiva adottata per il calcolo del momento resistente*

Secondo la procedura di calcolo sopracitata, occorre innanzitutto fare delle ipotesi preliminari per quanto riguarda il campo di appartenenza relativo al diagramma di interazione della condizione di SLU indagata; ciò porterà direttamente all'assunzione dei valori di deformazione sul lembo compresso di calcestruzzo e/o sul più "esterno" livello di armatura.

In particolare, si assume che la nostra struttura arrivi a rottura rimanendo in Campo 3; ciò implica che:

Dettaglio nella SEZIONE 1

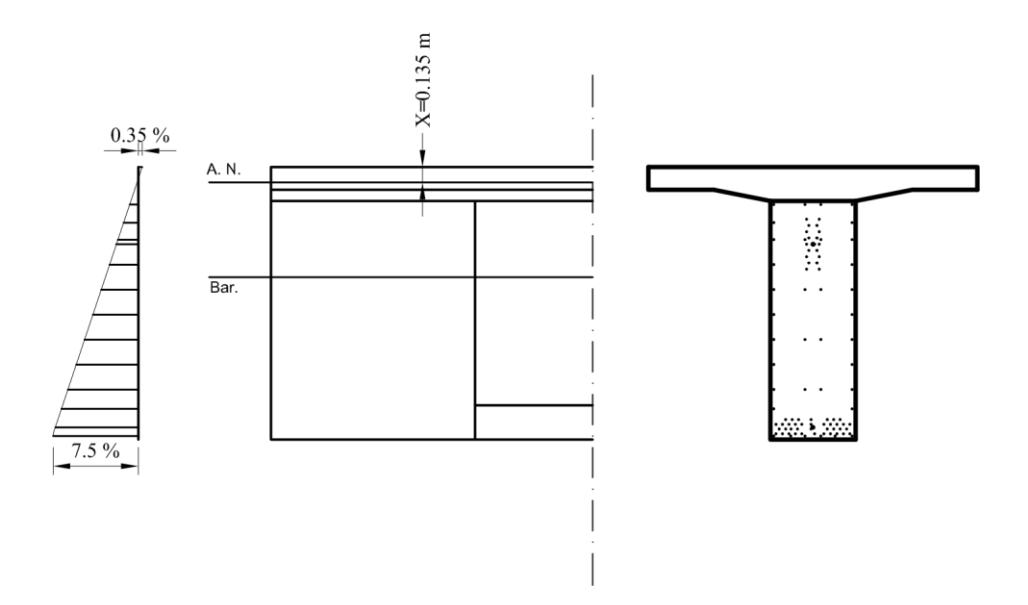

Dettaglio nella SEZIONE 2

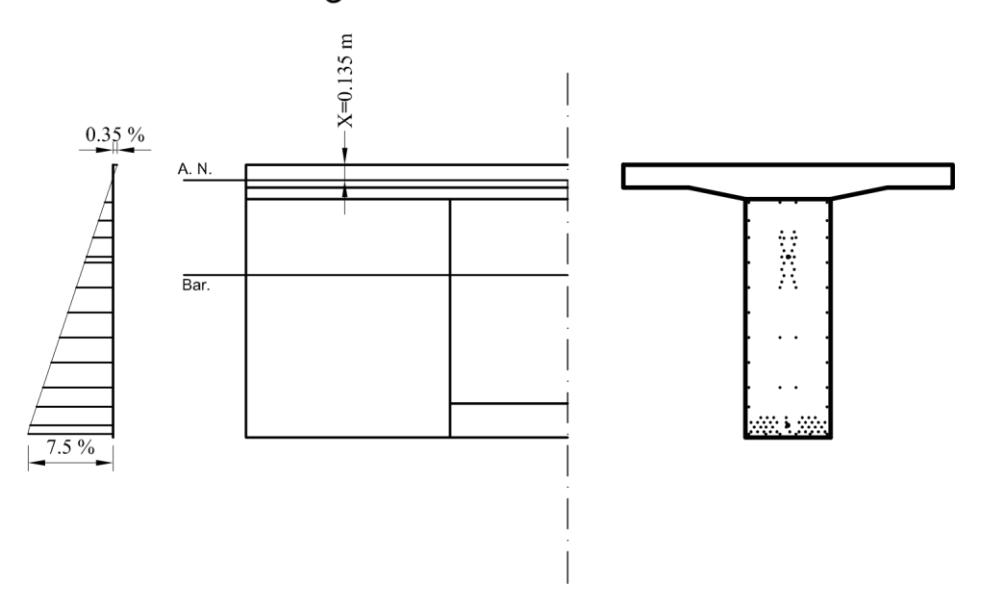

*Figura 8.5: Configurazione allo SLU nella "Sezione 1" e "Sezione 2"*

Dettaglio nella SEZIONE 3

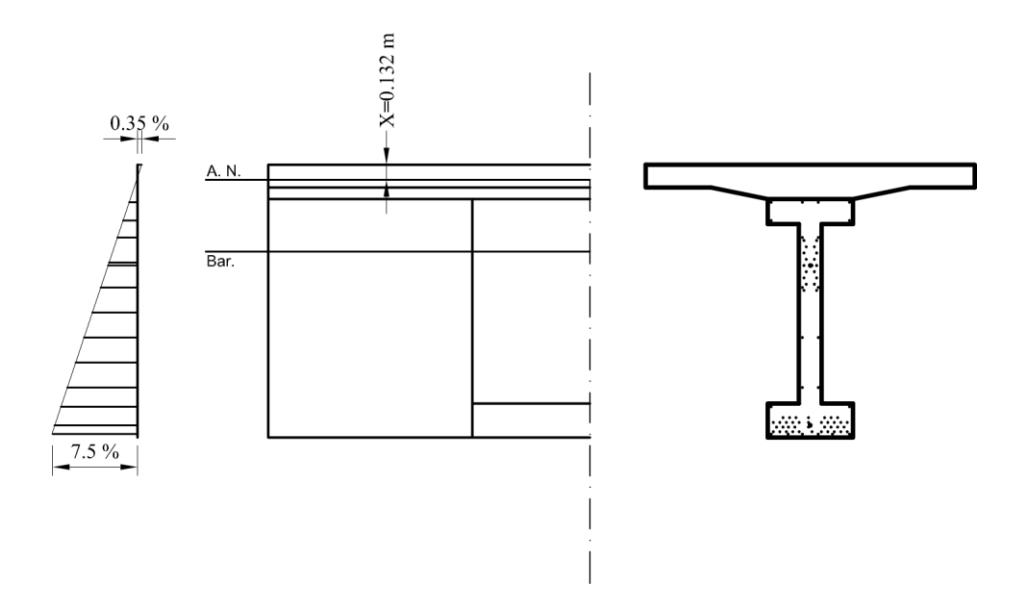

Dettaglio nella SEZIONE 4

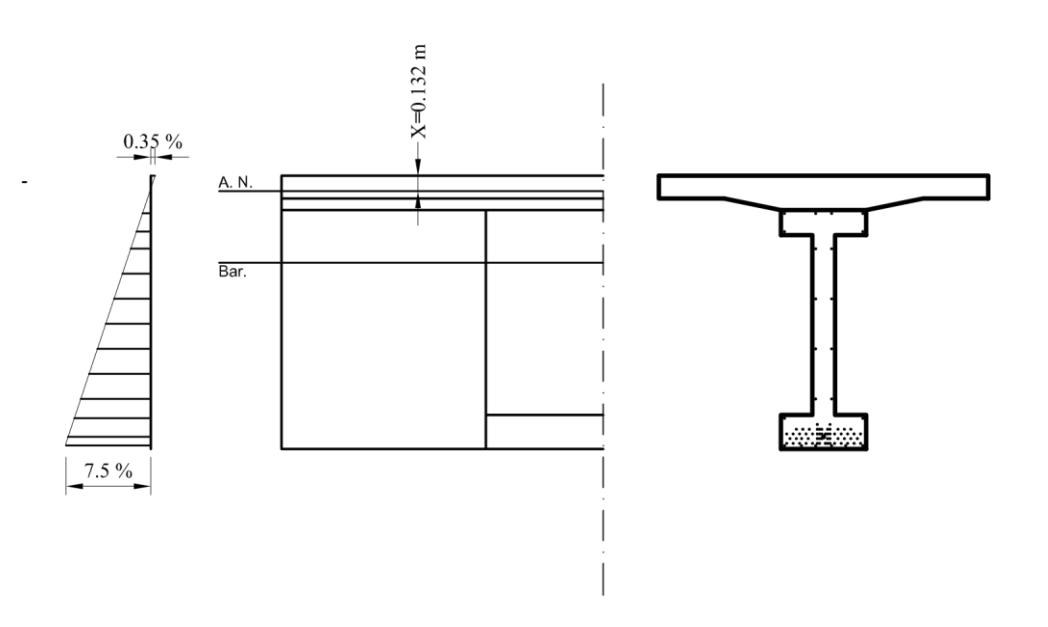

*Figura 8.6: Configurazione allo SLU nella "Sezione 3" e "Sezione 4"*

In base a ciò è possibile andare a verificare l'entità della deformazione in corrispondenza di ogni livello di armatura a flessione, operazione che risulta necessaria per poter capire se quella determinata barra di acciaio sia arrivata allo snervamento o meno.

Questo è molto importante al fine di quantificare la forza risultante di trazione nell'intera sezione trasversale; nel dettaglio abbiamo che in ogni sezione indagata e per ogni livello di armatura presente, la deformazione supera il valore limite del 1.956 ‰ (che rappresenta il valore di deformazione allo snervamento). Ciò implica che, in base alla legge costitutiva dell'acciaio adottata, ogni barra esercita una forza pari a:

$$
F_i = A_i \cdot f_{yk}
$$

Per tanto le risultanti di trazione sono pari a:

$$
R_{traz} = \sum A_i \cdot f_{yk}
$$

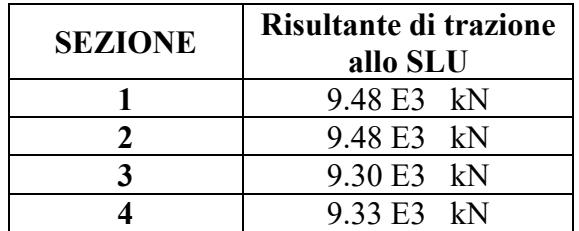

Una volta note queste forze, andando a ragionare sull'equilibrio alla traslazione orizzontale della generica sezione, è automaticamente nota la forza totale di compressione che si deve sviluppare allo SLU, cioè:

$$
R_{comp} = R_{traz}
$$

Grazie a ciò si va a ricavare la profondità dell'asse neutro attraverso la relazione:

$$
x = \frac{f_{ck} \cdot b \cdot \beta_1}{R_{comp}}
$$

dove:

- Ipotizzando che l'asse neutro passi per la soletta gettata in opera, per f<sub>ck</sub> si assume quello del calcestruzzo di classe C30/37 (quindi 30 Mpa =  $0.30$  E5 kN/m<sup>2</sup>)
- La quantità "b" identifica la larghezza della base compressa, nel nostro caso pari a 2.90 m
- Al parametro  $β_1$  può essere associato il significato fisico di percentuale di riempimento che il solido parabolico, dato dal campo di tensioni di compressione, possiede rispetto al solido tetraedrico circoscritto ad esso; l'EC2 prevede che tale coefficiente venga calcolato tramite:

$$
\beta_1 = \begin{cases} \beta_1 = \frac{|\varepsilon_c|}{2} \left( 1 - \frac{|\varepsilon_c|}{6} \right) & \text{per } |\varepsilon_c| \le 0.2 \, \% \\ \beta_1 = 1 - \frac{2}{3|\varepsilon_c|} & \text{per } |\varepsilon_c| > 0.2 \, \% \end{cases}
$$

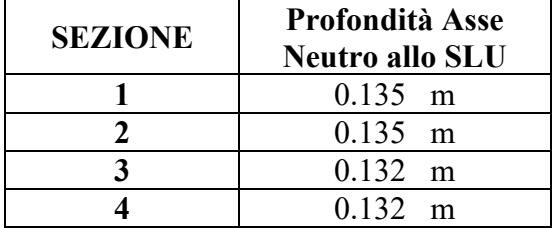

Per cui si ottengono i seguenti valori della profondità dell'asse neutro:

A questo punto si può andare a ricavare il valore del momento flettente resistente per mezzo di un'equazione di equilibrio alla rotazione attorno all'asse neutro; cioè:

$$
M_{SLU} = M_{Rk}
$$
  

$$
\downarrow
$$
  

$$
M_{Rk} = \left(\sum A_{si} \cdot f_{yk} \cdot x_i\right) + R_{comp} \cdot (x - \beta_2 \cdot x)
$$

dove:

- Il primo termine si riferisce ai singoli contributi delle barre di armatura, siano esse in trazione o in compressione;
- Il secondo termine prende in considerazione la risultante di compressione nel calcestruzzo, la cui distanza dall'asse neutro è regolata dal coefficiente β2. Esso rappresenta la distanza, in percentuale rispetto all'intera profondità dell'asse neutro, della suddetta forza rispetto al lembo compresso della sezione; l'EC2 prevede l'utilizzo delle seguenti formule per una sua stima:

$$
\begin{cases}\n\beta_2 = \frac{8 - |\varepsilon_c|}{4(6 - |\varepsilon_c|)} & \text{per } |\varepsilon_c| \le 0.2\% \\
\beta_2 = \frac{3|\varepsilon_c| - 4 + 2/|\varepsilon_c|}{6|\varepsilon_c| - 4} & \text{per } |\varepsilon_c| > 0.2\% \n\end{cases}
$$

Di conseguenza si ottengono i seguenti valori di momento flettente resistente.

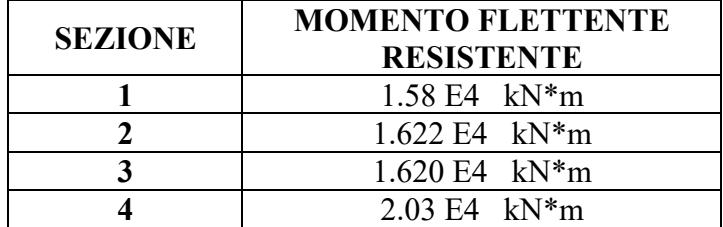

*Tabella 8.4: Valori dei momenti flettenti resistenti*

Graficando tali risultati si ottiene:

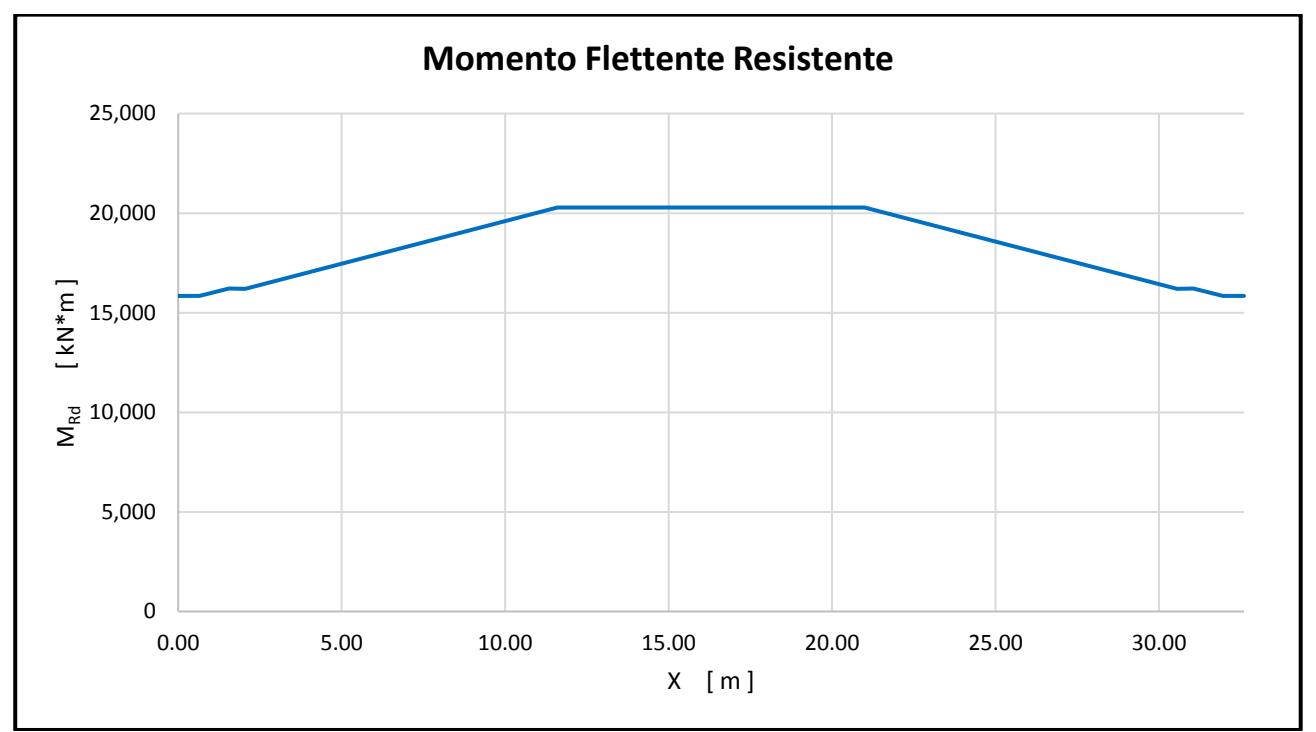

*Figura 8.7: Rappresentazione del momento flettente resistente*

### 8.1.2 Calcolo resistenze teoriche secondo Model Code 2010

A causa della non trascurabile differenza in termini di carico di collasso trovata per alcune configurazioni di carico, si vuole andare ad indagare con maggiore dettaglio quella che è la resistenza a taglio di un elemento realizzato in cemento armato. In particolare, si vuole andare a confrontare la procedura dettata dall'Euro Codice 2 con una seconda metodologia, scientificamente accettata.

Di conseguenza, avvalorato dal fatto che non sia la resistenza all'azione flettente ad essere vincolante, si è deciso di adottare il medesimo diagramma di momento resistente già ricavato con la metodologia dell'Euro Codice 2.

L'alternativa nasce da quelle che sono le conoscenze inerenti al comportamento strutturale del cemento armato raccolte nel documento scientifico di rilevanza internazionale noto come Model Code. In esso sono trattate tutte le procedure finora validate dalla comunità scientifica mondiale riguardo alla progettazione delle opere in cemento armato ordinario e precompresso.

Focalizzando la nostra attenzione sul calcolo della resistenza a taglio si può osservare che, tale codice, propone 4 diverse metodologie per il calcolo del taglio resistente di un elemento con armatura dedicata. Risulta quindi possibile effettuare un calcolo semplificato di "Livello I" (procedura molto simile a quella adottata dalle attuali normative europee), oppure complicare l'analisi e adottare procedure di "Livello 2" e/o di "Livello 3" (di difficoltà rispettivamente crescente). Infine, viene fornita la possibilità di utilizzare un eventuale "Livello 4" che consiste in un'analisi attraverso un software agli Elementi Finiti.

Nel seguito, ci si concentrerà su quella che è l'applicazione del "Livello 3", questo perché esso è quello che ammette meno approssimazioni rispetto ai livelli precedenti ma, allo stesso tempo, è un metodo analitico e quindi di facile ed immediata applicazione.

In generale il calcolo della resistenza a taglio di un elemento viene basata su quella che è definita come la "deformazione longitudinale al livello della mezzeria dell'altezza effettivamente resistente a taglio".

Analizzando nuovamente le 4 sezioni trasversali indagate in precedenza si può ottenere quanto segue.

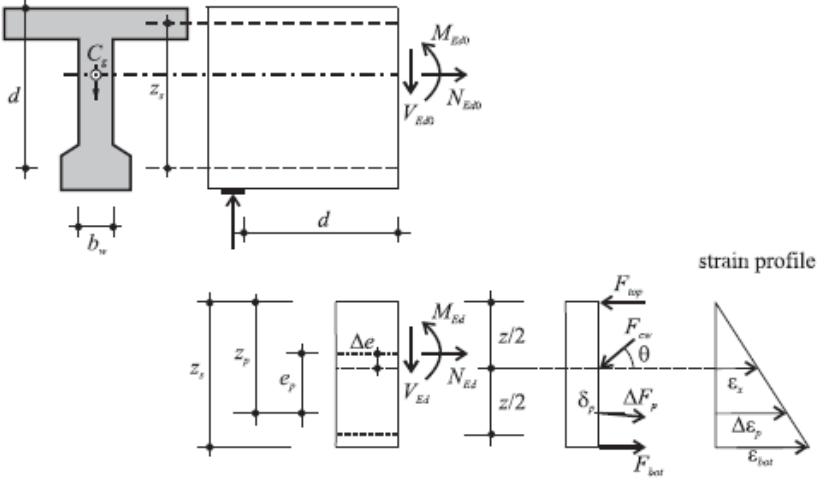

*Figura 8.8: Grandezze fondamentali per il Model Code 2010*

In particolare, basandosi sulla figura della pagina precedente, per elementi precompressi tale quantità viene ricavata come:

$$
\varepsilon_x = \frac{\left(\frac{M_{Ed}}{Z} + V_{Ed} + N_{Ed}\frac{Z_p - e_p}{Z}\right)}{2\left(\frac{Z_s}{Z}E_sA_s + \frac{Z_p}{Z}E_pA_p\right)}
$$

dove:

- **MEd** rappresenta il momento sollecitante la sezione considerata ed è ricavabile come:

$$
M_{Ed} = M_{Ed0} + M_p
$$

dove:

- $\blacksquare$  M<sub>Ed0</sub> è il momento flettente dovuto alle azioni esterne
- $\blacksquare$  M<sub>p</sub> è il momento flettente indotto dalla precompressione
- **VEd** rappresenta il taglio sollecitante la sezione considerata ed è pari a:

$$
V_{Ed} = V_{Ed0} - F_p \cdot \sin \delta_p
$$

dove:

- $V_{\text{Ed0}}$  è il taglio dovuto alle azioni esterne
- $\bullet$  F<sub>p</sub> è la forza di precompressione del cavo risultante
- $\bullet$   $\delta_p$  è l'inclinazione di tale cavo rispetto all'orizzontale
- **NEd** rappresenta lo sforzo normale sollecitante la sezione indagata e si calcola mediante:

$$
N_{Ed} = N_{Ed0} - F_p \cdot \cos \delta_p
$$

dove:

N<sub>Ed0</sub> è lo sforzo normale dovuto alle azioni esterne

Inoltre, si prevede che, nel caso in cui tale deformazione risulti minore di zero (ovvero che si abbia una curvatura locale con concavità rivolta verso l'alto), il valore di  $\varepsilon_x$  debba essere sempre preso al più pari a zero. Questa considerazione porta ad avere nel nostro caso:

| <b>SEZIONE</b> | $\mathbf{E} \mathbf{X}$ [‰] |
|----------------|-----------------------------|
|                | 0.00                        |
|                | 0.00                        |
|                | 0.00                        |
|                | 0.00                        |

*Tabella 8.5: Valori di deformazione al livello medio*

Sulla base di tali risultati è ora possibile calcolare il minimo valore dell'inclinazione delle bielle compresse di calcestruzzo attraverso la formula seguente:

$$
\theta_{min} = 20^{\circ} + 10000 \cdot \varepsilon_x = 20^{\circ}
$$

Il cui valore resterà il medesimo per ognuna delle sezioni indagate. Successivamente è necessario determinare il fattore correttivo dato dalla seguente relazione:

$$
\eta_{fc} = \left(\frac{30}{f_{ck}}\right)^{1/3} \leq 1.0 \rightarrow \eta_{fc} = 0.909
$$

ottenendo anche in tale occasione un valore unico per tutta la struttura. In seguito, è da determinarsi il coefficiente:

$$
\varepsilon_1 = \varepsilon_x + (\varepsilon_x + 0.002) \cdot \cot g^2(\vartheta_{\min}) = 15.1 \quad \text{\%}
$$

Il quale permette di ricavare il parametro sperimentale dato da:

$$
k_{\varepsilon} = \frac{1}{1.2 + 55 \cdot \varepsilon_1} = 0.49
$$

Con questa quantità è possibile andare a valutare l'entità del coefficiente correttivo che tiene conto della riduzione di resistenza del calcestruzzo fessurato, ovvero:

$$
k_c = k_{\varepsilon} \cdot \eta_{fc} = 0.49 \cdot 0.909 = 0.445
$$

Risulta ora possibile ricavare il massimo valore assumibile, per tale procedura, dalla resistenza a taglio dell'elemento, cioè:

$$
V_{Rd,max}(\vartheta_{min}) = k_c \cdot f_{ck} \cdot b_w \cdot z \cdot \sin(\vartheta_{min}) \cdot \cos(\vartheta_{min})
$$

dove:

- k<sup>c</sup> è un coefficiente correttivo che tiene conto della riduzione di resistenza nel calcestruzzo fessurato
- fck rappresenta la resistenza cilindrica caratteristica a compressione del calcestruzzo
- b<sup>w</sup> identifica la dimensione trasversale minima della parte di sezione in zona tesa
- z è il cosiddetto braccio di leva interno, ovvero la distanza tra la risultante di compressione e quella di trazione
- $\vartheta_{\min}$  costituisce la minima inclinazione ipotizzabile delle bielle compresse di calcestruzzo

I risultati di tale operazione sono riassunti nella tabella seguente:

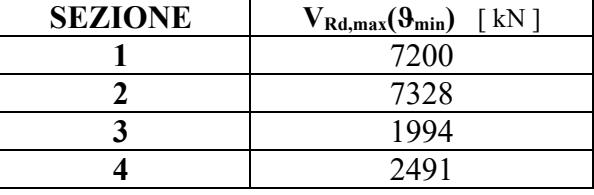

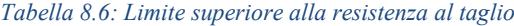

In generale, la procedura di "Livello 3" definisce nel modo seguente la resistenza a taglio di un elemento in calcestruzzo armato che dispone di armatura a taglio:

$$
V_{Rd} = V_{Rd,s} + V_{Rd,c} \leq V_{Rd,max}(\vartheta_{min})
$$

dove:

- VRd,s rappresenta la resistenza lato acciaio, ovvero l'aliquota di resistenza fornita dalle staffe tese
- VRd,c rappresenta la resistenza lato calcestruzzo, cioè il contributo dovuto alle bielle compresse di calcestruzz

Questi contributi sono ricavabili come segue:

$$
V_{Rd,s} = \frac{A_{sw}}{s_w} \cdot z \cdot f_{yk} \cdot \cot g(\vartheta_{min})
$$

dove:

- Il primo termine indica la quantità di armatura a taglio, espresso come  $m^2/m$ ; in particolare si ha:

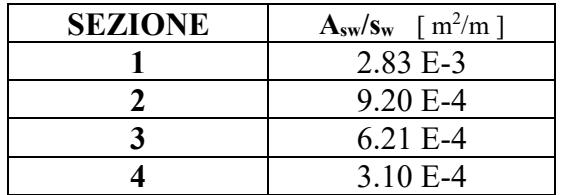

*Tabella 8.7: Quantitativo di armatura a taglio nelle sezioni indagate*

- z rappresenta il braccio di leva interno della sezione
- fyk è la resistenza caratteristica a trazione dell'acciaio B450C

Lato calcestruzzo, invece:

$$
V_{Rd,c} = k_v \cdot \sqrt{f_{ck}} \cdot b_w \cdot z
$$

dove:

- k<sup>v</sup> è un coefficiente sperimentale riduttivo della resistenza lato calcestruzzo, il quale dipende dallo stato deformativo e tensionale ed è ricavabile mediante l'equazione:

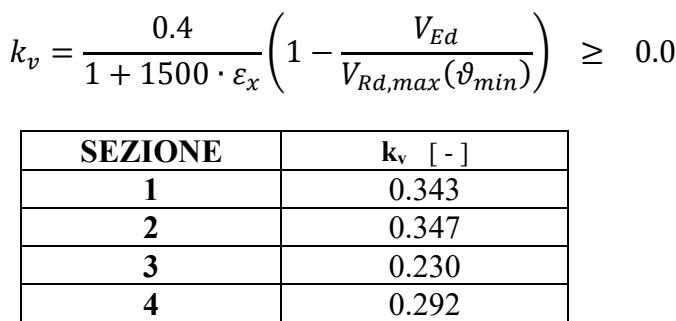

*Tabella 8.8: Valori del coefficiente sperimentale k<sup>v</sup>*

In definitiva, sulla base dei valori ottenuti e dei limiti imposti da questa procedura, le resistenze a taglio delle sezioni indagate sono le seguenti:

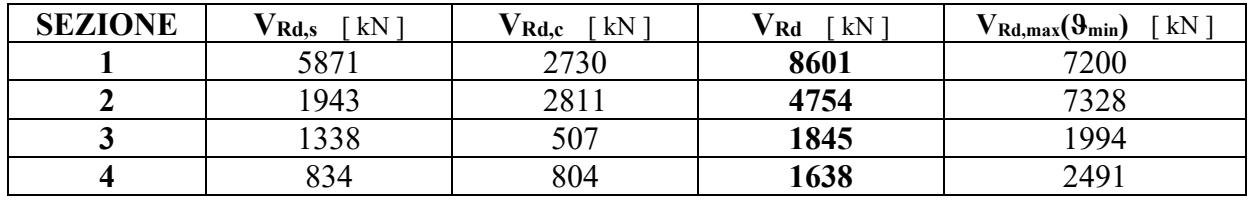

*Tabella 8.9: Valori di taglio resistente secondo il Model Code 2010*

Andando a confrontare graficamente la resistenza ottenuta mediante la procedura suggerita dall'Euro Codice 2 e quella ricavata con il metodo corrente si ottiene:

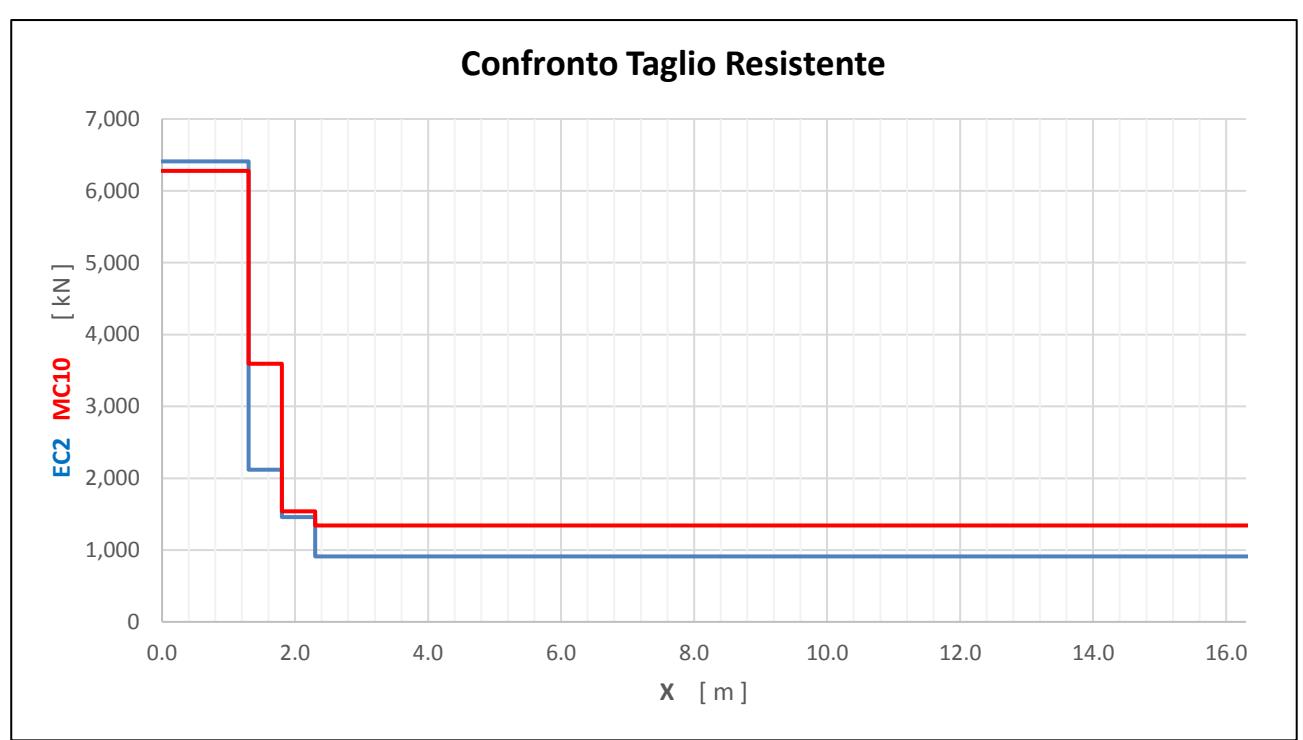

*Figura 8.9: Confronto taglio resistente tra EC2 e MC10*

# 8.2 Calcolo sollecitazioni teoriche

Per gli stessi motivi trattati in precedenza, si vanno ora a calcolare le sollecitazioni che assoggettano la struttura nelle varie configurazioni di carico individuate.

Per far ciò ci si servirà di un software freeware scaricabile dalla rete denominato "Ftool"; con esso sarà possibile effettuare il calcolo delle quantità richieste basandosi sulle ipotesi di base della scienza delle costruzioni, dalla Teoria di Navier fino al comportamento isotropo del materiale.

In tale programma vengono definite le principali caratteristiche fisiche e meccaniche della struttura, ovvero:

- **Sezioni trasversali:** Date le forme relativamente complesse, esse vengono definite in formato parametrico ovvero si inseriscono manualmente i parametri geometrici che ne regolano il comportamento strutturale (momento d'inerzia, area, altezza utile);
- **Materiale:** Si considera che la struttura sia composta da un materiale omogeneo del quale viene solamente definito il modulo elastico (o Modulo di Young, pari a E = 3.3 E4 MPa) ed il Coefficiente di Poisson ( $v = 0.15$ );
- **Vincoli esterni:** Come assunto fin dall'inizio, si considera che la trave sia semplicemente appoggiata, per cui ad un estremo vengono vincolati entrambi i gradi di libertà traslazionali mentre al secondo estremo viene permesso lo spostamento lungo la direzione dettata dall'asse longitudinale della trave;
- **Carichi:** In totale vengono analizzate 6 combinazioni diverse di carico; la prima riguardante il solo peso proprio della struttura, mentre le rimanenti 5 si riferiscono alle altrettanti configurazioni di carico individuate ed analizzate con il metodo FEM;

Vengono riportati di seguito i risultati qualitativi ottenuti in tale fase considerando un fattore di moltiplicazione dei carichi pari all'unità, cioè prendendo con il suo valore iniziale il carico esplorativo.

Analizzando il contributo del solo peso proprio strutturale si è ottenuto:

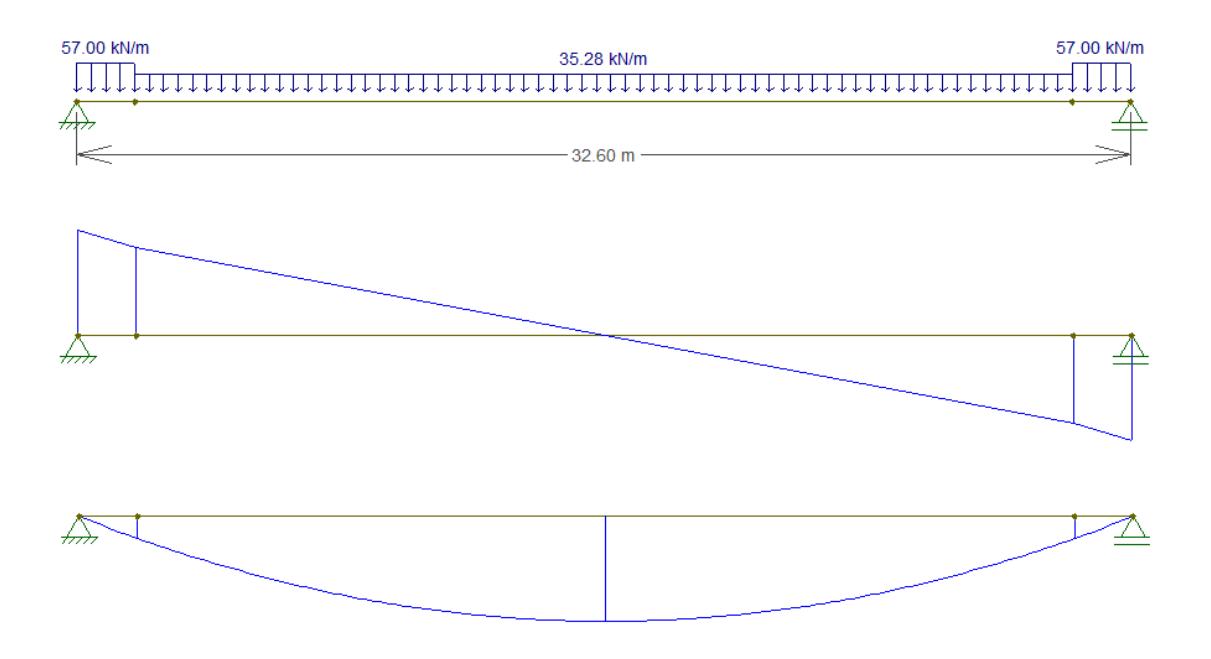

*Figura 8.10: Effetti del peso proprio sulla struttura*

Analizzando le 5 configurazioni di carico dell'azione variabile si ha:

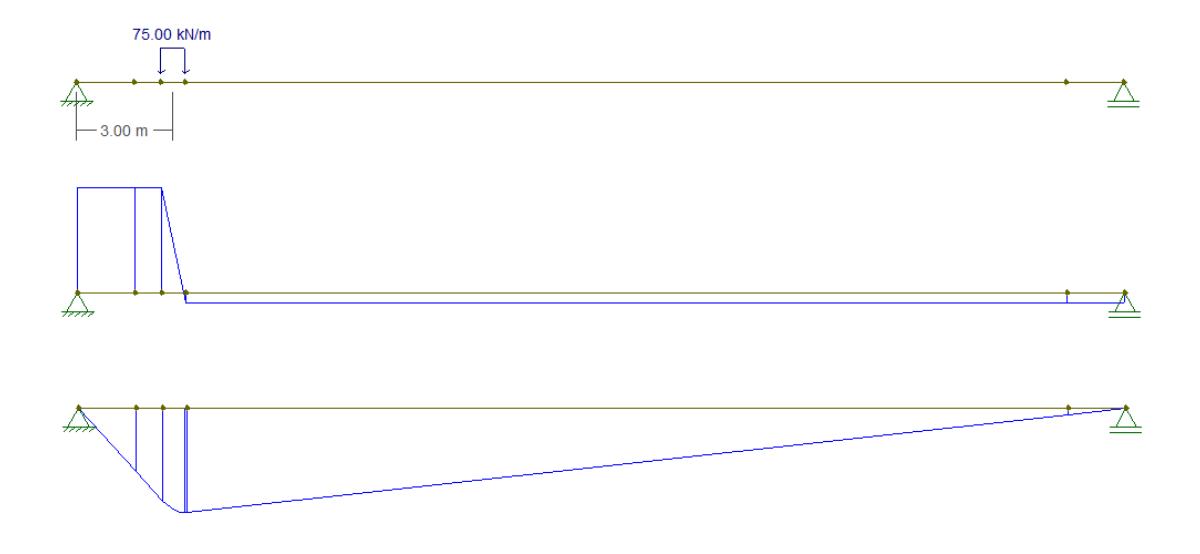

*Figura 8.11: Configurazione di carico 1: X = 3.0 m*

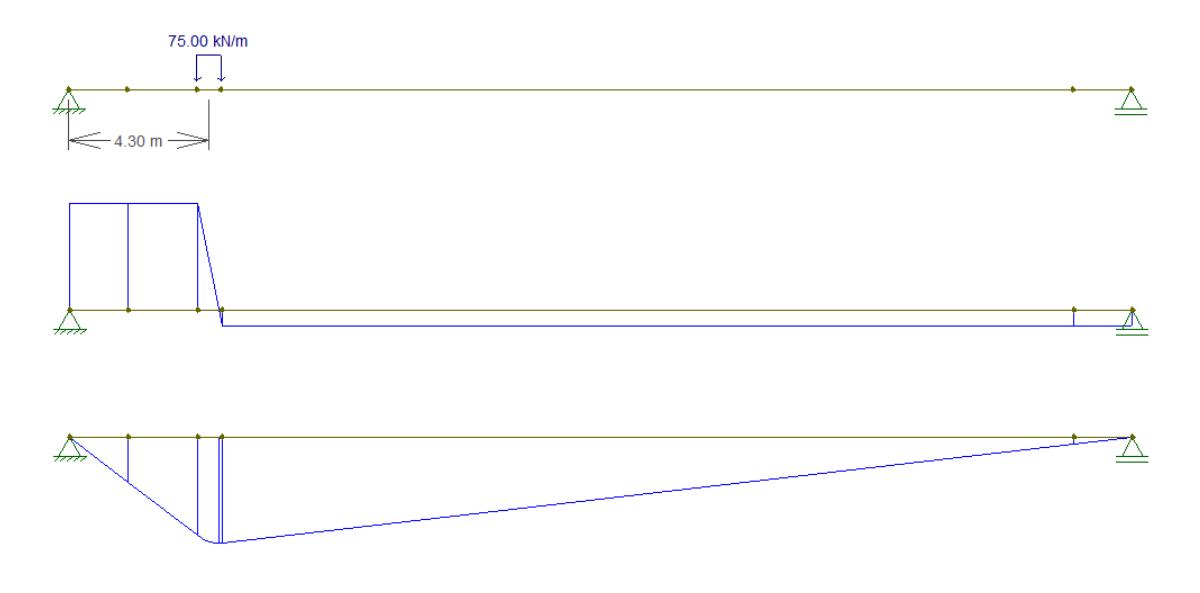

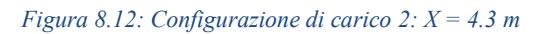

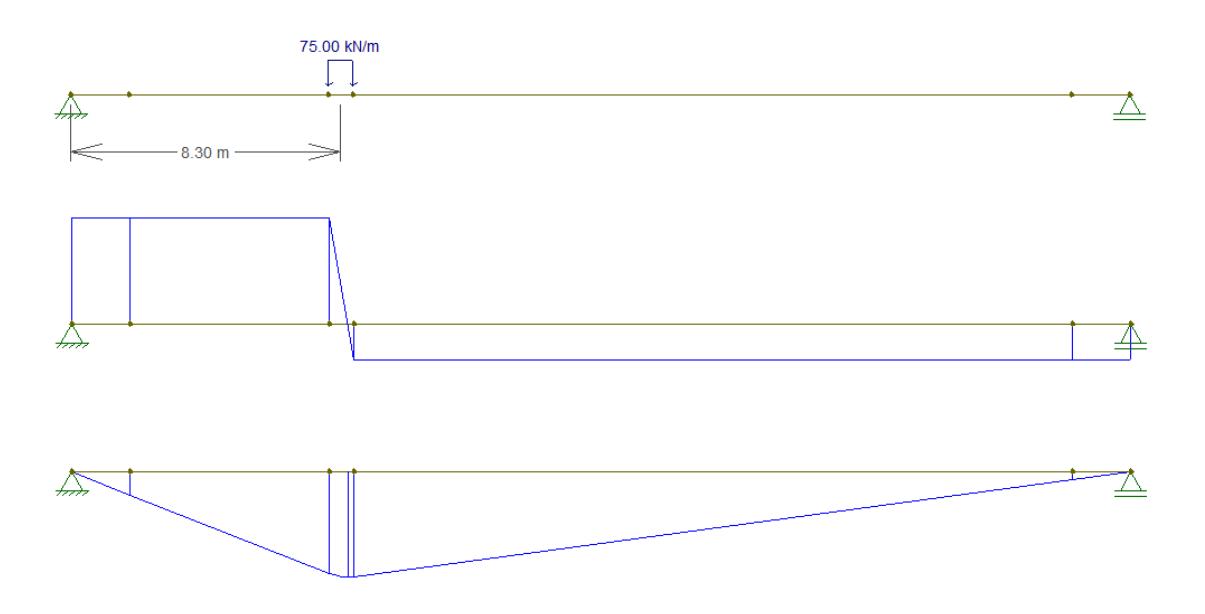

*Figura 8.13: Configurazione di carico 3: X = 8.3 m*

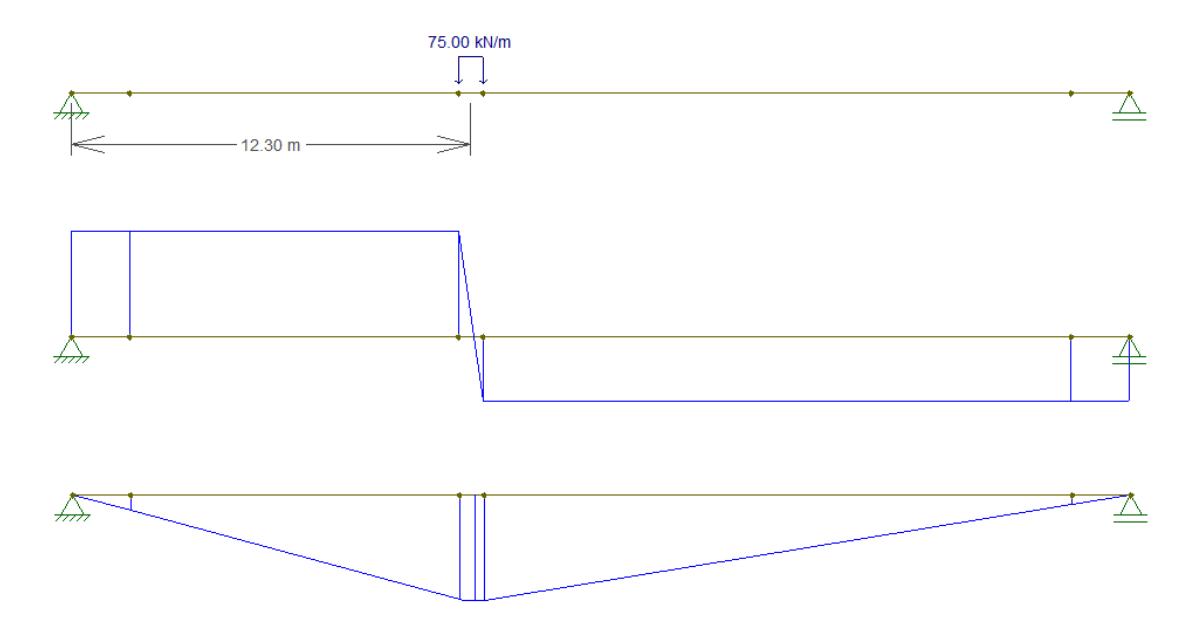

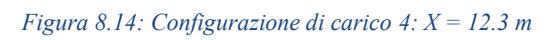
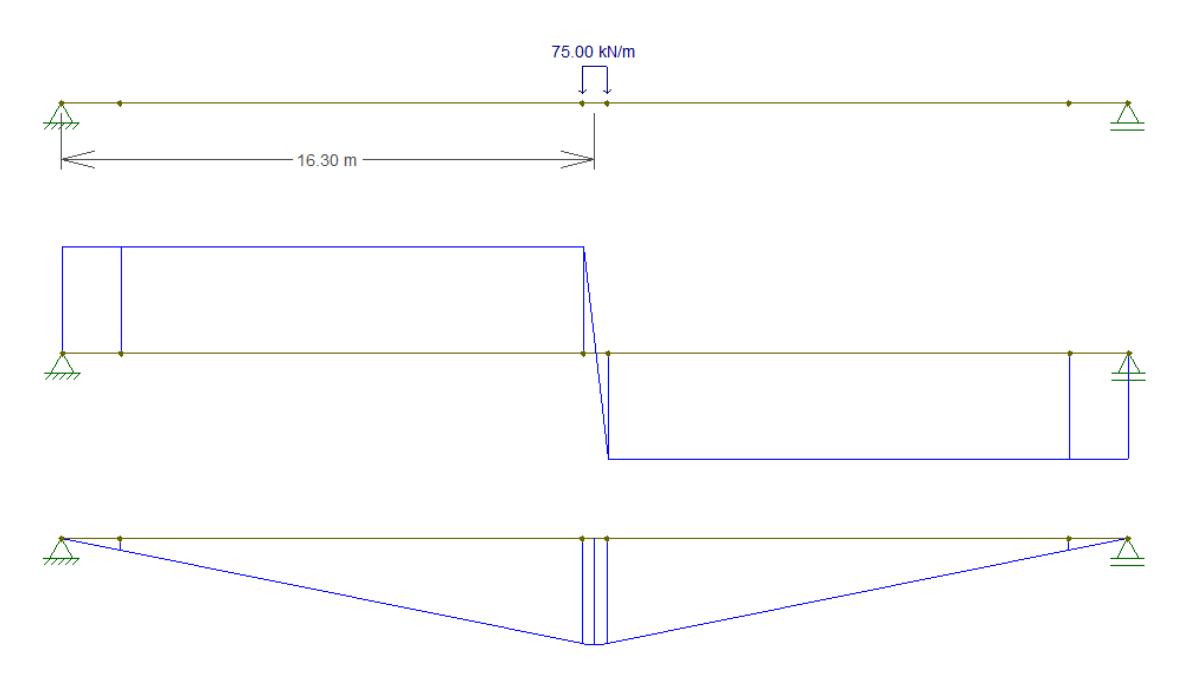

*Figura 8.15: Configurazione di carico 5: X = 16.3 m*

In seguito, si è andati alla ricerca del carico di collasso teorico. Per ottenere tali dati si sono innanzitutto create le 5 combinazioni di carico andando a sommare algebricamente il contributo del peso proprio e del carico esplorativo di ogni combinazione. Successivamente, per mezzo di un foglio elettronico di "Excel" e mediante una procedura iterativa manuale, si sono potuti ricavare i valori dei moltiplicatori dei carichi (dati, per semplicità, da numeri interi) che portano a collasso la struttura, come quei coefficienti che, per primi, rendono le curve relative alle caratteristiche sollecitanti tangenti, in almeno un punto, a quelle delle caratteristiche resistenti.

Nel creare queste combinazioni si è anche preso in considerazione quello che è il fenomeno dello scarico diretto di una parte del carico per quelle situazioni nelle quali esso è posto ad una certa distanza dall'appoggio. Tali situazioni sono debitamente individuate e trattate dalle norme vigenti.

In particolare, l'EC2 prevede che per carichi applicati superiormente e posti ad una distanza  $0.5d \leq$ a<sup>v</sup> ≤ 2d (vedi figura nella pagina seguente) dal bordo del supporto, il contributo del carico alla forza di taglio sollecitante può essere moltiplicatore per il fattore:

$$
\beta = \frac{a_v}{2d}
$$

per cui:

$$
V_{Sk} = \beta \cdot V_{Sk}^*
$$

dove V<sub>Sk</sub><sup>\*</sup> rappresenta l'aliquota del carico applicato che contribuirebbe al taglio in assenza di tale fenomeno.

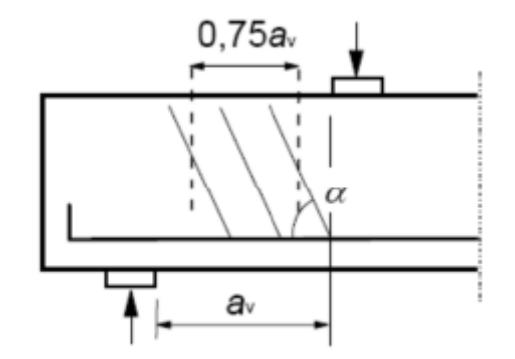

*Figura 8.16: Rappresentazione delle condizioni di riduzione del taglio sollecitante*

Inoltre, è stato preso in considerazione l'effetto positivo (dal nostro punto di vista) della precompressione. Tale contributo alla resistenza si sviluppa, in particolare, nei tratti nei quali l'armatura precompressa presenta andamento inclinato e, nel caso in esame, l'entità di questo incremento di resistenza all'azione tagliante è dato (in ogni sezione) dalla componente verticale della forza di precompressione, ovvero:

$$
\Delta V_{Sd} = -(A_{P1} \cdot \sigma_P) \cdot \sin \alpha = -(93 \cdot 19 \cdot 1200) \cdot \sin(8.42) \cdot 10^{-3} = -310.49 \text{ kN}
$$

Dove:

- AP1 rappresenta l'area complessiva dei cavi precompressi con andamento inclinato
- σ<sup>P</sup> costituisce la tensione nei trefoli allo SLU
- α è l'angolo di inclinazione del cavo risultante rispetto all'orizzontale

Eseguite tali operazioni è possibile andare ad ottenere per via iterativa i valori dei carichi di collasso; in prima battuta si vanno a cercare quei valori associabili alla procedura dettata dall'Euro Codice 2.

In particolare, si ottiene:

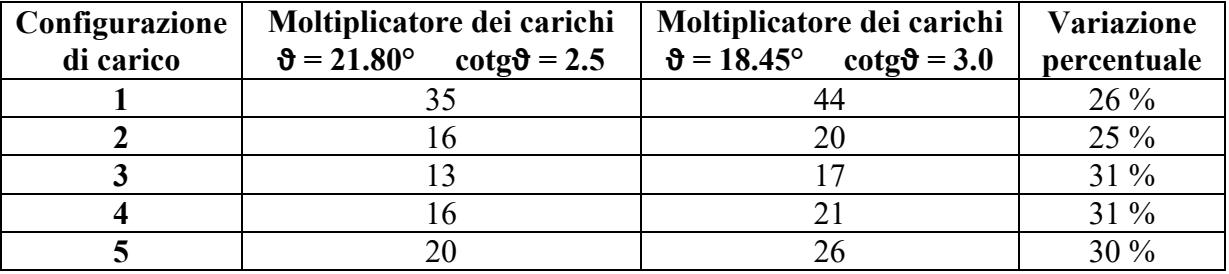

*Tabella 8.10: Valori del moltiplicatore dei carichi secondo l'EC2*

Nelle pagine seguenti è possibile apprezzare con maggiore dettaglio quanto appena trovato.

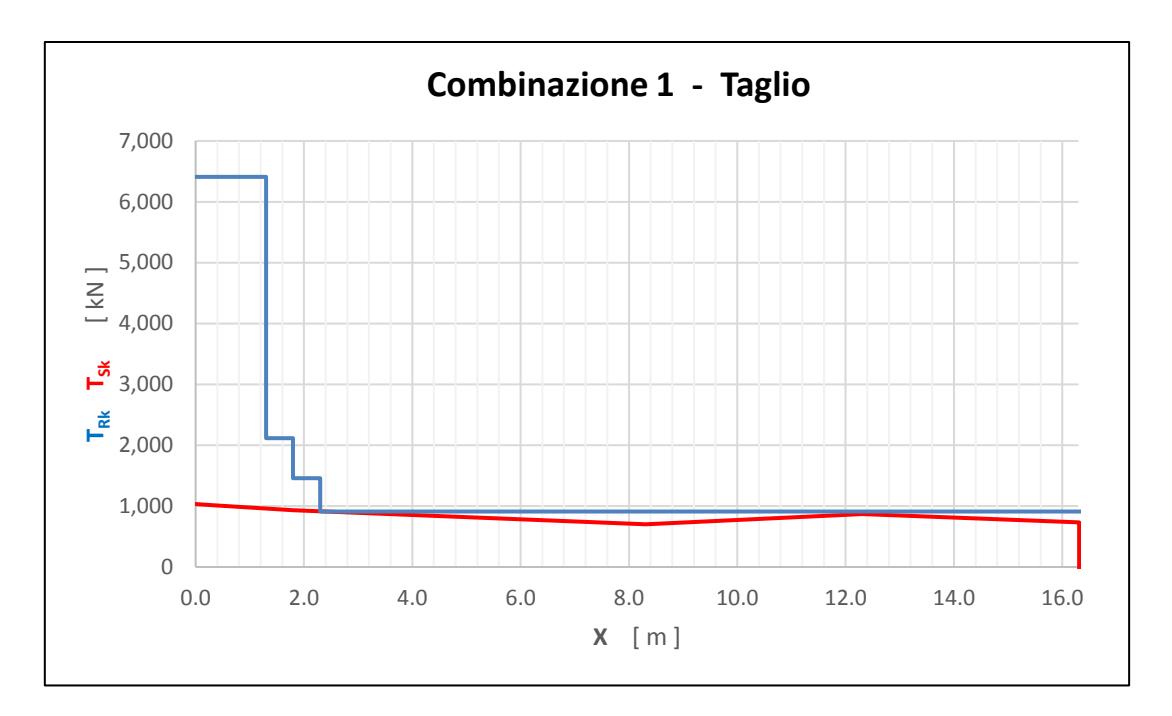

*Figura 8.17: Taglio resistente e taglio sollecitante per la combinazione 1*

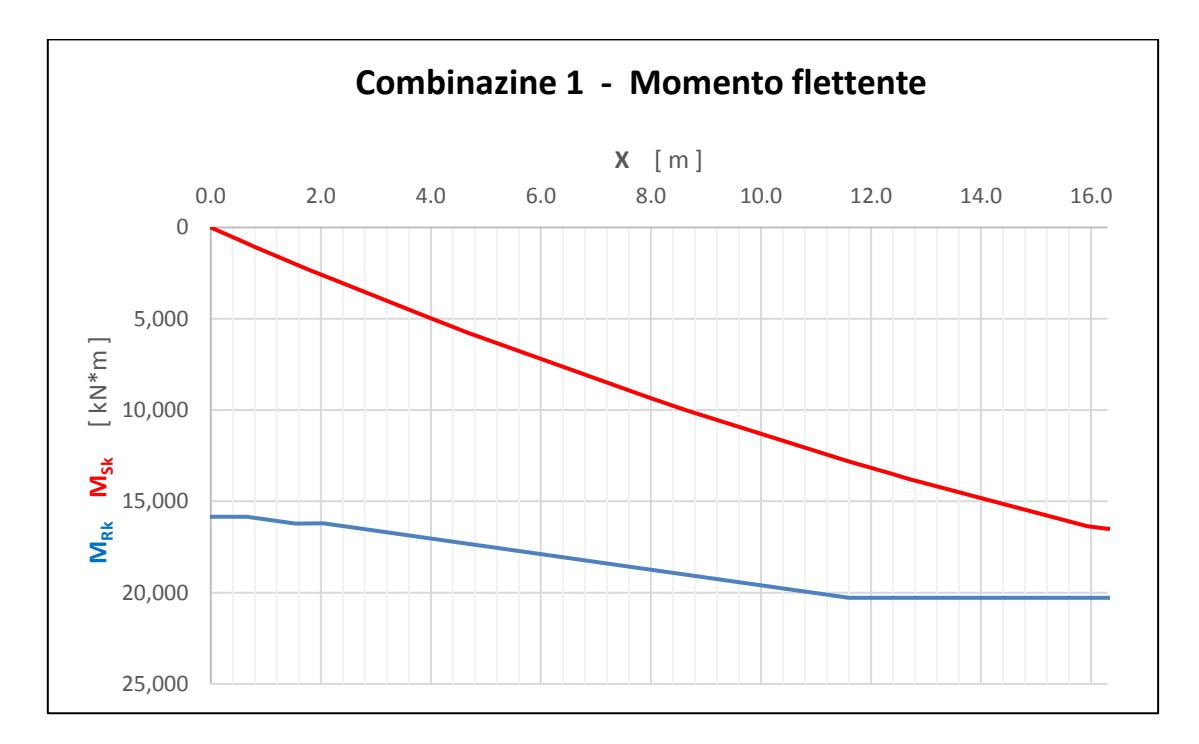

*Figura 8.18: Momento flettente resistente e momento flettente sollecitante per la combinazione 1*

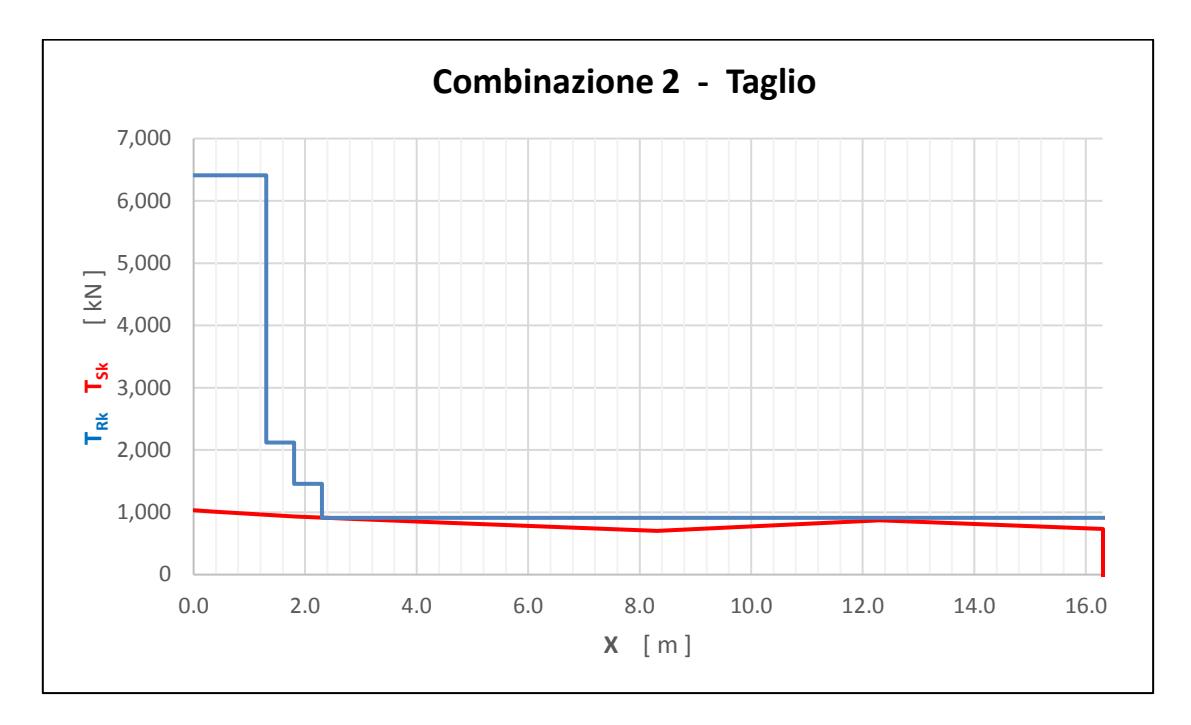

*Figura 8.19: Taglio resistente e taglio sollecitante per la combinazione 2*

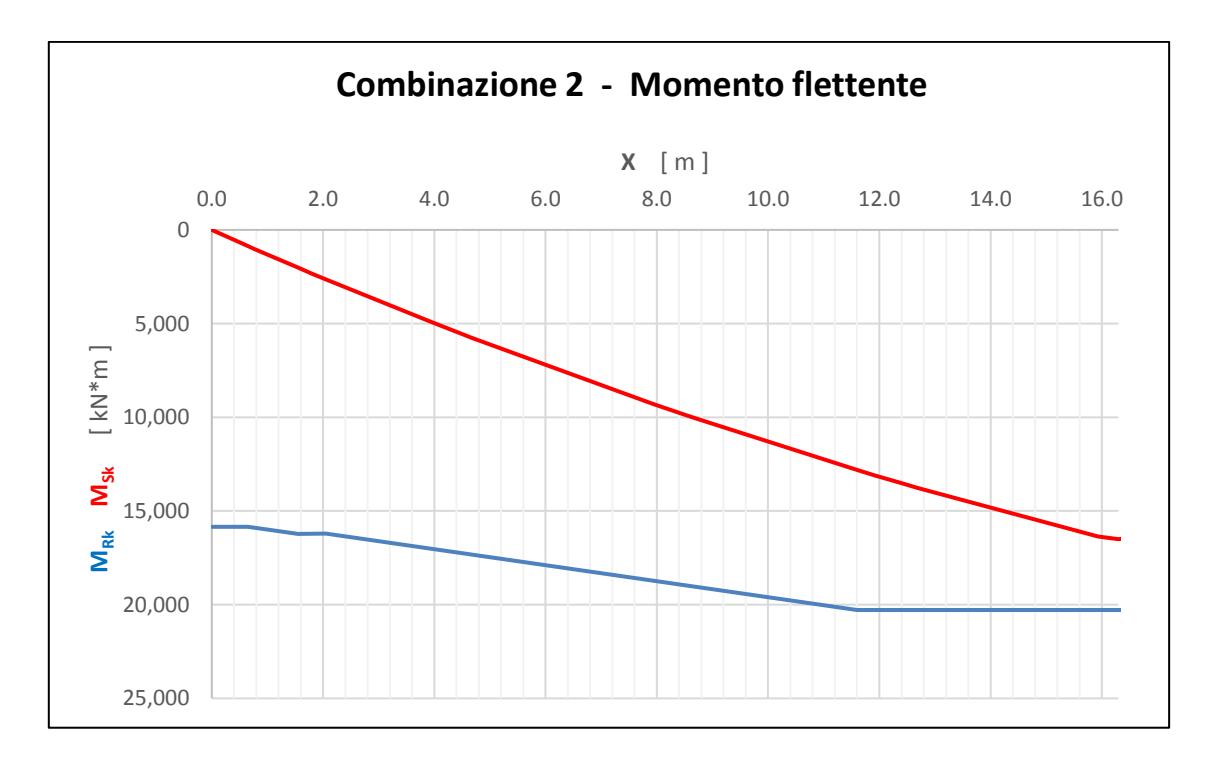

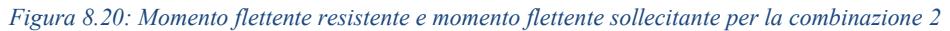

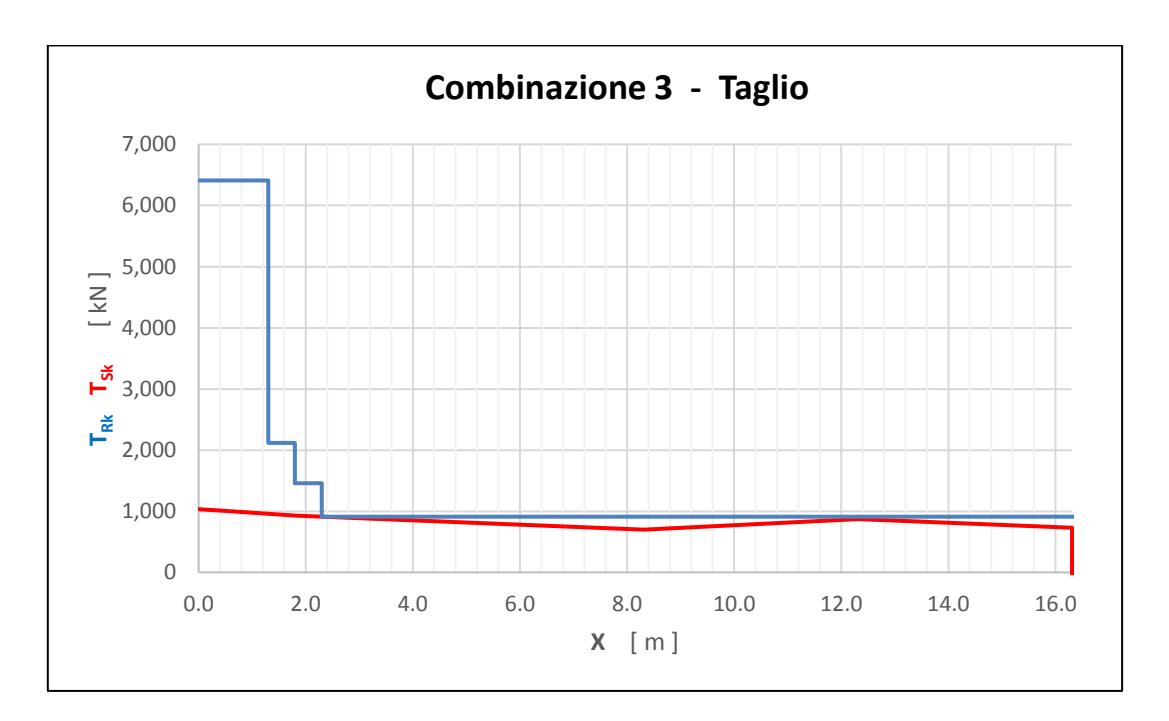

*Figura 8.21: Taglio resistente e taglio sollecitante per la combinazione 3*

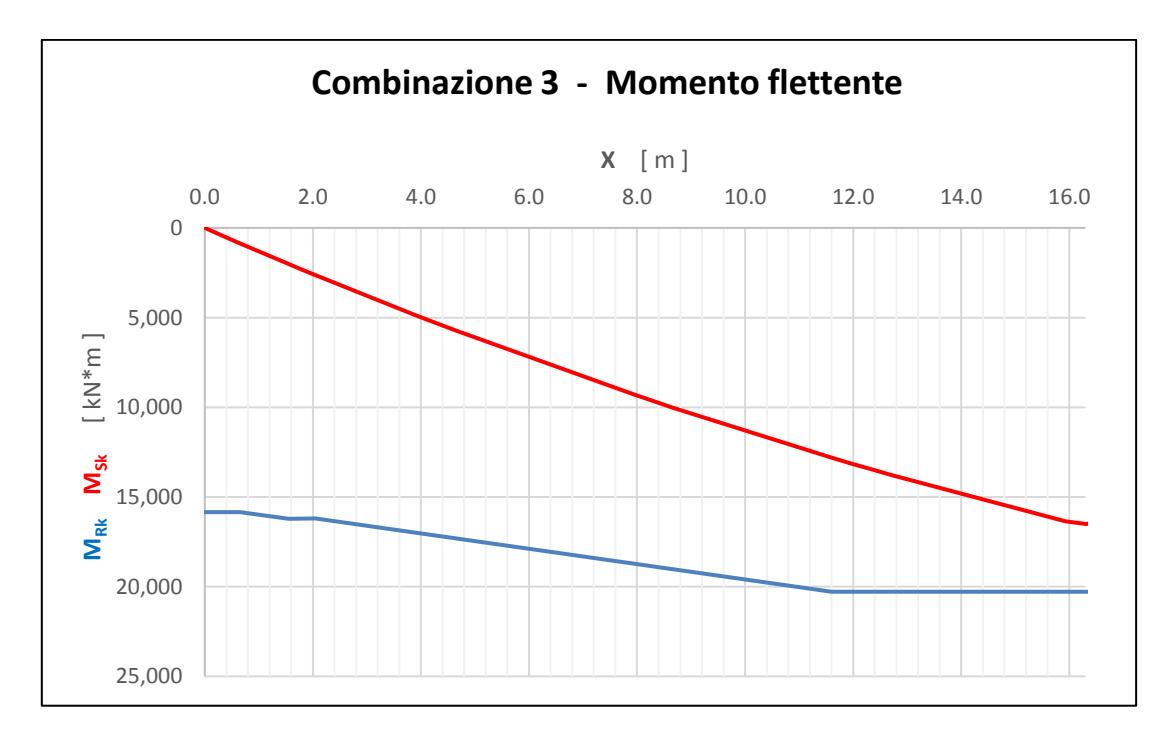

*Figura 8.22: Momento flettente resistente e momento flettente sollecitante per la combinazione 3*

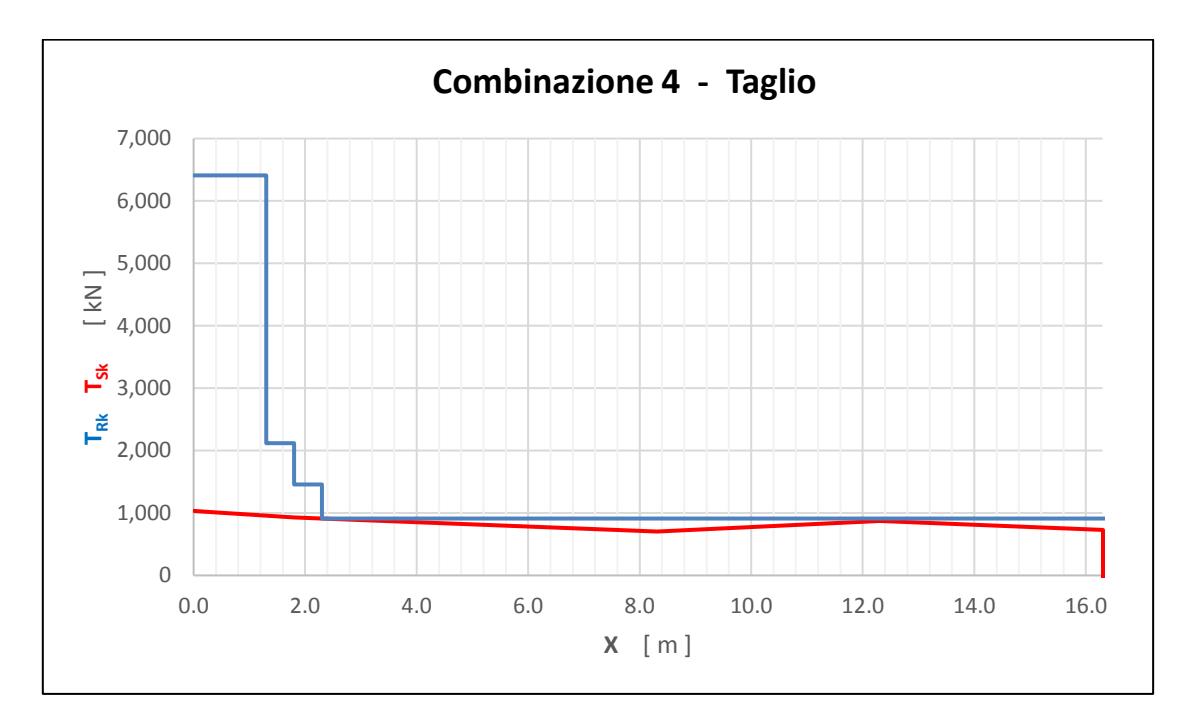

*Figura 8.23: Taglio resistente e taglio sollecitante per la combinazione 4*

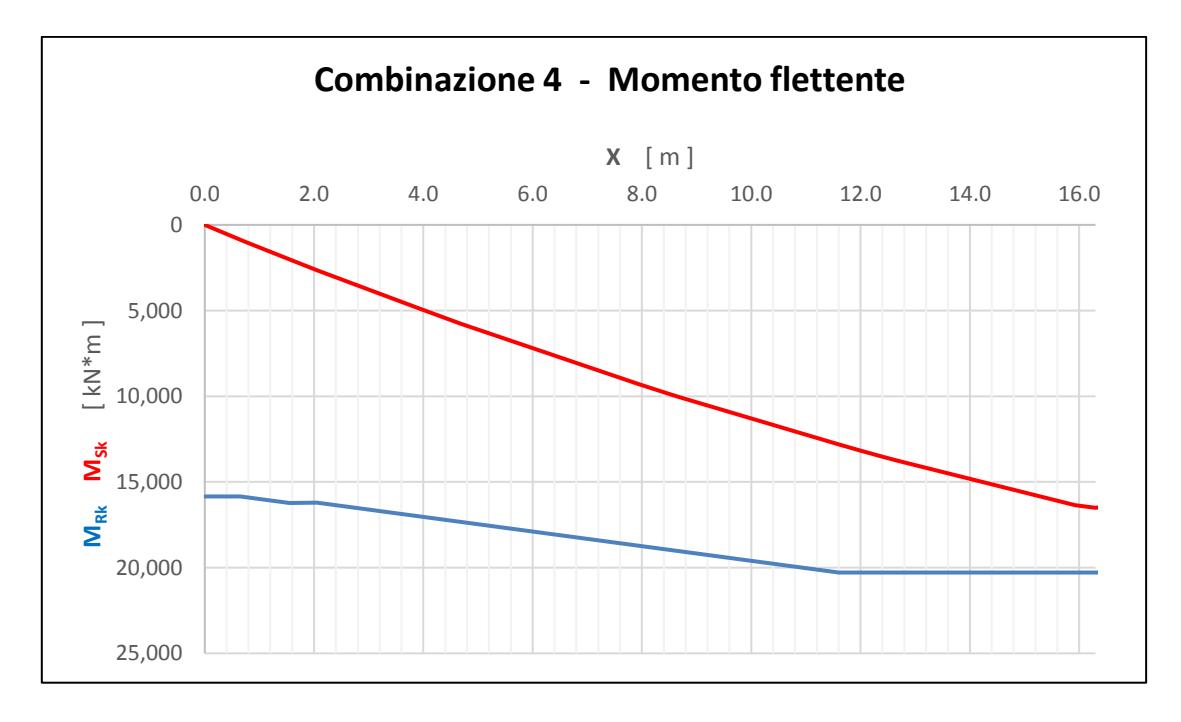

*Figura 8.24: Momento flettente resistente e momento flettente sollecitante per la combinazione 4*

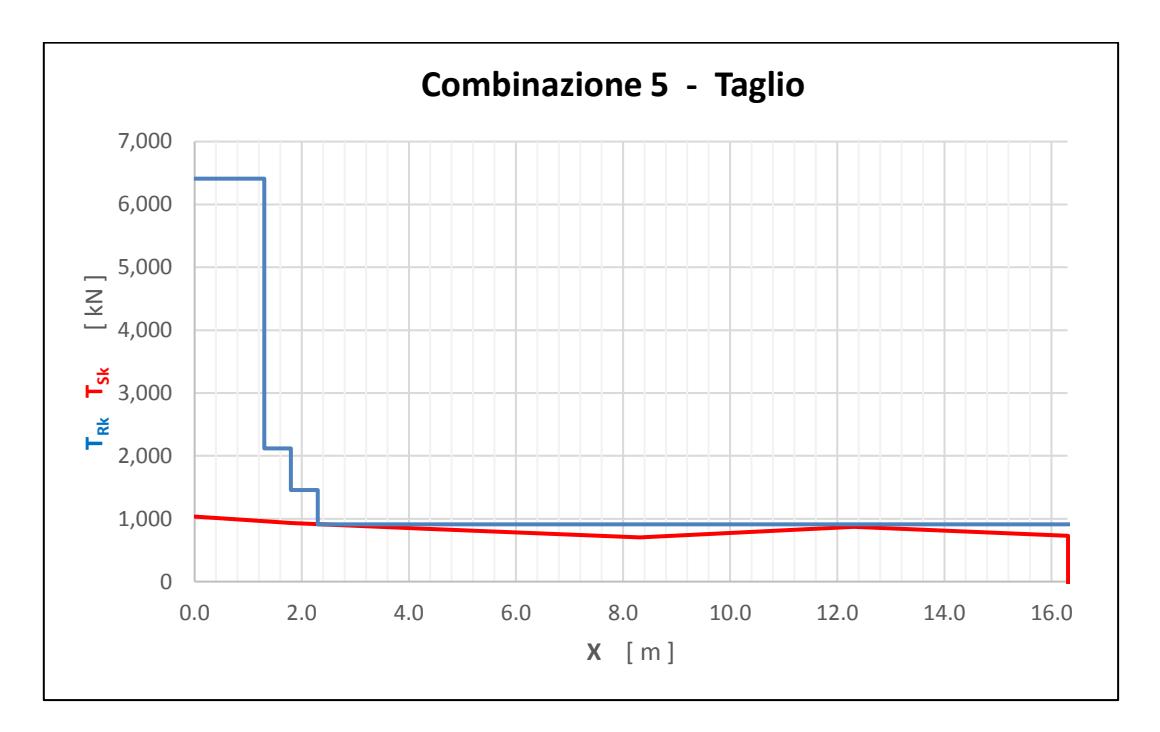

*Figura 8.25: Taglio resistente e taglio sollecitante per la combinazione 5*

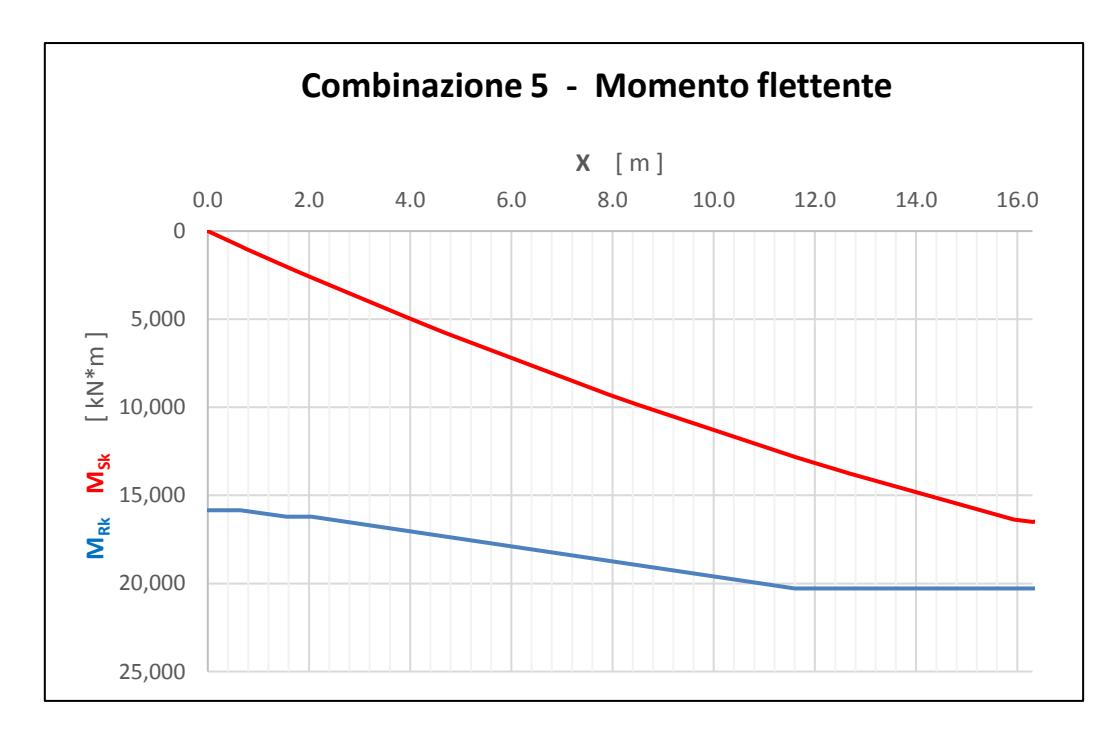

*Figura 8.26: Momento flettente resistente e momento flettente sollecitante per la combinazione 5*

In maniera del tutto analoga, ovvero per mezzo di un foglio elettronico di calcolo e mediante una procedura iterativa manuale, si sono ottenuti i valori del moltiplicatore dei carichi andando a considerare, però, le resistenze al taglio così come definite dal Model Code 2010. Nel dettaglio si è ottenuto quanto segue:

| Combinazione di |              | Moltiplicatore dei | Corrispondente valore della         |
|-----------------|--------------|--------------------|-------------------------------------|
| carico          | $X \nvert m$ | carichi            | forza                               |
|                 | 3.00         | 60                 | $6000 \text{ kN} = 600 \text{ ton}$ |
|                 | 4.30         | 33                 | 3300 kN = 330 ton                   |
|                 | 8.30         |                    | $2700 \text{ kN} = 270 \text{ ton}$ |
|                 | 12.30        | 33                 | 3300 kN = 330 ton                   |
|                 | 16.30        | 34                 | $3400 \text{ kN} = 340 \text{ ton}$ |

*Tabella 8.11: Valori del moltiplicatore dei carichi secondo il Model Code 2010*

Successivamente, come specificato nell'introduzione, si è voluto indagare anche quella serie di condizioni nelle quali si trascuri, per un qualche motivo, il contributo alla resistenza al taglio degli effetti della precompressione interna presente nella trave analizzata. I relativi risultati sono i seguenti:

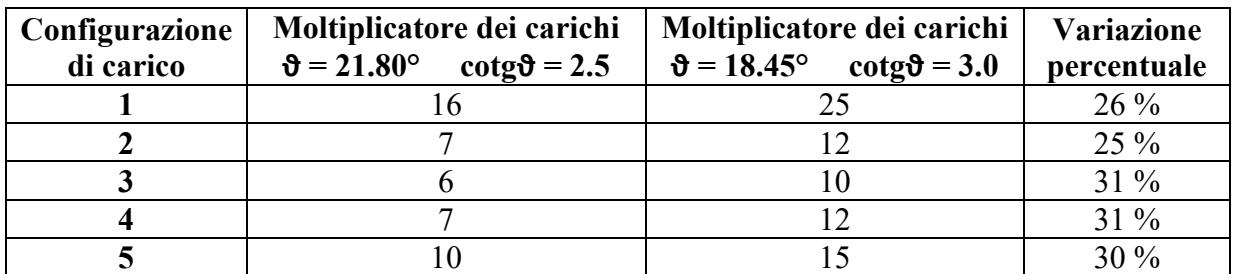

*Tabella 8.12: Valori del moltiplicatore dei carichi secondo l'EC2 senza il contributo della precompressione*

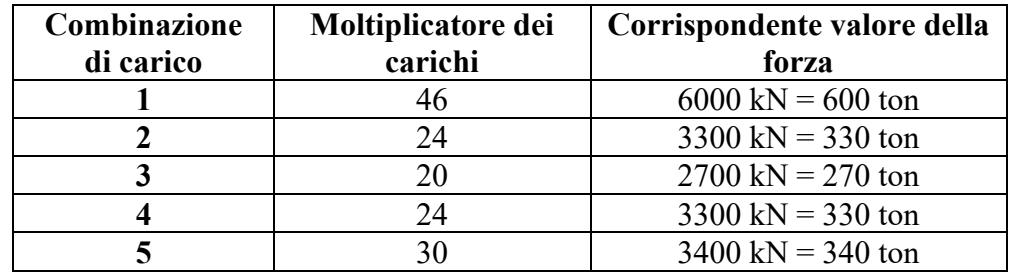

*Tabella 8.13: Valori del moltiplicatore dei carichi secondo il MC10 senza il contributo della precompressione*

Questi valori verranno poi messi, nel seguito, a confronto tra di loro e con quelli ottenuti mediante l'analisi agli Elementi Finiti.

### 8.3 Dettaglio dei risultati FEM

Sulla base dei valori dei moltiplicatori dei carichi trovati, si vuole ora sfruttare la capacità di calcolo e l'elevata "risoluzione" ottenibile dal software ADINA, per andare ad analizzare più nel dettaglio i meccanismi di collasso associati ad ogni configurazione di carico. Ciò risulta utile in quanto permette di capire quale sia il vero punto debole della nostra struttura e consente quindi di pensare ad eventuali interventi mirati di manutenzione e/o miglioramento strutturale.

#### - **Carico a X = 3.00 m**

Si ricorda che il moltiplicatore dei carichi trovato è pari a 41, il chè corrisponde ad un carico di collasso di 4100 kN ovvero pari a 410 tonnellate. Analizzando in prima battuta la matrice cementizia si trova che:

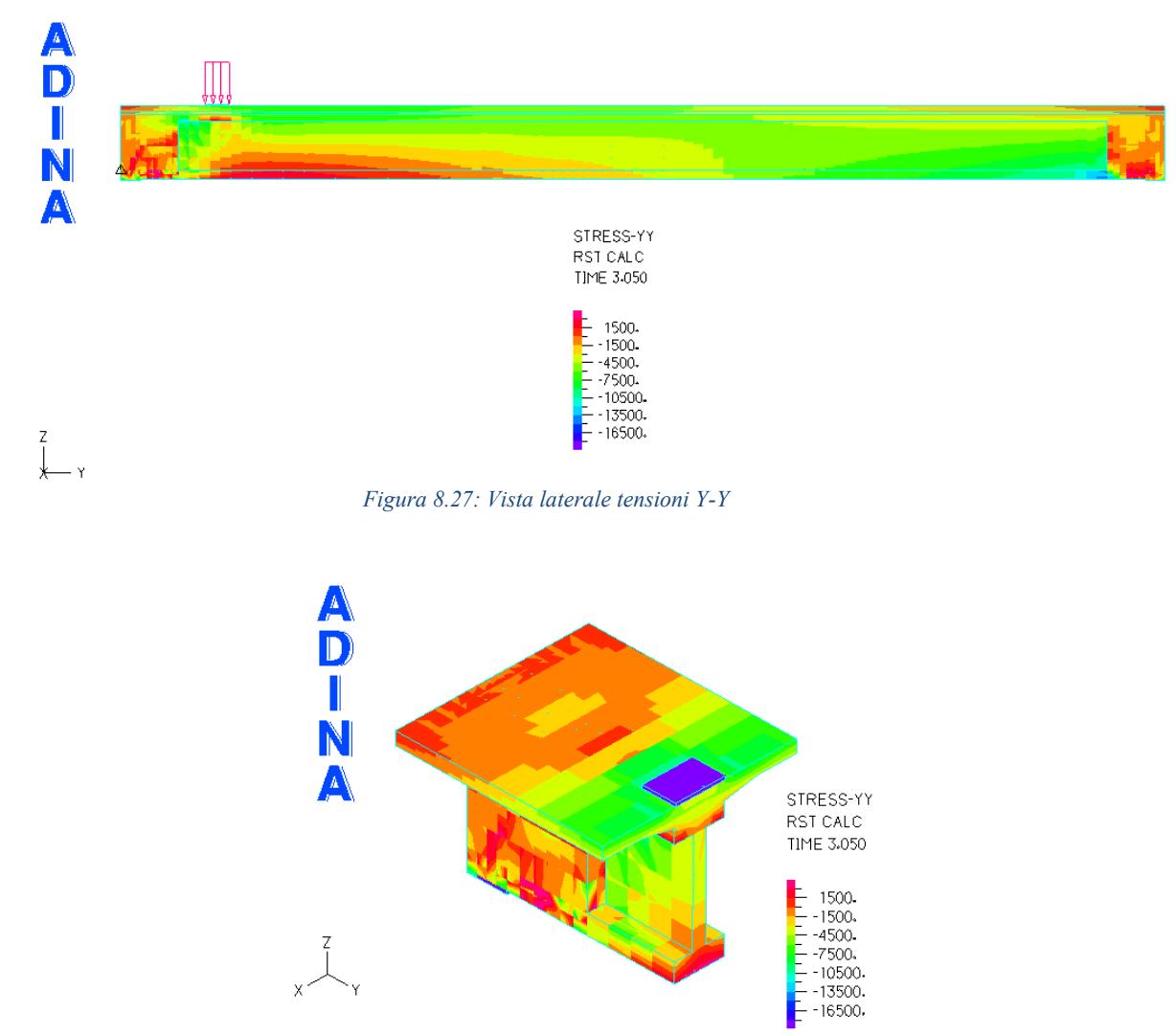

*Figura 8.28: Tensioni Y-Y nella sezione caricata (X = 3.0 m)*

Mentre lato armatura si può notare che:

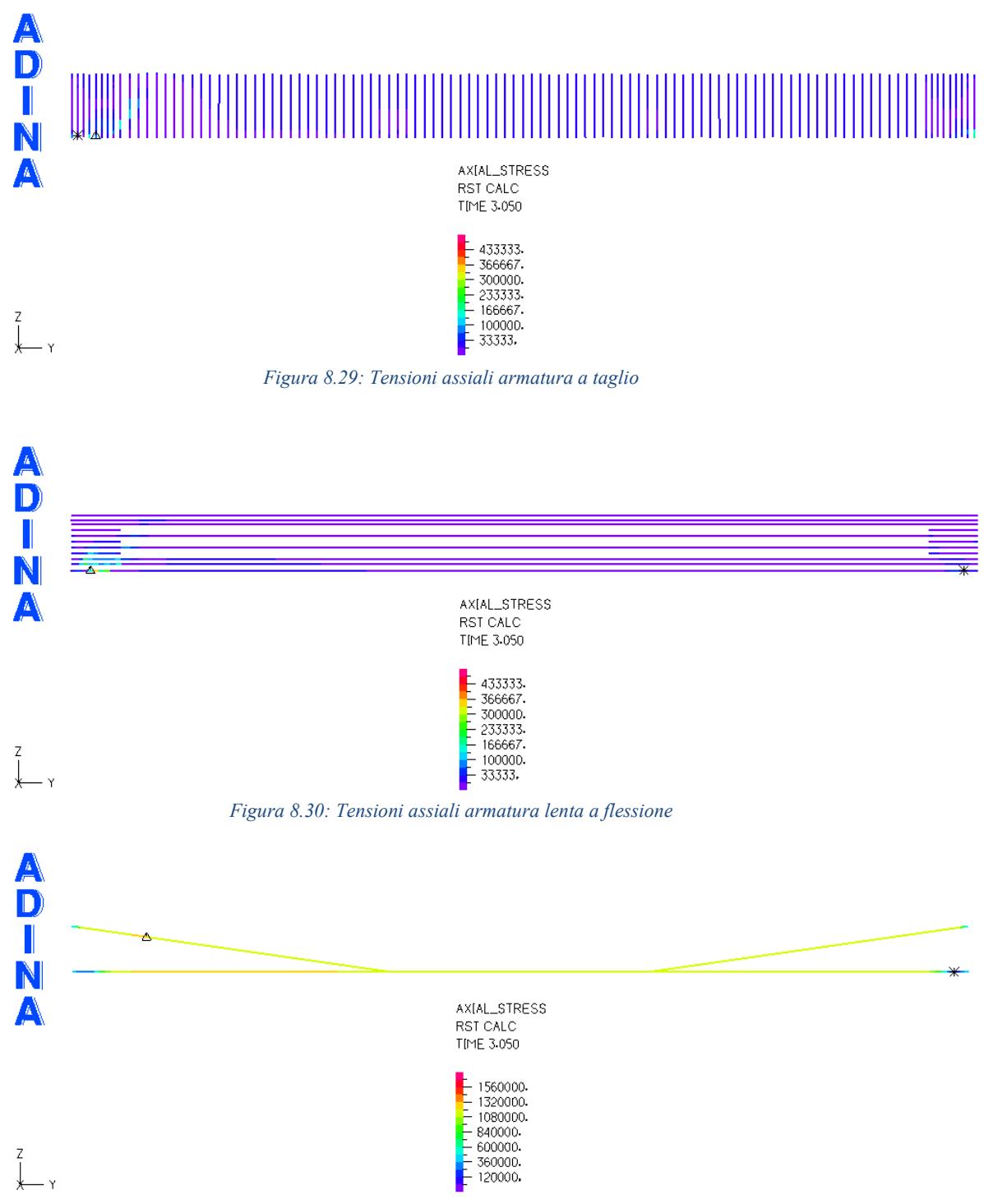

*Figura 8.31: Tensioni assiali armatura precompressa*

In particolare, si può appurare che, in tale configurazione di carico, né l'armatura a taglio né quella a flessione lavorano vicine alla loro tensione di snervamento e pertanto il collasso avviene lato matrice cementizia.

### - **Carico a X = 4.30 m**

Si ricorda che il moltiplicatore dei carichi trovato è pari a 34, il chè corrisponde ad un carico di collasso di 3400 kN ovvero pari a 340 tonnellate.

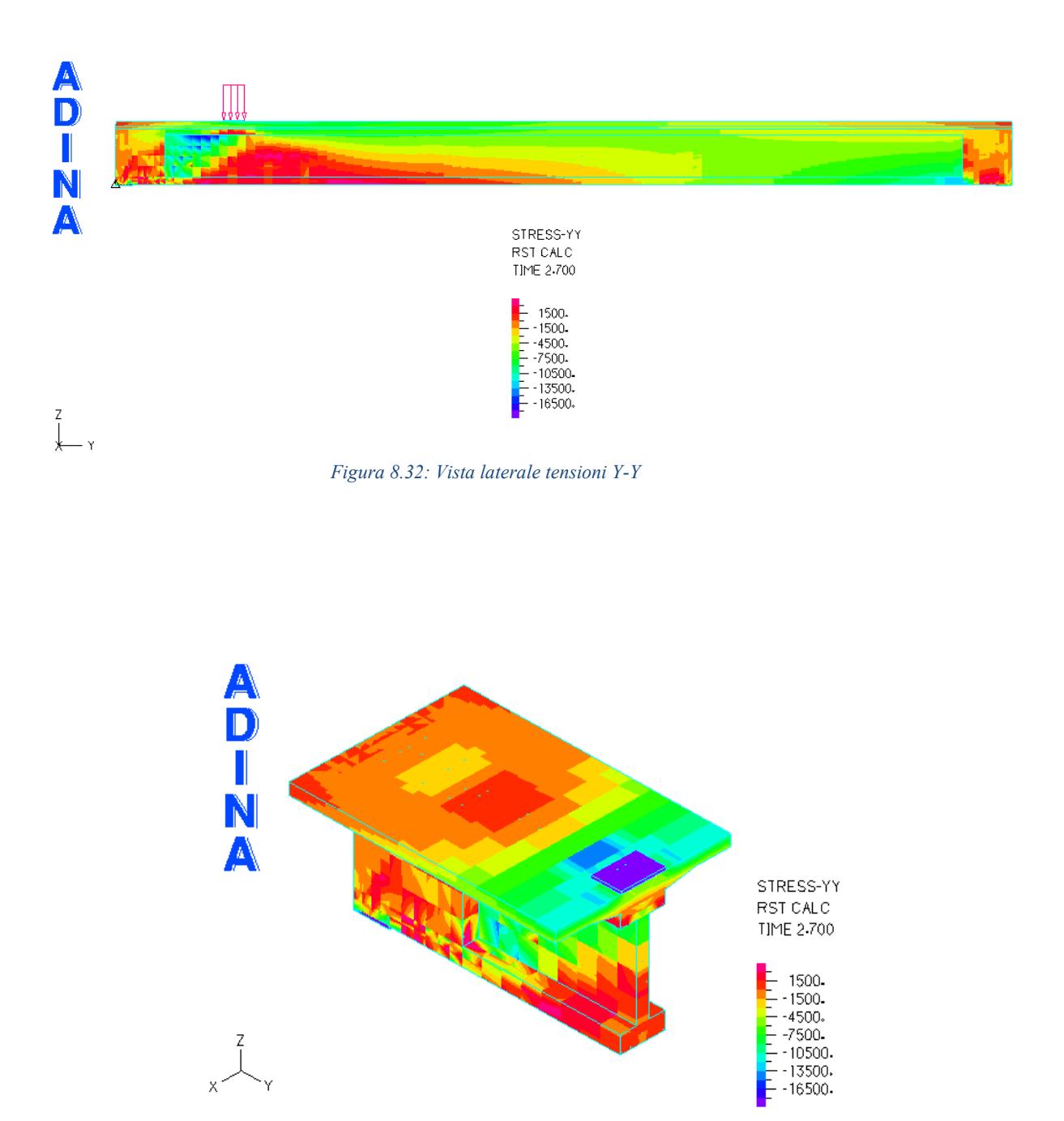

*Figura 8.33: Tensioni Y-Y nella sezione caricata (X = 4.3 m)*

Mentre lato armatura si ha che:

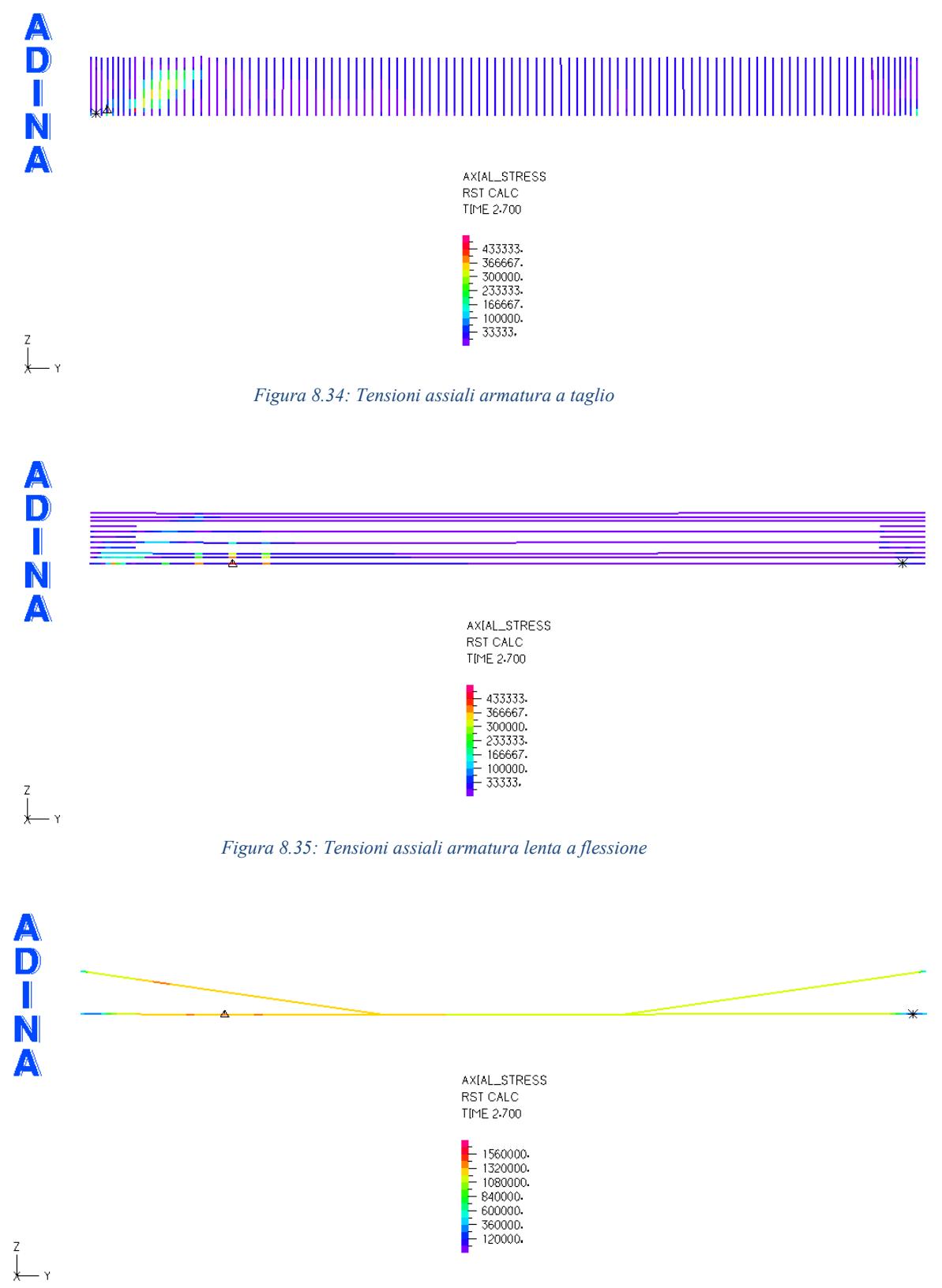

*Figura 8.36: Tensioni assiali armatura precompressa*

In particolare, si può notare che, anche in tale caso, non ci sia un netto meccanismo di collasso imputabile esclusivamente all'armatura, nonostante il fatto che essa raggiunga il suo limite di snervamento in una porzione molto ridotta.

### - **Carico a X = 8.30 m**

Si ricorda che il moltiplicatore dei carichi trovato è pari a 22, il chè corrisponde ad un carico di collasso di 2200 kN ovvero pari a 220 tonnellate.

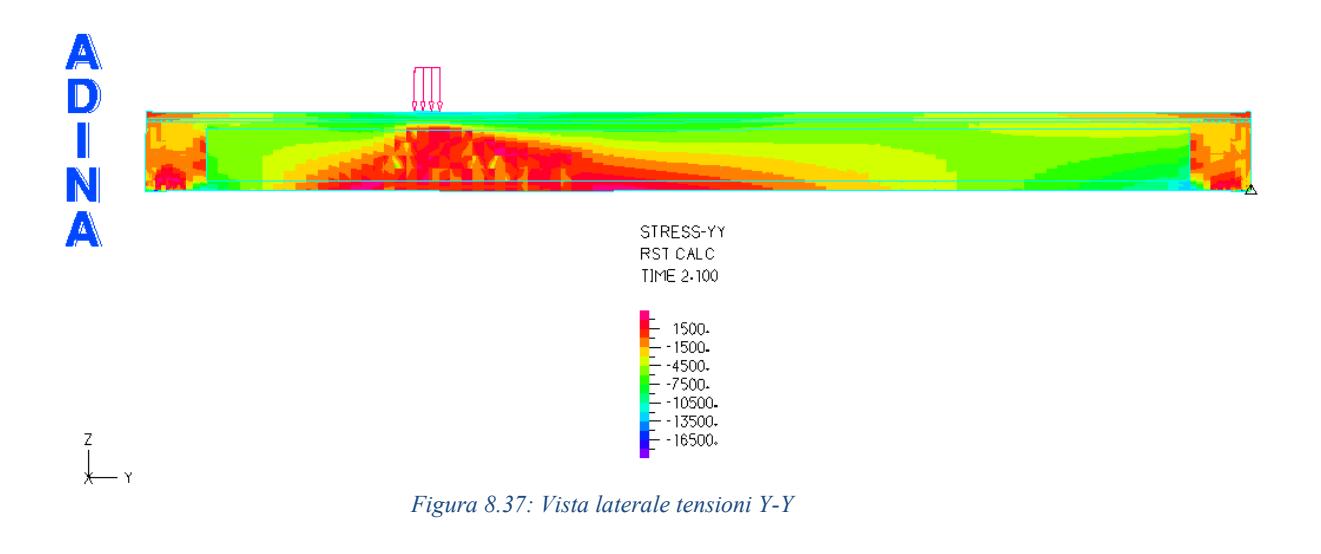

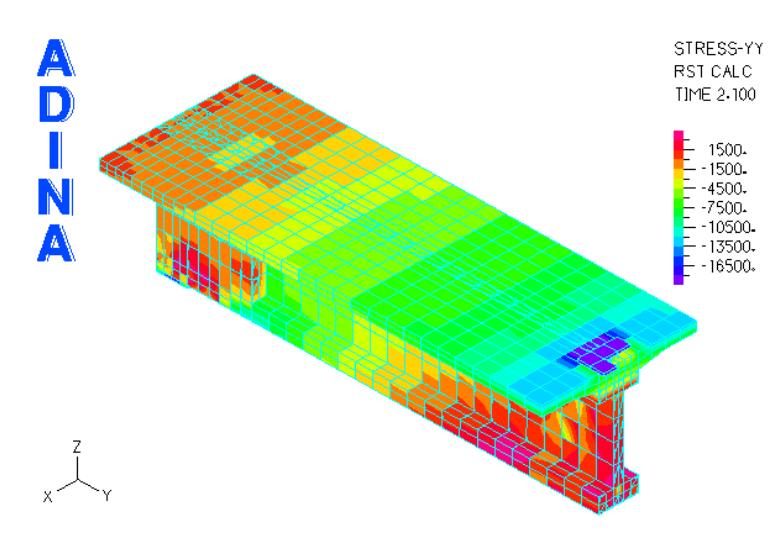

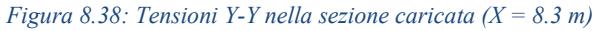

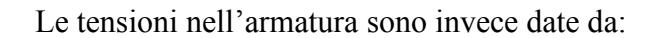

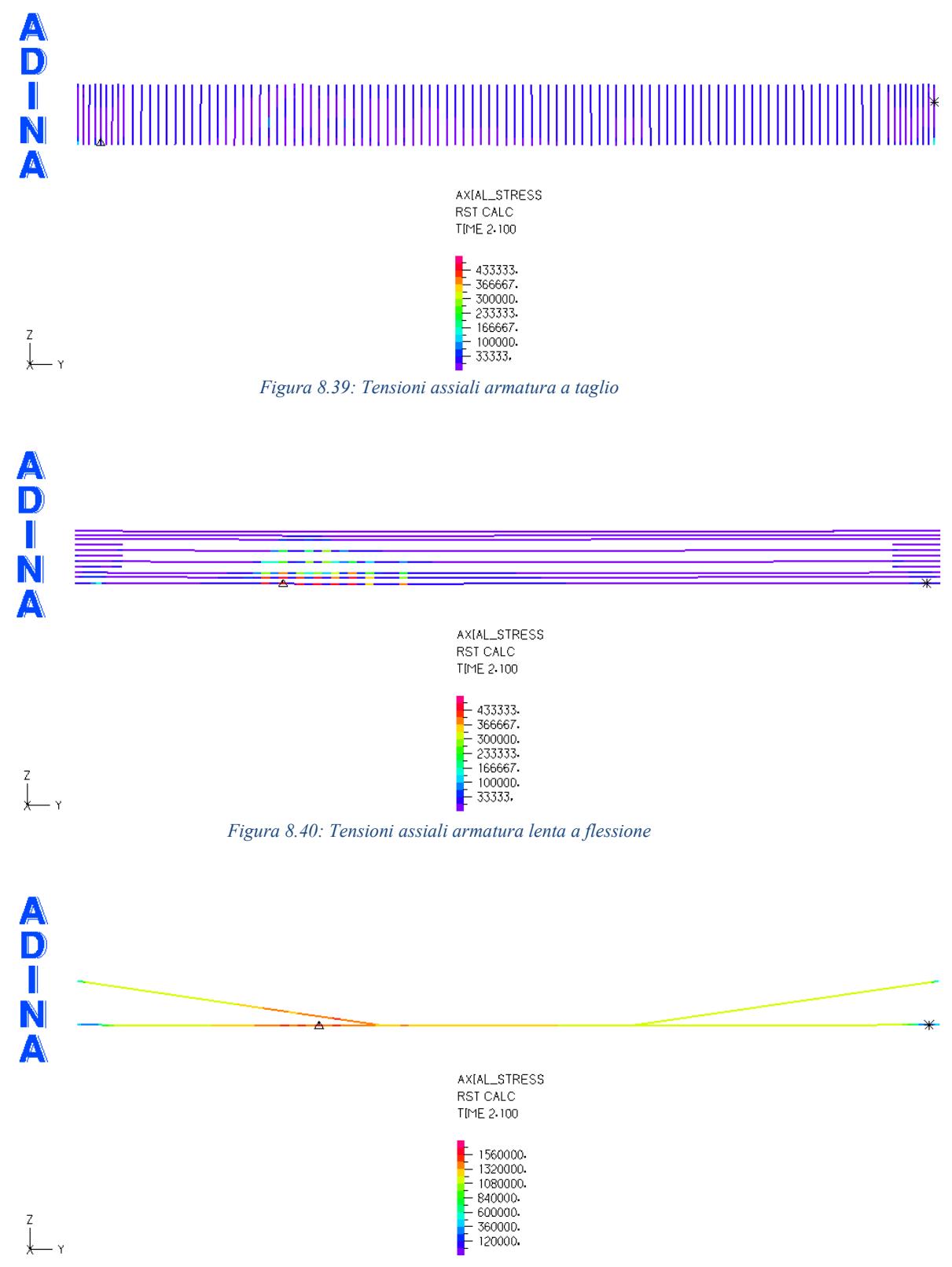

*Figura 8.41: Tensioni assiali armatura precompressa*

Nella configurazione di carico corrente si può vedere un incremento delle porzioni di armatura a flessione, che sia essa ordinaria o di precompressione, che arrivano a snervamento. Mentre non sembrano esserci particolari problematiche per quanto riguarda l'armatura a taglio della trave.

### - **Carico a X = 12.30 m**

Si ricorda che il moltiplicatore dei carichi trovato è pari a 23, il ché corrisponde ad un carico di collasso di 2300 kN ovvero pari a 230 tonnellate.

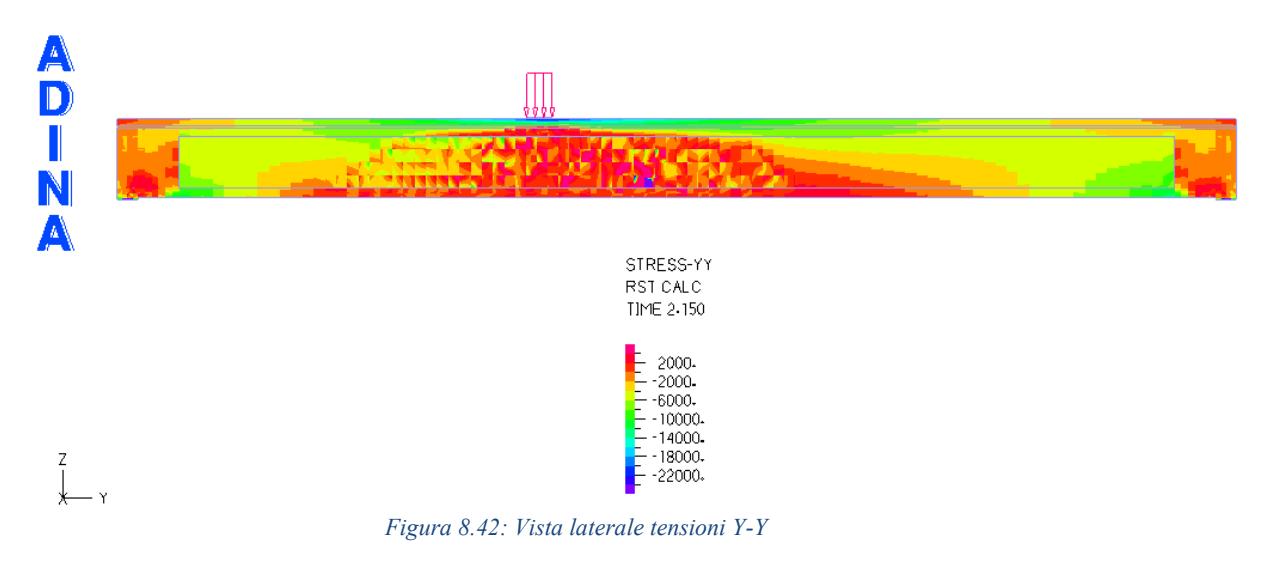

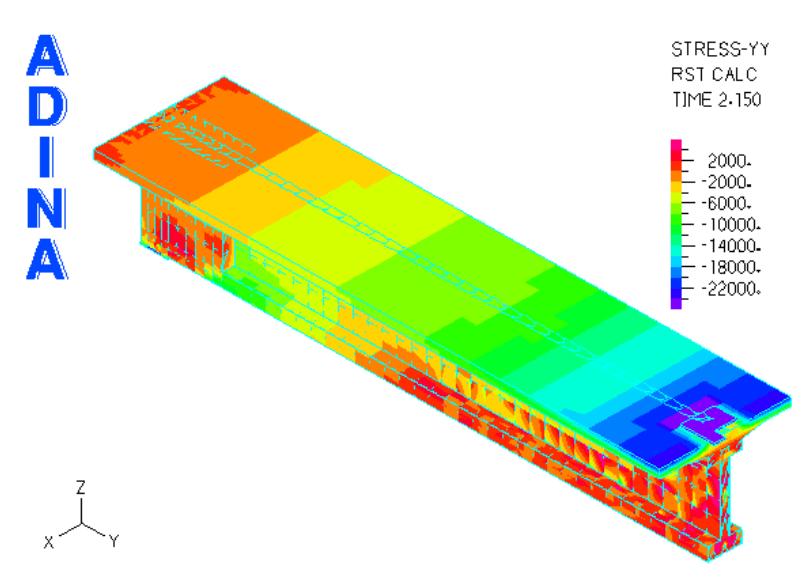

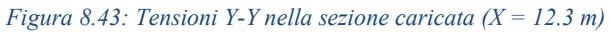

Lato armatura si ha invece:

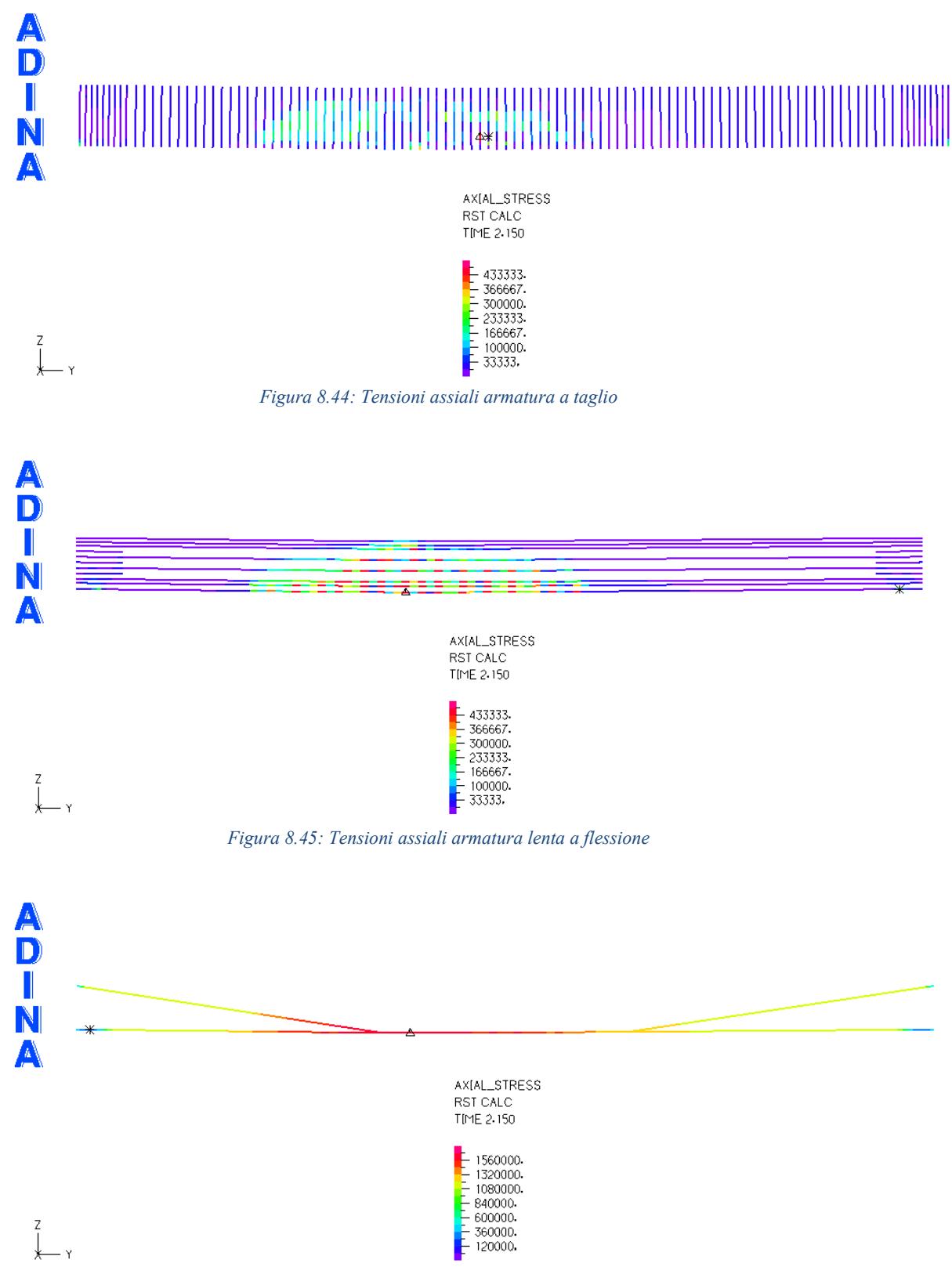

*Figura 8.46: Tensioni assiali armatura precompressa*

Per la configurazione di carico analizzata, si evince un netto raggiungimento del limite di resistenza da parte dell'armatura da precompressione e una condizione non molto differente interessa anche l'armatura a flessione ordinaria posta in prossimità del punto di applicazione del carico.

#### - **Carico a X = 16.30 m**

Si ricorda che il moltiplicatore dei carichi trovato è pari a 22, il ché corrisponde ad un carico di collasso di 2200 kN ovvero pari a 220 tonnellate.

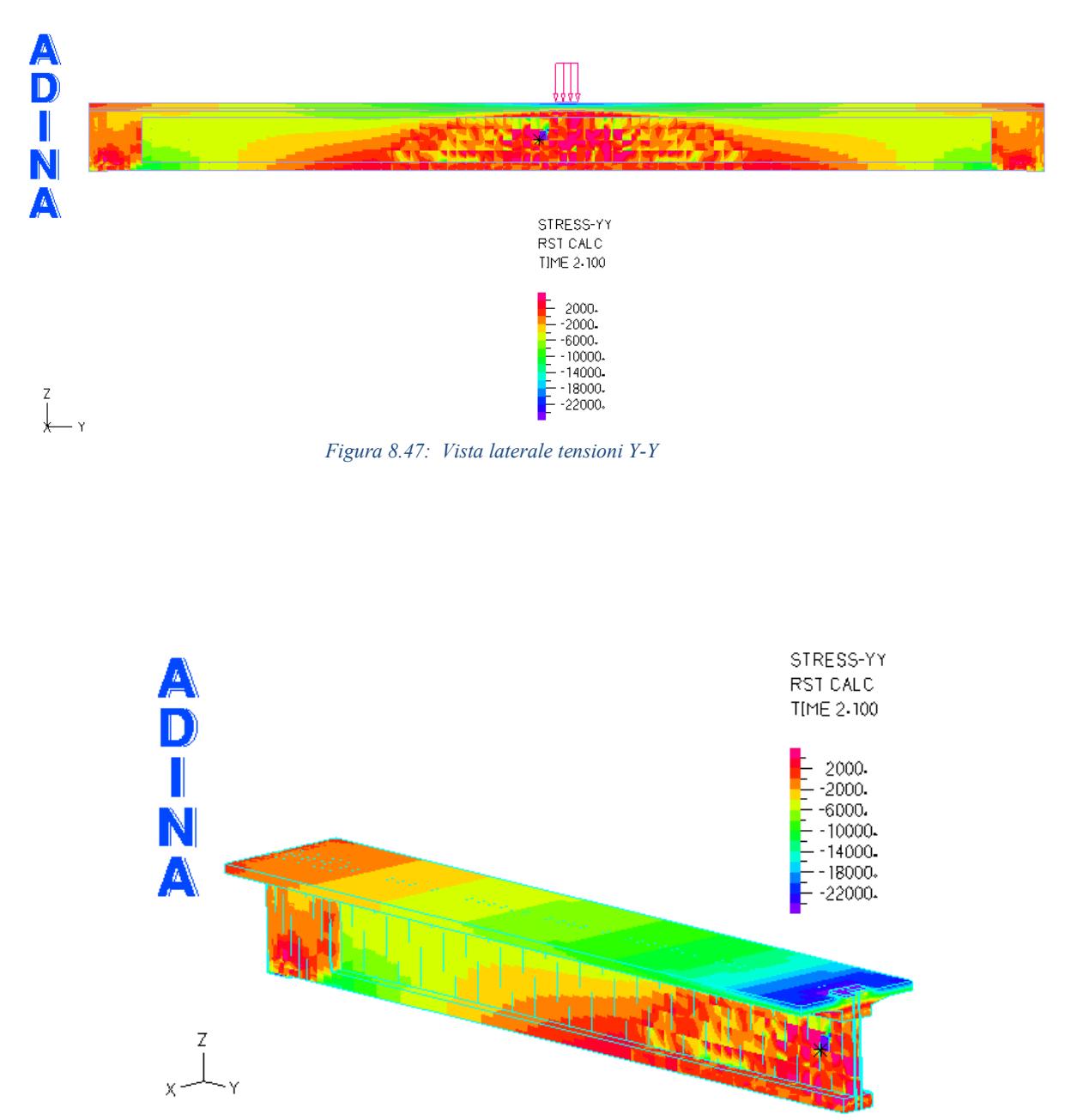

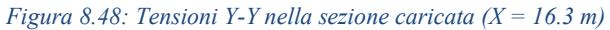

Invece la tensione nelle armature è data da:

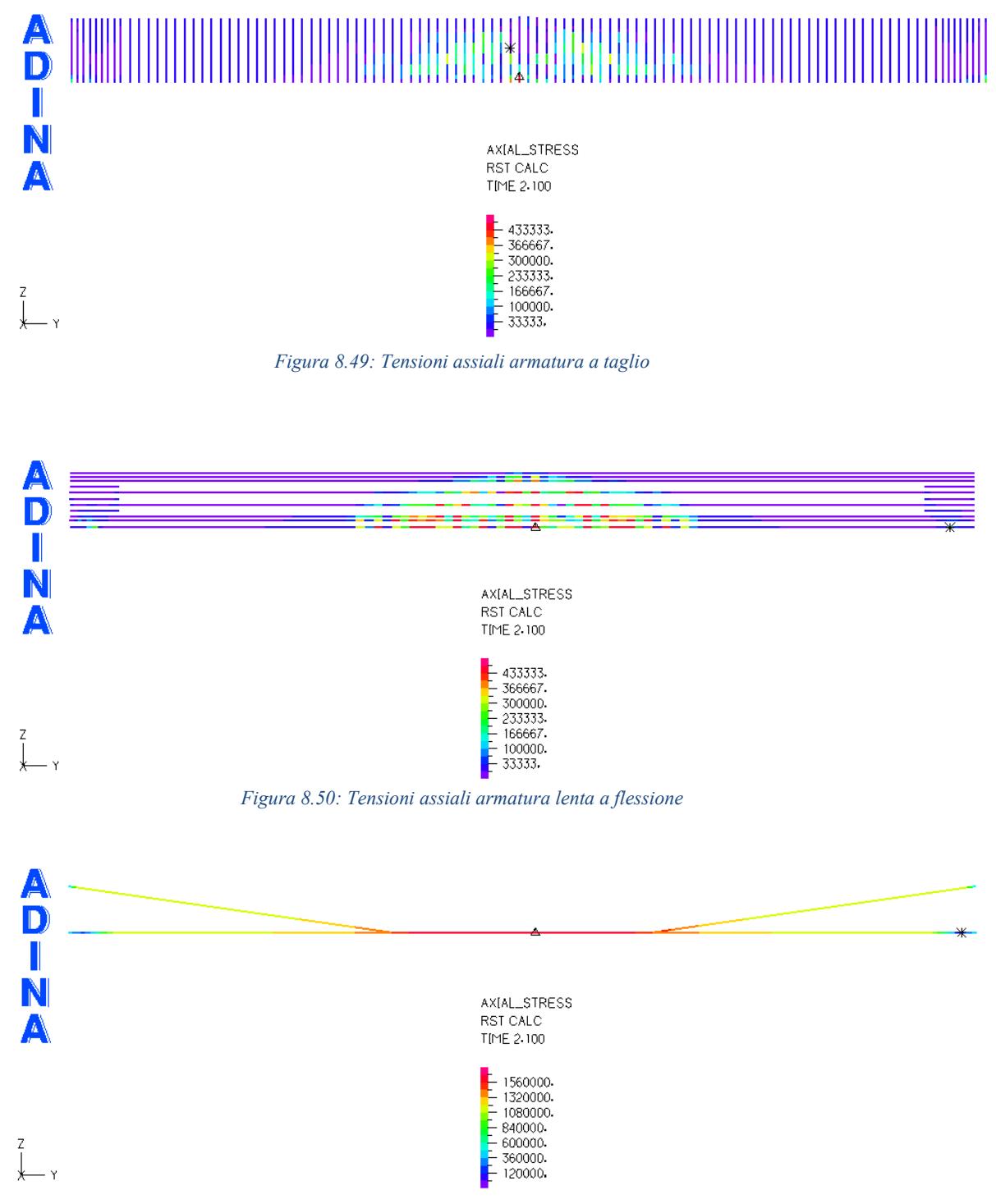

*Figura 8.51: Tensioni assiali armatura precompressa*

Situazione non molto dissimile da quella precedente; in tal caso si ha un'ulteriore accentuazione nel raggiungimento del limite di resistenza dell'elemento strutturale analizzato nei confronti del comportamento flessionale puro.

# 8.4 Confronto EC2 - MC10

Effettuando un confronto diretto tra quanto ottenuto seguendo le indicazioni dell'Euro Codice 2 e del Model Code 2010 è possibile notare quanto segue:

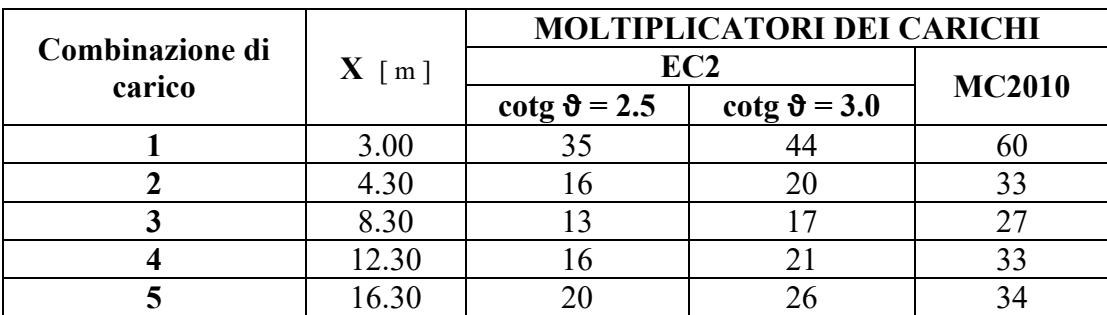

*Tabella 8.14: Confronto valori del moltiplicatore dei carichi con contributo della precompressione*

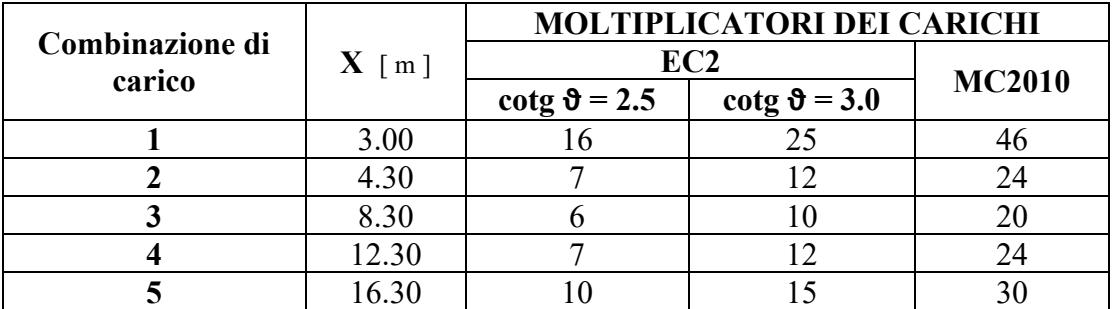

*Tabella 8.15: Confronto valori del moltiplicatore dei carichi senza contributo della precompressione*

### 8.5 Confronto EC2 - FEM

Ottenuti i risultati teorici, seguendo le linee guida dell'EC2, e quelli derivanti dall'analisi agli Elementi Finiti, si vuole ora andare ad effettuare un confronto diretto in termini di magnitudo del carico di collasso.

Nel dettaglio si ha:

| Combinazione di<br>carico | $X$ [m] | <b>MOLTIPLICATORI DEI CARICHI</b> |                     |              |
|---------------------------|---------|-----------------------------------|---------------------|--------------|
|                           |         | EC2                               |                     |              |
|                           |         | cotg $\vartheta$ = 2.5            | cotg $\theta$ = 3.0 | <b>ADINA</b> |
|                           | 3.00    |                                   |                     |              |
|                           | 4.30    |                                   |                     | 34           |
|                           | 8.30    |                                   |                     | 22           |
|                           | 12.30   |                                   |                     | 23           |
|                           | 16.30   |                                   |                     |              |

*Tabella 8.16: Confronto valori del moltiplicatore dei carichi con contributo della precompressione*

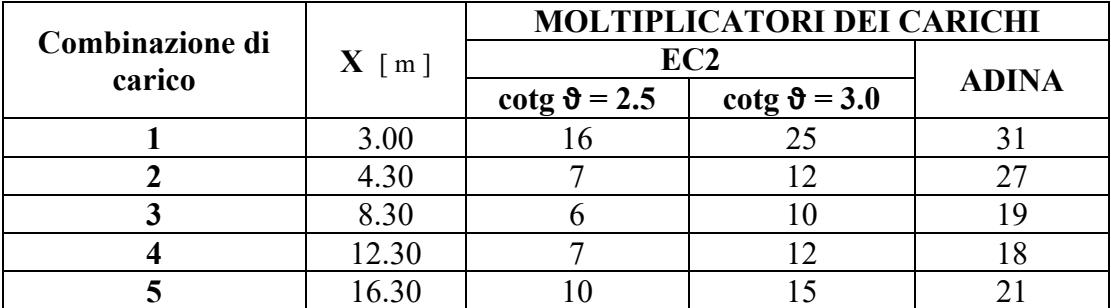

*Tabella 8.17: Confronto valori del moltiplicatore dei carichi senza contributo della precompressione*

## 8.6 Confronto MC10 - FEM

Anche in questo caso, per poter confrontare più agevolmente i risultati ottenuti, vengono di seguito riportati in un'unica tabella i valori del moltiplicatore dei carichi per ogni configurazione di carico analizzata:

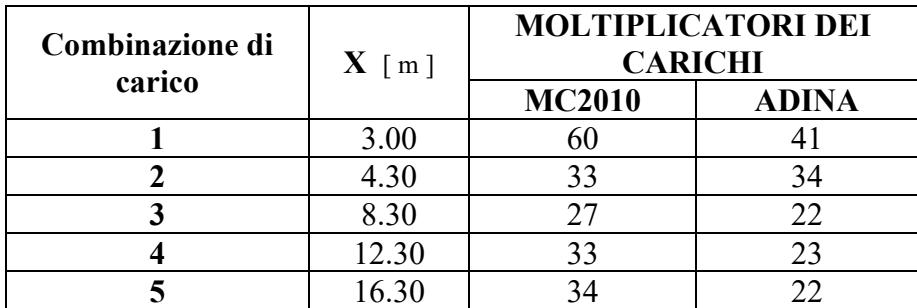

*Tabella 8.18: Confronto valori del moltiplicatore dei carichi con contributo della precompressione*

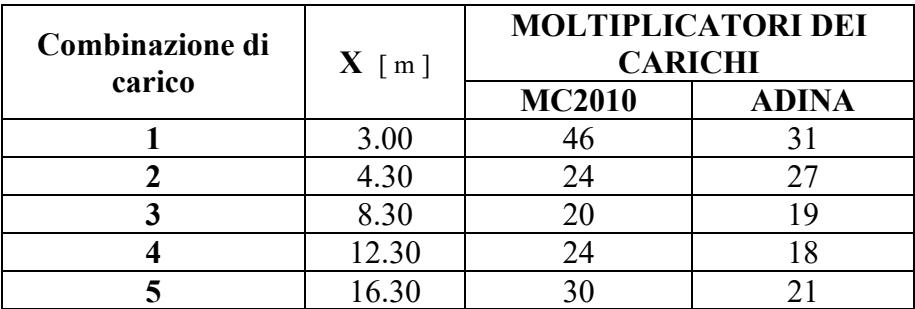

*Tabella 8.19: Confronto valori del moltiplicatore dei carichi senza contributo della precompressione*

# **Capitolo 9 Conclusioni finali**

Sulla base delle premesse effettuate all'inizio della trattazione, sarebbe troppo presuntuoso da parte del sottoscritto redattore pensare di avere gli strumenti necessari per effettuare delle conclusioni definitive sul grado di sicurezza garantito da un'infrastruttura di tale importanza.

Infatti, con la presente trattazione, ci si è limitati ad un'analisi di dettaglio delle caratteristiche appartenenti alla sola trave analizzata, sulle 4 totali costituenti l'intero impalcato, che contribuiscono in qualche maniera alla resistenza della stessa. Di conseguenza le conclusioni che possono essere fatte a seguito dello studio effettuato riguardano il comportamento strutturale del singolo elemento indagato, comunque essenziale ai fini della solidità complessiva dell'opera.

Va fatta innanzitutto chiarezza sul significato fisico dei "moltiplicatori dei Carichi" trovati con le diverse metodologie di analisi; in particolare essi corrispondono a dei carichi che, secondo una prima interpretazione ipotizzata, porterebbero addirittura al collasso della struttura. Va tuttavia precisato che nella realtà dei fatti sussiste un chiaro effetto collaborativo tra le 4 travi costituenti l'impalcato. Pertanto, per poter eseguire un diretto confronto con i carichi di esercizio reali, occorrerebbe attuare un'analisi più accurata, ovvero andrebbe creato un modello dell'intera infrastruttura e solo a quel punto si potrebbe valutare il grado di sicurezza globale nei riguardi del traffico veicolare caratterizzante i flussi attuali e futuri.

Ponendo l'attenzione, quindi, sui soli elementi strutturali analizzati, è possibile innanzitutto concludere che, a parità di condizioni di calcolo, l'applicazione delle diverse modalità utilizzate per indagare la resistenza delle travi non ha portato risultati significativamente differenti ovvero non ci sono discrepanze superiori all'ordine di grandezza.

In particolare, le verifiche effettuate hanno fornito un interessante spunto di riflessione: i carichi di collasso più elevati sono stati ottenuti attraverso l'analisi strutturale suggerita dal Model Code 2010 mentre ci si sarebbe aspettato che tale condizione fosse generata dall'analisi agli Elementi Finiti. Questa "anomalia" può essere giustificata dal fatto che mediante le procedure manuali si è andati a ricavare una resistenza a taglio "sezionale", mentre nella realtà il meccanismo di rottura a taglio è un fenomeno che riguarda un tratto finito di trave stessa. Inoltre, avendo impiegato il "Livello" di analisi più raffinato, si è tentato di portare la resistenza a taglio del calcestruzzo vicina ai suoi limiti reali, cosa che invece viene completamente trascurata nel caso di analisi con l'EC2. Tutto questo porta ad una valutazione della resistenza che non tiene conto di effetti mutui e secondari all'interno della struttura stessa i quali costituirebbero, appunto, l'anello debole della stessa. Infatti, solo un'analisi numerica completa permette di andare a prendere in considerazione quegli effetti più o meno locali che però sono in grado di influenzare in maniera non trascurabile il comportamento globale all'SLU della struttura analizzata.

E' comunque doveroso precisare che l'entità, in termini di ordine di grandezza, dei carichi di collasso trovati è tale da non far presagire nessun tipo di criticità dal punto di vista strutturale, fermo restando che un avanzato stato di degrado dei materiali potrebbe portare tale affermazione ai limiti della sua veridicità.

# **Capitolo 10 Riferimenti esterni**

### 10.1 Normativa di riferimento

- Euro Codice 2: *Linee guida per la progettazione di opere in cemento armato ordinario e cemento armato precompresso;*
- Norme Tecniche per le Costruzioni (NTC2018): *Aggiornamento alle precedenti Norme Tecniche per le Costruzioni (NTC2008);*

## 10.2 Bibliografia

- FIB, *Fib Model Code for Concrete Structures 2010*, Ernst &Sohn, ottobre 2013;
- AICAP, *Progettazione di strutture in calcestruzzo armato, Guida all'uso dell'Eurocodice 2 con riferimento alle Norme Tecniche D.M. 14.1.2008, Vol. 1*, Edizioni Pubblicemento, Roma, dicembre 2012;
- PIERLUIGI A.RIVA, ANDREA GUADAGNI (a cura di), *Manuale dell'Ingegnere Civile e Ambientale*, Hoepli, Trento, 2016;
- Model Code 2010: *Documentazione tecnico-scientifica emessa dalla FIB e posta alla base della concezione strutturale e progettazione delle strutture in cemento armato ordinario e precompresso;*
- ADINA Manual: *ADINA Handbook, ADINA Primer, ADINA User Interface Command Reference Manual (Volume I)*

# 10.3 Sitografia

[https://it.wikipedia.org/wiki/Autostrada\\_A12\\_\(Italia\)](https://it.wikipedia.org/wiki/Autostrada_A12_(Italia)) <http://www.adina.com/> [https://www.google.com/maps/search/pisa+fiere/@43.6614238,10.3689246,1596m/data=!3m1!1e3](https://www.google.com/maps/search/pisa+fiere/@43.6614238,10.3689246,1596m/data=!3m1!1e3?hl=it) [?hl=it](https://www.google.com/maps/search/pisa+fiere/@43.6614238,10.3689246,1596m/data=!3m1!1e3?hl=it) [http://sestoalto.it/doc/Depliant\\_TRAME.pdf](http://sestoalto.it/doc/Depliant_TRAME.pdf) [https://it.wikipedia.org/wiki/Metodo\\_degli\\_elementi\\_finiti](https://it.wikipedia.org/wiki/Metodo_degli_elementi_finiti) <https://www.docsity.com/it/asta-inclinata-elementi-finiti/2685351/> [http://wwwdata.unibg.it/dati/corsi/8569/2979-il\\_metodo\\_degli\\_elementi\\_finiti.pdf](http://wwwdata.unibg.it/dati/corsi/8569/2979-il_metodo_degli_elementi_finiti.pdf) [https://upload.wikimedia.org/wikipedia/commons/6/6e/European\\_route\\_E80.png](https://upload.wikimedia.org/wikipedia/commons/6/6e/European_route_E80.png) [https://upload.wikimedia.org/wikipedia/commons/4/42/Italia\\_-\\_mappa\\_autostrada\\_A12.svg](https://upload.wikimedia.org/wikipedia/commons/4/42/Italia_-_mappa_autostrada_A12.svg) [https://it.wikipedia.org/wiki/Ferrovia\\_Leopolda](https://it.wikipedia.org/wiki/Ferrovia_Leopolda) [https://it.wikipedia.org/wiki/Strada\\_statale\\_1\\_Via\\_Aurelia#/media/File:Italia\\_-](https://it.wikipedia.org/wiki/Strada_statale_1_Via_Aurelia#/media/File:Italia_-_mappa_strada_statale_1.svg) [\\_mappa\\_strada\\_statale\\_1.svg](https://it.wikipedia.org/wiki/Strada_statale_1_Via_Aurelia#/media/File:Italia_-_mappa_strada_statale_1.svg) [https://it.wikipedia.org/wiki/Calcestruzzo\\_armato\\_precompresso](https://it.wikipedia.org/wiki/Calcestruzzo_armato_precompresso)

# **Capitolo 11 Ringraziamenti**

*Mi è doveroso dedicare questo spazio del mio elaborato alle persone che hanno contribuito, con il loro instancabile supporto, alla realizzazione dello stesso.*

*Ringrazio infinitamente i miei genitori, e tutta la mia famiglia, che mi hanno sempre sostenuto, appoggiando ogni mia decisione, fin dalla scelta del mio percorso di studi, che affonda le sue radici già nei lontani anni dell'infanzia.*

*Non possono mancare ringraziamenti particolari a mio nonno Carlo, non solo per l'instancabile sostegno morale che mi ha sempre sostenuto nei momenti più difficili di questo arduo percorso, ma soprattutto per aver condiviso la sua saggezza, per aver dispensato preziosi consigli e per avermi fatto capire, più di chiunque altro, l'importanza dello studio come crescita personale e professionale.*

*Non può mancare un riconoscimento speciale al mio relatore Prof. Luca Giordano, per la sua immensa pazienza, per i suoi indispensabili consigli, per le conoscenze trasmesse durante tutto il percorso di stesura dell'elaborato. A questo non posso non aggiungere, in maniera ancora più sentita e riconoscente, un sincero ringraziamento per tutte quelle conoscenze che è stato in grado di trasmettermi con passione ed eccellente competenza durante gli insegnamenti da Lui tenuti.*

*Un grazie di cuore a tutto il gruppo degli in(g)CIVILI con cui ho condiviso l'intero percorso universitario, che grazie a voi è stato in qualche modo più leggero e divertente. Ed un grazie particolare a Paolo, con cui ho superato i momenti più difficili ed ho condiviso numerose esperienze di lavoro di squadra.*

*Senza tutti voi non ce l'avrei mai fatta.*

*Un grazie speciale anche a tutte quelle persone, vicine e lontane, giovani e meno giovani, parenti, amici o semplici conoscenti, che in tutti questi anni hanno creduto in me e nelle mie capacità e hanno, anche loro, contribuito a darmi la giusta motivazione per superare gli innumerevoli ostacoli che mi sono trovato davanti.*

*Un sentito ringraziamento va in particolare ad Antonio e Mauro per la loro infinita pazienza e comprensione, cosa che mi ha permesso di terminare gli studi con la giusta serenità. Grazie anche per il vostro impegno nel guidarmi saggiamente all'inserimento nel mondo della professione.*

*Infine, dedico questa tesi a me stesso, ai miei sacrifici e alla mia tenacia che mi hanno permesso di arrivare fin qui.*